# Spring Roo - Reference Documentation

1.1.5.RELEASE

Copyright © 2009, 2010, 2011, , ,

Copyright 2009, 2010, 2011 VMware, Inc. All Rights Reserved. Copies of this document may be made for your own use and for distribution to others, provided that you do not charge any fee for such copies and further provided that each copy contains this Copyright Notice, whether distributed in print or electronically.

| Preface x                                                  |
|------------------------------------------------------------|
| I. Welcome to Spring Roo 1                                 |
| 1. Introduction 2                                          |
| 1.1. What is Roo? 2                                        |
| 1.2. Why Use It 3                                          |
| 1.2.1. Higher Productivity 3                               |
| 1.2.2. Stock-Standard Java 3                               |
| 1.2.3. Usable and Learnable 4                              |
| 1.2.4. No Engineering Trade-Offs 5                         |
| 1.2.5. Easy Roo Removal 6                                  |
| 1.3. Installation 6                                        |
| 1.4. Optional ROO_OPTS Configuration 7                     |
| 1.5. First Steps: Your Own Web App in Under 10 Minutes 8   |
| 1.6. Exploring the Roo Samples 10                          |
| 1.7. Suggested Steps to Roo Productivity 10                |
| 2. Beginning With Roo: The Tutorial 12                     |
| 2.1. What You'll Learn 12                                  |
| 2.2. Alternative Tutorial: The Wedding RSVP Application 12 |
| 2.3. Tutorial Application Details 13                       |
| 2.4. Step 1: Starting a Typical Project 13                 |
| 2.5. Step 2: Creating Entities and Fields 15               |
| 2.6. Step 3: Integration Tests 18                          |
| 2.7. Step 4: Using Your IDE 18                             |
| 2.8. Step 5: Creating A Web Tier 20                        |
| 2.9. Step 6: Loading the Web Server 20                     |
| 2.10. Securing the Application 21                          |
| 2.11. Customizing the Look & Feel of the Web UI 23         |
| 2.12. Selenium Tests 24                                    |
| 2.13. Backups and Deployment 24                            |
| 2.14. Where To Next 25                                     |
| 3. Application Architecture 26                             |
| 3.1. Architectural Overview 26                             |
| 3.2. Critical Technologies 26                              |
| 3.2.1. AspectJ 26                                          |
| 3.2.2. Spring 29                                           |
| 3.3. Entity Layer 30                                       |
| 3.4. Web Layer 31                                          |
| 3.5. Optional Services Layer 32                            |
| 3.6. Goodbye DAOs 32                                       |
| 4. Usage and Conventions 35                                |
| 4.1. Usability Philosophy 35                               |
| 4.2. Shell Features 36                                     |
| 4.3. IDE Usage 38                                          |
| 4.4. Build System Usage 39                                 |
| 4.5. File System Conventions 40                            |
| 4.6. Add-On Installation and Removal 40                    |
| 4.7. Recommended Practices 40                              |
| 4.8. Managing Roo Add-Ons 41                               |
| 5. Existing Building Blocks 46                             |

```
5.1. Existing Projects .... 46
          5.2. Existing Databases .... 46
     6. Removing Roo .... 47
          6.1. How Roo Avoids Lock-In .... 47
          6.2. Pros and Cons of Removing Roo .... 48
          6.3. Step-by-Step Removal Instructions .... 49
               6.3.1. Step 1: Push-In Refactor .... 49
               6.3.2. Step 2: Annotation Source Code Removal .... 49
               6.3.3. Step 3: Annotation JAR Removal .... 50
          6.4. Reenabling Roo After A Removal .... 50
II. Base Add-Ons .... 51
     7. Base Add-On Overview .... 52
     8. Persistence Add-On .... 54
          8.1. Persistence setup command .... 54
          8.2. Entity command .... 56
          8.3. Field commands .... 59
     9. Incremental Database Reverse Engineering (DBRE) Add-On .... 62
          9.1. Introduction .... 62
               9.1.1. What are the benefits of Roo's incremental reverse
                                                                            engineering? ....
                62
               9.1.2. How does DBRE work? .... 62
          9.2. Installation .... 63
          9.3. DBRE Add-On commands .... 64
          9.4. The @RooDbManaged annotation .... 65
          9.5. Supported JPA 2.0 features .... 66
               9.5.1. Simple primary keys .... 66
               9.5.2. Composite primary keys .... 66
               9.5.3. Entity relationships .... 68
               9.5.4. Other fields .... 70
               9.5.5. Existing fields .... 70
          9.6. Troubleshooting .... 70
     10. Web MVC Add-On .... 72
          10.1. Controller commands .... 72
          10.2. Application Conversion Service .... 75
          10.3. JSP Views .... 76
     11. Cloud Foundry Add-On .... 82
          11.1. Installing the Cloud Foundry Add-On .... 82
          11.2. Getting Started .... 83
                11.2.1. Logging In .... 84
               11.2.2. The Commands .... 84
               11.2.3. Deploying Your Application .... 84
               11.2.4. Viewing Your Applications .... 85
                11.2.5. Binding Services .... 87
               11.2.6. Provisioning Memory .... 89
                11.2.7. Starting Your Application .... 89
          11.3. Conclusion .... 92
     12. Google Web Toolkit Add-On .... 93
          12.1. GWT Add-On Commands .... 93
          12.2. Running and Compiling .... 96
```

| 12.3.                      | 12.3. Desktop and Mobile Views 98                      |  |  |  |  |  |
|----------------------------|--------------------------------------------------------|--|--|--|--|--|
| 12.4.                      | 12.4. ITDs: GWT Style 100                              |  |  |  |  |  |
| 12.5.                      | 12.5. UiBinder ui.xml Files 101                        |  |  |  |  |  |
| 12.6.                      | 12.6. Expected GWT Add-On Behaviour 101                |  |  |  |  |  |
| 12.7.                      | 12.7. Migrating an Roo GWT project (1.1 -> 1.1.1+) 102 |  |  |  |  |  |
| 12.8.                      | 12.8. Troubleshooting 102                              |  |  |  |  |  |
| 13. JSON                   | <b>Add-On</b> 103                                      |  |  |  |  |  |
| 13.1.                      | Adding Json Functionality to Domain Types 103          |  |  |  |  |  |
| 13.2.                      | Json REST Interface in Spring MVC controllers 104      |  |  |  |  |  |
| 14. Apache Solr Add-On 107 |                                                        |  |  |  |  |  |
| 14.1.                      | Solr Server Installation 107                           |  |  |  |  |  |
| 14.2.                      | Solr Add-On Commands 107                               |  |  |  |  |  |
| 14.3.                      | The @RooSolrSearchable Annotation 109                  |  |  |  |  |  |
| III. Internals an          | d Add-On Development 111                               |  |  |  |  |  |
| 15. Develo                 | opment Processes 112                                   |  |  |  |  |  |
| 15.1.                      | Guidelines We Follow 112                               |  |  |  |  |  |
| 15.2.                      | Source Repository 114                                  |  |  |  |  |  |
| 15.3.                      | Setting Up for Development 114                         |  |  |  |  |  |
|                            | Submitting Patches 114                                 |  |  |  |  |  |
|                            | Path to Committer Status 114                           |  |  |  |  |  |
| 16. Simpl                  | e Add-Ons 115                                          |  |  |  |  |  |
| 16.1.                      | Project Setup 115                                      |  |  |  |  |  |
| 16.2.                      | Fast Creation 117                                      |  |  |  |  |  |
| 16.3.                      | Shell Interaction 118                                  |  |  |  |  |  |
| 16.4.                      | Operations 120                                         |  |  |  |  |  |
|                            | Packaging & Distribution 121                           |  |  |  |  |  |
|                            | Publishing to RooBot 122                               |  |  |  |  |  |
|                            | Upgrading Spring Roo Add-Ons from 1.0.x to 1.1.0 123   |  |  |  |  |  |
|                            | nced Add-Ons 125                                       |  |  |  |  |  |
| 17.1.                      | Metadata 125                                           |  |  |  |  |  |
| 17.2.                      | Annotations 125                                        |  |  |  |  |  |
| 17.3.                      | Inter-Type Declarations 125                            |  |  |  |  |  |
| 17.4.                      | Recommendations 125                                    |  |  |  |  |  |
| IV. Appendices             | 126                                                    |  |  |  |  |  |
| A. Comm                    | and Index 127                                          |  |  |  |  |  |
| A.1.                       | Add On Commands 127                                    |  |  |  |  |  |
|                            | A.1.1. addon feedback bundle 127                       |  |  |  |  |  |
|                            | A.1.2. addon info bundle 127                           |  |  |  |  |  |
|                            | A.1.3. addon info id 127                               |  |  |  |  |  |
|                            | A.1.4. addon install bundle 127                        |  |  |  |  |  |
|                            | A.1.5. addon install id 128                            |  |  |  |  |  |
|                            | A.1.6. addon list 128                                  |  |  |  |  |  |
|                            | A.1.7. addon remove 128                                |  |  |  |  |  |
|                            | A.1.8. addon search 128                                |  |  |  |  |  |
|                            | A.1.9. addon upgrade all 129                           |  |  |  |  |  |
|                            | A.1.10. addon upgrade available 129                    |  |  |  |  |  |
|                            | A.1.11. addon upgrade bundle 129                       |  |  |  |  |  |
|                            | A.1.12. addon upgrade id 130                           |  |  |  |  |  |
|                            | A 1.13 addon unorade settings 130                      |  |  |  |  |  |

| A.2.   | Backup Commands 130                                   |  |  |
|--------|-------------------------------------------------------|--|--|
|        | A.2.1. backup 130                                     |  |  |
| A.3.   | Classpath Commands 130                                |  |  |
|        | A.3.1. class 130                                      |  |  |
|        | A.3.2. enum constant 131                              |  |  |
|        | A.3.3. enum type 131                                  |  |  |
|        | A.3.4. focus 131                                      |  |  |
|        | A.3.5. interface 131                                  |  |  |
| A.4.   | Cloud Foundry Commands 132                            |  |  |
|        | A.4.1. cloud foundry bind service 132                 |  |  |
|        | A.4.2. cloud foundry clear login details 132          |  |  |
|        | A.4.3. cloud foundry create service 132               |  |  |
|        | A.4.4. cloud foundry delete app 132                   |  |  |
|        | A.4.5. cloud foundry delete service 133               |  |  |
|        | A.4.6. cloud foundry deploy 133                       |  |  |
|        | A.4.7. cloud foundry files 133                        |  |  |
|        | A.4.8. cloud foundry info 133                         |  |  |
|        | A.4.9. cloud foundry list apps 134                    |  |  |
|        | A.4.10. cloud foundry list instances 134              |  |  |
|        | A.4.11. cloud foundry list services 134               |  |  |
|        | A.4.12. cloud foundry login 134                       |  |  |
|        | A.4.13. cloud foundry map url 134                     |  |  |
|        | A.4.14. cloud foundry restart app 135                 |  |  |
|        | A.4.15. cloud foundry start app 135                   |  |  |
|        | A.4.16. cloud foundry stop app 135                    |  |  |
|        | A.4.17. cloud foundry unbind service 135              |  |  |
|        | A.4.18. cloud foundry unmap url 135                   |  |  |
|        | A.4.19. cloud foundry update app memory 136           |  |  |
|        | A.4.20. cloud foundry view app memory 136             |  |  |
|        | A.4.21. cloud foundry view app stats 136              |  |  |
|        | A.4.22. cloud foundry view crashes 136                |  |  |
|        | A.4.23. cloud foundry view crash logs 136             |  |  |
| . ~    | A.4.24. cloud foundry view logs 137                   |  |  |
| A.5.   | Controller Commands 137                               |  |  |
|        | A.5.1. controller all 137                             |  |  |
|        | A.5.2. controller scaffold 137 A.5.3. web mvc all 137 |  |  |
|        | A.5.4. web myc scaffold 138                           |  |  |
| ۸ 6    | Creator Commands 138                                  |  |  |
| A.0.   | A.6.1. addon create advanced 138                      |  |  |
|        | A.6.2. addon create i18n 138                          |  |  |
|        | A.6.3. addon create simple 139                        |  |  |
|        | A.6.4. addon create wrapper 139                       |  |  |
| A 7    | Data On Demand Commands 140                           |  |  |
| 11.7.  | A.7.1. dod 140                                        |  |  |
| A 8    | Dbre Commands 140                                     |  |  |
| 1 1.0. | A.8.1. database introspect 140                        |  |  |
|        | A.8.2. database reverse engineer 141                  |  |  |
| A.9.   | Embedded Commands 141                                 |  |  |
|        | · · · · · · · · · · · · · · · · · · ·                 |  |  |

A.9.1. web mvc embed document .... 141 A.9.2. web mvc embed generic .... 142 A.9.3. web mvc embed map .... 142 A.9.4. web mvc embed photos .... 142 A.9.5. web mvc embed stream video .... 142 A.9.6. web mvc embed twitter .... 143 A.9.7. web mvc embed video .... 143 A.9.8. web mvc embed wave .... 143 A.10. Entity Commands .... 143 A.10.1. embeddable .... 143 A.10.2. entity .... 144 A.11. Felix Delegator .... 145 A.11.1. exit .... 145 A.11.2. osgi find .... 145 A.11.3. osgi framework command .... 145 A.11.4. osgi headers .... 146 A.11.5. osgi install .... 146 A.11.6. osgi log .... 146 A.11.7. osgi obr deploy .... 146 A.11.8. osgi obr info .... 146 A.11.9. osgi obr list .... 146 A.11.10. osgi obr start .... 147 A.11.11. osgi obr url add .... 147 A.11.12. osgi obr url list .... 147 A.11.13. osgi obr url refresh .... 147 A.11.14. osgi obr url remove .... 147 A.11.15. osgi ps .... 147 A.11.16. osgi resolve .... 148 A.11.17. osgi scr config .... 148 A.11.18. osgi scr disable .... 148 A.11.19. osgi scr enable .... 148 A.11.20. osgi scr info .... 148 A.11.21. osgi scr list .... 148 A.11.22. osgi start .... 149 A.11.23. osgi uninstall .... 149 A.11.24. osgi update .... 149 A.11.25. osgi version .... 149 A.12. Field Commands .... 149 A.12.1. field boolean .... 149 A.12.2. field date .... 150 A.12.3. field embedded .... 151 A.12.4. field enum .... 152 A.12.5. field number .... 152 A.12.6. field other .... 153 A.12.7. field reference .... 154 A.12.8. field set .... 155 A.12.9. field string .... 156 A.13. Finder Commands .... 157 A.13.1. finder add .... 157

```
A.13.2. finder list .... 157
A.14. Git Commands .... 157
     A.14.1. git commit all .... 157
     A.14.2. git config .... 158
     A.14.3. git log .... 158
     A.14.4. git push .... 158
     A.14.5. git reset .... 158
     A.14.6. git revert commit .... 159
     A.14.7. git revert last .... 159
     A.14.8. git setup .... 159
A.15. Gwt Commands .... 159
     A.15.1. gwt setup .... 159
     A.15.2. web gwt setup .... 159
A.16. Hint Commands .... 159
     A.16.1. hint .... 160
A.17. Integration Test Commands .... 160
     A.17.1. test integration .... 160
     A.17.2. test mock .... 160
     A.17.3. test stub .... 160
A.18. J Line Shell Component .... 161
     A.18.1. */ .... 161
     A.18.2. /* .... 161
     A.18.3. // .... 161
     A.18.4. date .... 161
     A.18.5. flash test .... 161
     A.18.6. script .... 161
     A.18.7. system properties .... 162
     A.18.8. version .... 162
A.19. Jms Commands .... 162
     A.19.1. field jms template .... 162
     A.19.2. jms listener class .... 162
     A.19.3. jms setup .... 163
A.20. Jpa Commands .... 163
     A.20.1. database properties list .... 163
     A.20.2. database properties remove .... 163
     A.20.3. database properties set .... 163
     A.20.4. persistence setup .... 163
A.21. Json Commands .... 164
     A.21.1. json add .... 164
     A.21.2. json all .... 164
A.22. Jsp Commands .... 165
     A.22.1. controller class .... 165
     A.22.2. web mvc controller .... 165
     A.22.3. web mvc install language .... 165
     A.22.4. web mvc install view .... 165
     A.22.5. web mvc language .... 166
     A.22.6. web mvc setup .... 166
     A.22.7. web mvc update tags .... 166
     A.22.8. web mvc view .... 166
```

| A.23. Logging Commands 166                     |
|------------------------------------------------|
| A.23.1. logging setup 167                      |
| A.24. Mail Commands 167                        |
| A.24.1. email sender setup 167                 |
| A.24.2. email template setup 167               |
| A.24.3. field email template 167               |
| A.25. Maven Commands 168                       |
| A.25.1. dependency add 168                     |
| A.25.2. dependency remove 168                  |
| A.25.3. perform assembly 169                   |
| A.25.4. perform clean 169                      |
| A.25.5. perform command 169                    |
| A.25.6. perform eclipse 169                    |
| A.25.7. perform package 169                    |
| A.25.8. perform tests 169                      |
| A.25.9. project 169                            |
| A.26. Metadata Commands 170                    |
| A.26.1. metadata cache 170                     |
| A.26.2. metadata for id 170                    |
| A.26.3. metadata for type 170                  |
| A.26.4. metadata status 170                    |
| A.26.5. metadata trace 170                     |
| A.27. Op4j Commands 171                        |
| A.27.1. op4j add 171                           |
| A.27.2. op4j setup 171                         |
| A.28. Pgp Commands 171                         |
| A.28.1. pgp automatic trust 171                |
| A.28.2. pgp key view 171                       |
| A.28.3. pgp list trusted keys 171              |
| A.28.4. pgp refresh all 172                    |
| A.28.5. pgp status 172                         |
| A.28.6. pgp trust 172                          |
| A.28.7. pgp untrust 172                        |
| A.29. Process Manager Commands 172             |
| A.29.1. development mode 172                   |
| A.29.2. poll now 172                           |
| A.29.3. poll speed 173                         |
| A.29.4. poll status 173                        |
| A.30. Process Manager Diagnostics Listener 173 |
| A.30.1. process manager debug 173              |
| A.31. Prop File Commands 173                   |
| A.31.1. properties list 173                    |
| A.31.2. properties remove 173                  |
| A.31.3. properties set 174                     |
| A.32. Proxy Configuration Commands 174         |
| A.32.1. proxy configuration 174                |
| A.33. Security Commands 174                    |
| A.33.1. security setup 174                     |
| A.34. Selenium Commands 175                    |

| A.34.1. selenium test 175                                   |  |  |  |  |
|-------------------------------------------------------------|--|--|--|--|
| A.35. Simple Parser Component 175                           |  |  |  |  |
| A.35.1. help 175                                            |  |  |  |  |
| A.35.2. reference guide 175                                 |  |  |  |  |
| A.36. Solr Commands 175                                     |  |  |  |  |
| A.36.1. solr add 175                                        |  |  |  |  |
| A.36.2. solr all 176                                        |  |  |  |  |
| A.36.3. solr setup 176                                      |  |  |  |  |
| A.37. Uaa Commands 176                                      |  |  |  |  |
| A.37.1. download accept terms of use 176                    |  |  |  |  |
| A.37.2. download privacy level 176                          |  |  |  |  |
| A.37.3. download reject terms of use 176                    |  |  |  |  |
| A.37.4. download status 176                                 |  |  |  |  |
| A.37.5. download view 177                                   |  |  |  |  |
| A.38. Web Flow Commands 177                                 |  |  |  |  |
| A.38.1. web flow 177                                        |  |  |  |  |
|                                                             |  |  |  |  |
| B. Upgrade Notes and Known Issues 178 B.1. Known Issues 178 |  |  |  |  |
|                                                             |  |  |  |  |
| B.2. Version Numbering Approach 179                         |  |  |  |  |
| B.3. Upgrading To Any New Release 179                       |  |  |  |  |
| B.4. Upgrading to 1.1.3.RELEASE 180                         |  |  |  |  |
| B.5. Upgrading to 1.1.2.RELEASE 180                         |  |  |  |  |
| B.6. Upgrading to 1.1.1.RELEASE 180                         |  |  |  |  |
| B.7. Upgrading to 1.1.0.RELEASE 181                         |  |  |  |  |
| B.8. Upgrading to 1.1.0.RC1 181                             |  |  |  |  |
| B.9. Upgrading to 1.1.0.M3 181                              |  |  |  |  |
| B.10. Upgrading to 1.1.0.M2 182                             |  |  |  |  |
| B.11. Upgrading to 1.1.0.M1 182                             |  |  |  |  |
| B.12. Upgrading to 1.0.2.RELEASE 182                        |  |  |  |  |
| B.13. Upgrading to 1.0.1.RELEASE 182                        |  |  |  |  |
| B.14. Upgrading to 1.0.0.RELEASE 182                        |  |  |  |  |
| B.15. Upgrading to 1.0.0.RC4 182                            |  |  |  |  |
| B.16. Upgrading to 1.0.0.RC3 183                            |  |  |  |  |
| C. Project Background 184                                   |  |  |  |  |
| C.1. History 184                                            |  |  |  |  |
| C.2. Mission Statement 185                                  |  |  |  |  |
| D. Roo Resources 187                                        |  |  |  |  |
| D.1. Project Home Page 187                                  |  |  |  |  |
| D.2. Downloads and Maven Repositories 187                   |  |  |  |  |
| D.3. Community Forums 187                                   |  |  |  |  |
| D.4. Twitter 188                                            |  |  |  |  |
| D.5. Issue Tracking 188                                     |  |  |  |  |
| D.6. Source Repository 189                                  |  |  |  |  |
| D.7. Source Web Browsing 189                                |  |  |  |  |
| D.8. Commercial Products and Services 189                   |  |  |  |  |
| D.9. Other 190                                              |  |  |  |  |

# **Preface**

I still recall the moment when I realised that I would like to program. The motivation for me was recognition that creativity with software is mostly constrained by your imagination and skills, whereas creativity outside the software world is typically constrained by whatever physical items you happen to possess. Of course at that early stage I hadn't yet come across the subtle constraints in my optimistic assessment of software (such as CPU capabilities, memory, CAP theory etc!), but the key principle that software was almost boundlessly flexible sparked an interest that continues to this day.

Of course, the creativity potential of software implies an abundance of time, as it is time that is the principal ingredient in building and maintaining software. Ever since the "castle clock" in 1206 we have been exploring better ways of programming ever-increasingly sophisticated computers, and the last decade in particular has seen a surge in new languages and techniques for doing so.

Despite this 800 year history of programming, software projects are no different from other projects in that they are still bound by the project management triangle: "cost, scope or schedule: pick any two". Professional software developers grapple with this reality every day, constantly striving for new tools and techniques that might help them deliver quality software more quickly.

While initial delivery remains the key priority for most software projects, the long-term operational dimensions of that software are even more critical. The criticality of these operational dimensions is easily understood given that most software needs to be executed, managed, maintained and enhanced for many years into the future. Architectural standards are therefore established to help ensure that software is of high quality and preferably based on well-understood, vendor-agnostic and standards-based mainstream engineering approaches.

There is of course a natural tension between the visibility of initial delivery and the conservatism typically embodied in architectural standards. Innovative new approaches often result in greater productivity and in turn faster project delivery, whereas architectural standards tend to restrict these new approaches. Furthermore, there is a social dimension in that most developers focus their time on acquiring knowledge, skills and experience with those technologies that will realistically be used, and this in turn further cements the dominance of those technologies in architectural standards.

It was within this historical and present-day context that we set out to build something that would offer both genuine innovation and architectural desirability. We sought to build something that would deliver compelling developer productivity without compromising on engineering integrity or discarding mainstream existing technologies that benefit from architectural standards approval, excellent tooling and a massive pool of existing developer knowledge, skills and experience.

Spring Roo is the modern-day answer to enterprise Java productivity. It's the normal Java platform you know, but with productivity levels you're unlikely to have experienced before (at least on Java!). It's simple to understand and easy to learn. Best of all, you can use Roo without needing to seek architectural approval, as the resulting applications use nothing but the mainstream Java technologies you already use. Plus all your existing Java knowledge, skills and experience are directly applicable when using Roo, and applications built with Roo enjoy zero CPU or memory overhead at runtime.

Thank you for taking the time to explore Spring Roo. We hope that you enjoy using Roo as much as we've enjoyed creating it.

Ben Alex, Founder and Project Lead - Spring Roo

# Part I. Welcome to Spring Roo

Welcome to Spring Roo! In this part of the reference guide we will explore everything you need to know in order to use Roo effectively. We've designed this part so that you can read each chapter consecutively and stop at any time. However, the more you read, the more you'll learn and the easier you'll find it to work with Roo.

Parts II, III and IV of this manual are more designed for reference usage and people who wish to extend Roo itself.

# **Chapter 1. Introduction**

#### 1.1. What is Roo?

Spring Roo is an easy-to-use productivity tool for rapidly building enterprise applications in the Java programming language. It allows you to build high-quality, high-performance, lock-in-free enterprise applications in just minutes. Best of all, Roo works alongside your existing Java knowledge, skills and experience. You probably won't need to learn anything new to use Roo, as there's no new language or runtime platform needed. You simply program in your normal Java way and Roo just works, sitting in the background taking care of the things you don't want to worry about. It's an approach unlike anything you've ever seen before, we guarantee it!

You work with Roo by loading its "shell" in a window and leaving it running. You can interact with Roo via commands typed into the shell if you like, but most of the time you'll just go about programming in your text editor or IDE as usual. As you make changes to your project, Roo intelligently determines what you're trying to do and takes care of doing it for you automatically. This usually involves automatically detecting file system changes you've made and then maintaining files in response. We say "maintaining files" because Roo is *fully round-trip aware*. This means you can change any code you like, at any time and without telling Roo about it, yet Roo will intelligently and automatically deal with whatever changes need to be made in response. It might sound magical, but it isn't. This documentation will clearly explain how Roo works and you'll find yourself loving the approach - just like so the many other people who are already using Roo.

Before you start wondering how Roo works, let's confirm a few things it is NOT:

- Roo is not a runtime. Roo is not involved with your project when it runs in production. You won't find any Roo JARs in your runtime classpath or Roo annotations compiled into your classes. This is actually a wonderful thing. It means you have no lock-in to worry about (you can remove Roo from your project in just a couple of minutes!). It probably also means you won't need to get approval to use Roo (what's to approve when it's more like a command line tool than a critical runtime library like <a href="Spring Framework">Spring Framework</a>?). It also means there is no technical way possible for Roo to slow your project down at runtime, waste memory or bloat your deployment artefacts with JARs. We're really proud of the fact that Roo imposes no engineering trade-offs, as it was one of our central design objectives.
- Roo is not an IDE plugin. There is no requirement for a "Roo Eclipse plugin" or "Roo IntelliJ plugin". Roo works perfectly fine in its own operating system command window. It sits there and monitors your file system, intelligently and incrementally responding to changes as appropriate. This means you're perfectly able to use vi or emacs if you'd like (Roo doesn't mind how your project files get changed).
- Roo is not an annotation processing library. There is a Java 6 feature known as the annotation processing API. Roo does not use this API. This allows Roo to work with Java 5, and also gives us access to a much more sophisticated and extensible internal model.

So how does Roo actually work then? The answer to that question depends on how much detail you'd like. In super-summary form, Roo uses an add-on based architecture that performs a combination of passive and active code generation of inter-type declarations. If you're interested in how that works at a practical project level, we cover that shortly in the "Beginning With Roo: The Tutorial" chapter. Or for an advanced look at Roo internals, we've covered that in Part III: Internals and Add-On Development.

## 1.2. Why Use It

There are dozens of reasons people like to use Roo. We've worked hard to make it an attractive tool that delivers real value without imposing unpleasant trade-offs. Nonetheless, there are five major reasons why people like Roo and use it. Let's discuss these major reasons below.

#### 1.2.1. Higher Productivity

With Roo it is possible for Java developers to build sophisticated enterprise applications in a best-practice manner within minutes. This is not just a marketing claim, but it's a practical fact you can experience yourself by trying the ten minute test.

Anyone who has programmed Java for a few years and looked at the alternatives on other platforms will be fully aware that enterprise Java suffers from productivity problems. It takes days to start a new project and incredibly long cycle times as you go about normal development. Still, we remain with Java because it's a highly attractive platform. It's the most widely used programming language on the planet, with millions of competent developers. It has first-class tooling, excellent runtime performance, numerous mature libraries and widely-supported standards. Java is also open source, has multiple vendors and countless choice.

We built Roo because we want enterprise Java developers to enjoy the same productivity levels that developers on other platforms take for granted. Thanks to Roo, Java developers can now enjoy this higher productivity *plus* a highly efficient, popular, scalable, open, reliable platform. Best of all, in five years time it will still be possible to hire millions of people who can look at those Roo-based projects and understand what is going on and maintain them (even if you've stopped using Roo by then).

Roo's higher productivity is provided both at original project creation, and also as a developer builds out the rest of the project. Because Roo provides round-trip support, the higher productivity is automatically provided over the full lifespan of a project. This is particularly important given the long-term maintenance costs of a project far outweigh the initial development costs. While you can use Roo just for an initial jump-start if you so wish, your return on investment is exponential as you continue using it throughout a project lifespan.

Finally, while individual productivity is important, most of us work in teams and know that someday someone else will probably maintain the code we've written. As professionals we follow architectural standards and conventions to try and ensure that our present and future colleagues will be able to understand what we did, why, and have an easy time maintaining it. Our organisations often establish standards for us to follow in an effort to ensure other projects are tackled in similar ways, thus allowing people to transfer between projects and still be productive. Of course, most organisations also have people of greatly differing backgrounds and experiences, with new graduates typically working alongside more experienced developers and architect-level experts. Roo helps significantly in this type of real-world environment because it automatically implements specific design patterns in an optimal convention-over-configuration manner. This ensures consistency of implementation within a given Roo-based project, as well as across all other Roo-based projects within an organisation (and even outside your organisation, which greatly helps with hiring). Of course, the fact Roo builds on stock-standard Java also means people of vastly different experience levels can all be highly productive and successful with Roo.

#### 1.2.2. Stock-Standard Java

It's no longer necessary to switch platform or language to achieve extremely high levels of productivity! We designed Roo from the outset so those people with existing Java 5 knowledge, skills and experience

would feel right at home. If you've ever built an enterprise application with Java, some or all of the technologies that Roo uses by default will already be familiar to you.

Some of the common technologies Roo projects use include Spring (such as Spring Framework, Spring Security and Spring Web Flow), Maven, Java Server Pages (JSP), Java Persistence API (JPA, such as Hibernate), Tiles and AspectJ. We've chosen technologies which are extremely commonly used in enterprise Java projects, ensuring you've probably either already used them or at least will have no difficulty finding hundreds of thousands of other people who have (and the resultant books, blogs, samples etc that exist for each). Also, because most of these technologies are implemented using add-ons, if you'd like Roo to use a different technology on your project it's quite easy to do so.

By using standard Java technologies, Roo avoids reinventing the wheel or providing a limited-value abstraction over them. The technologies are available to you in their normal form, and you can use them in the same way as you always have. What Roo brings to the table is automatic setup of those technologies into a <a href="SpringSource-certified">SpringSource-certified</a> best-practice application architecture and, if you wish, automatic maintenance of all files required by those technologies (such as XML, JSP, Java etc). You'll see this in action when you complete the ten minute test.

You'll also find that Roo adopts a very conservative, incremental approach to adding technologies to your project. This means when you first start a new project Roo will only assume you want to build a simple JAR. As such it will have next to no dependencies. Only when you ask to add a persistence provider will JPA be installed, and only when you add a field using JavaBean Validation annotations will that library be installed. The same holds true for Spring Security, Spring Web Flow and the other technologies Roo supports. With Roo you really do start small and incrementally add technologies if and when you want to, which is consistent with Roo's philosophy of there being no engineering trade-offs.

#### 1.2.3. Usable and Learnable

There are many examples of promising technologies that are simply too hard for most people to learn and use. With Roo we were inspired by the late Jef Raskin's book, "The Humane Interface". In the book Raskin argued we have a duty to make things so easy to use that people naturally "habituate" to the interface, that text-based interfaces are often more appropriate than GUIs, and that your "locus of attention" is all that matters to you and a machine should never disrupt your locus of attention and randomly impose its idiosyncratic demands upon you.

With Roo we took these ideas to heart and designed a highly usable interface that lets you follow your locus of attention. This means you can do things in whatever order you feel is appropriate and never be subservient to the Roo tool. You want to delete a file? Just do it. You want to edit a file? Just do it. You want to change the version of Spring you're using? Just do it. You want to remove Roo? Just do it. You want to hand-write some code Roo was helping you with? Just do it. You want to use Emacs and Vim at the same time? No problem. You forgot to load Roo when you were editing some files? That's no problem either (in fact you can elect to never load Roo again and your project will remain just fine).

Because Roo uses a text-based interface, there is the normal design trade-off between learnability, expressability and conciseness. No text-based interface can concurrently satisfy all three dimensions. With Roo we decided to focus on learnability and expressability. We decided conciseness was less important given the Roo shell would provide an intuitive, tab-based completion system. We also added other features to deliver conciseness, such as contextual awareness (which means Roo determines the target of your command based on the command completed before it) and command abbreviation (which means you need only type in enough of the command so Roo recognises what you're trying to do).

The learnability of Roo is concurrently addressed on three fronts. First, we favor using standard Java technologies that you probably already know. Second, we are careful to keep Roo out of your way. The more Roo simply works in the background automatically without needing your involvement, the less you *need* to learn about it in the first place. This is consistent with Raskin's recommendation to never interrupt your locus of attention. Third, we offer a lot of learnability features in Roo itself. These include the "hint" command, which suggests what you may wish to do next based on your present project's state. It's quite easy to build an entire Roo project simply by typing "hint", pressing enter, and following the instructions Roo presents (we do this all the time during conference talks; it's always easier than remembering commands!). There's also the intelligent tab completion, which has natural, friendly conventions like completing all mandatory arguments step-by-step (without distracting you with unnecessary optional arguments). There's also the online "help" command, sample scripts, this documentation and plenty of other resources.

Roo also follows a number of well-defined conventions so that you always know what it's doing. Plus it operates in a "fail safe" manner, like automatically undoing any changes it makes to the file system should something go wrong. You'll quickly discover that Roo is a friendly, reliable companion on your development journey. It doesn't require special handling and it's always there for you when you need it.

In summary, we've spent a lot of time thinking about usability and learnability to help ensure you enjoy your Roo experience.

#### 1.2.4. No Engineering Trade-Offs

Roo doesn't impose any engineering trade-offs on your project. In fact, compared with most Spring-based enterprise applications, we're almost certain you'll find a Roo application will have a smaller deployment artefact, operate more quickly in terms of CPU time, and consume less memory. You'll also find you don't miss out on any of the usual IDE services like code assist, debugging and profiling. We'll explore how Roo achieves this below, but this information is relatively advanced and is provided mainly for architects who are interested in Roo's approach. As this knowledge is *not* required to simply use Roo, feel free to jump ahead to the next section if you wish.

Smaller deployment artefacts are achieved due to Roo's incremental dependency addition approach. You start out with a small JAR and then we add dependencies only if you actually need them. As of Roo 1.0.0, a typical Roo-based web application WAR is around 13 Mb. This includes major components like Spring, Spring JavaScript (with embedded Dojo) and Hibernate, plus a number of smaller components like URL rewriting. As such Roo doesn't waste disk space or give you 30+ Mb WARs, which results in faster uploads and container startup times.

Speaking of startup times, Roo uses AspectJ's excellent compile-time weaving approach. This gives us a lot more power and flexibility than we'd ordinarily have, allowing us to tackle advanced requirements like advising domain objects and dependency injecting them with singletons. It also means the dynamic proxies typically created when loading Spring are no longer required. Roo applications therefore startup more quickly, as there's no dynamic proxy creation overhead. Plus Roo applications operate more quickly, as there's no dynamic proxy objects adding CPU time to the control flow.

Because Roo's AspectJ usage means there are no proxy objects, you also save the memory expense of having to hold them. Furthermore, Roo has no runtime component, so you won't lose any memory or CPU time there either. Plus because Roo applications use Java as their programming language, there won't be any classes being created at runtime. This means a normal Roo application won't suffer exhaustion of permanent generation memory space.

While some people would argue these deployment size, CPU and memory considerations are minor, the fact is they add up when you have a large application that needs to scale. With Roo your applications will use your system resources to their full potential. Plus as we move more and more enterprise applications into virtualized and cloud-hosted environments, the requirement for performant operation on shared hardware will become even more relevant.

You'll also find that Roo provides a well thought out application architecture that delivers pragmatism, flexibility and ease of maintainability. You'll see we've made architectural decisions like eliminating the DAO layer, using annotation-based dependency injection, and automatically providing dependency injection on entities. These decisions dramatically reduce the amount of Java and XML code you have to write and maintain, plus improve your development cycle times and refactoring experiences.

With Roo, you don't have to make a trade-off between productivity or performance. Now it's easy to have both at the same time.

#### 1.2.5. Easy Roo Removal

One of the biggest risks when adopting a new tool like Roo is the ease at which you can change your mind in the future. You might decide to remove a tool from your development ecosystem for many different reasons, such as changing requirements, a more compelling alternative emerging, the tool having an unacceptable number of bugs, or the tool not adequately supporting the versions of other software you'd like to use. These risks exist in the real world and it's important to mitigate the consequences if a particular tool doesn't work out in the long-term.

Because Roo does not exist at runtime, your risk exposure from using Roo is already considerably diminished. You can decide to stop using Roo and implement that decision without even needing to change any production deployment of the application.

If you do decide to stop using Roo, this can be achieved in just a few minutes. There is no need to write any code or otherwise make significant changes. We've covered the short removal process in a dedicated removing Roo chapter, but in summary you need to perform a "push in refactor" command within Eclipse and then do a quick regular expression-based find and replace. That's all that is needed to 100% remove Roo from your project. We often remove Roo from a project during conference demonstrations just to prove to people how incredibly easy it is. It really only takes two to three minutes to complete.

We believe that productivity tools should earn their keep by providing you such a valuable service that you *want* to continue using them. We've ensured Roo will never lock you in because (a) it's simply the right and credible thing to do engineering-wise and (b) we want Roo to be such an ongoing help on your projects that you actually *choose* to keep it. If you're considering alternative productivity tools, consider whether they also respect your right to decide to leave and easily implement that decision, or if they know you're locked in and can't do much about it.

#### 1.3. Installation

Roo is a standard Java application that is fully self-contained within the Roo distribution ZIPs. You can download Roo from one of the download sites, or build a distribution ZIP yourself from our source control repository.

If you are upgrading from an existing version of Spring Roo, you should consult the upgrade notes for important information.

Before attempting to install Roo, please ensure you have the following system dependencies:

- A Linux, Apple or Windows-based operating system (other operating systems may work but are not guaranteed)
- A Sun, JRocket or IBM Java 5 or Java 6 installation, with the \$JAVA\_HOME environment variable pointing to the installation
- Apache Maven 2.0.9 or above installed and in the path

We have listed various considerations concerning the Java Development Kit (JDK) and operating systems in the known issues section of this documentation. We always recommend you use the latest version of Java and Maven that are available for your platform. We also recommend that you use <a href="SpringSource Tool Suite">SpringSource Tool Suite</a> (STS), which is our free Eclipse-based IDE that includes a number of features that make working with Roo even easier (you can of course use Roo with normal Eclipse or without an IDE at all if you prefer).

Once you have satisfied the initial requirements, you can install Roo by following these steps:

- 1. Unzip the Roo installation ZIP to a directory of your choice; this will be known as \$ROO\_HOME in the directions below
- 2. If using Windows, add \$ROO\_HOME\bin to your %PATH% environment variable
- 3. If using Linux or Apple, create a symbolic link using a command such as sudo ln -s \$ROO\_HOME/bin/roo.sh /usr/bin/roo

Next verify Roo has been installed correctly. This can be done using the following commands:

If you see the logo appear, you've installed Roo successfully. For those curious, the "[rev RRR]" refers to the Git commit ID used to compile that particular build of Roo.

## 1.4. Optional ROO\_OPTS Configuration

The standalone Roo shell supports fine-tuning display-related configuration via the ROO\_OPTS environment variable. An environment variable is used so that these configuration settings can be applied before the shell is instantiated and the first messages displayed. The ROO\_OPTS settings does not apply within SpringSource Tool Suite's embedded Roo shell.

At present the only configuration settings available is roo.bright. This causes foreground messages in the shell to be displayed with brighter colors. This is potentially useful if your background color is light (e.g. white). You can set the variable using the following commands:

There is an enhancement request within our issue tracker for customisable shell color schemes. If you're interested in seeing this supported by Roo, you may wish to consider voting for ROO-549.

## 1.5. First Steps: Your Own Web App in Under 10 Minutes

Now that you have installed Roo, let's spend a couple of minutes building an enterprise application using Roo.

The purpose of this application is just to try out Roo. We won't explain what's going on in these steps, but don't worry - we'll do that in the next chapter, Beginning With Roo: The Tutorial. We will try to teach you about some usability features as we go along, though.

Please start by typing the following commands:

```
$ mkdir ten-minutes
$ cd ten-minutes
$ roo
   / _ \/ _ \/ _ \
  / /_/ / / / / / / /
 / _, _/ /_/ / /_/ /
/_/ |_|\___/\___/
                       W.X.Y.ZZ [rev RRR]
Welcome to Spring Roo. For assistance press TAB or type "hint" then hit ENTER.
roo> hint
Welcome to Roo! We hope you enjoy your stay!
Before you can use many features of Roo, you need to start a new project.
To do this, type 'project' (without the quotes) and then hit TAB.
Enter a --topLevelPackage like 'com.mycompany.projectname' (no quotes).
When you've finished completing your --topLevelPackage, press ENTER.
Your new project will then be created in the current working directory.
Note that Roo frequently allows the use of TAB, so press TAB regularly.
Once your project is created, type 'hint' and ENTER for the next suggestion.
You're also welcome to visit http://forum.springframework.org for Roo help.
```

Notice the output from the "hint" command guides you through what to do next. Let's do that:

```
roo> project --topLevelPackage com.tenminutes

Created /home/balex/ten-minutes/pom.xml

Created SRC_MAIN_JAVA

Created SRC_MAIN_RESOURCES

Created SRC_TEST_JAVA

Created SRC_TEST_RESOURCES

Created SRC_MAIN_WEBAPP

Created SRC_MAIN_RESOURCES/META-INF/spring

Created SRC_MAIN_RESOURCES/META-INF/spring/applicationContext.xml

roo> hint

Roo requires the installation of a JPA provider and associated database.

Type 'persistence setup' and then hit TAB three times.

We suggest you type 'H' then TAB to complete "HIBERNATE".

After the --provider, press TAB twice for database choices.

For testing purposes, type (or TAB) HYPERSONIC_IN_MEMORY.

If you press TAB again, you'll see there are no more options.
```

```
As such, you're ready to press ENTER to execute the command.

Once JPA is installed, type 'hint' and ENTER for the next suggestion.
```

At this point you've now got a viable Maven-based project setup. But let's make it more useful by setting up JPA. In the interests of time, I'll just include the commands you should type below. Be sure to try using the TAB key when using the shell, as it will save you from having to type most of these commands:

```
roo> persistence setup --provider HIBERNATE --database HYPERSONIC_IN_MEMORY
roo> hint
roo> entity --class ~.Timer --testAutomatically
roo> hint
roo> field string --fieldName message --notNull
roo> hint controllers
roo> controller all --package ~.web
roo> selenium test --controller ~.web.TimerController
roo> perform tests
roo> perform package
roo> perform eclipse
roo> quit
$ mvn tomcat:run
```

The "perform" commands could have been easily undertaken from the command prompt using "mvn" instead. We just did them from within Roo to benefit from TAB completion. You could have also skipped the "perform eclipse" command if you are using the m2eclipse plugin. If you are using SpringSource Tool Suite (STS), it automatically includes m2eclipse and as such you do not need to use the "perform eclipse" command. Indeed if you're an STS user, you could have started your Roo project right from within the IDE by selecting the File > New > Spring Roo menu option and completing the steps. In that case a Roo Shell view will open within STS and from there you can enter the remaining commands.

Now that you've loaded Tomcat, let's run the Selenium tests. You can do this by loading a new command window, changing into the ten-minutes directory, and then executing mvn selenium:selenese. You should see your FireFox web browser execute the generated Selenium tests. You can also visit your new web application at <a href="http://localhost:8080/tenminutes">http://localhost:8080/tenminutes</a>, which should look similar to the picture below.

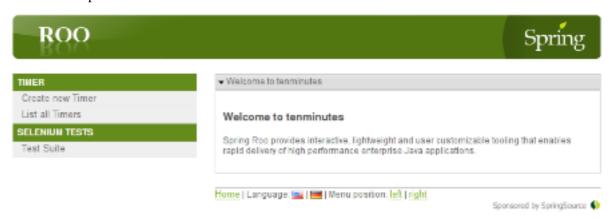

Naturally in this short ten minute test we've skipped dozens of features that Roo can provide, and didn't go into any detail on how you could have customised the application. We just wanted to show you that Roo works and you can build an application in record-time. The Beginning With Roo: The Tutorial chapter will go through the process of building an application in much more depth, including how to work with your IDE and so on.

#### 1.6. Exploring the Roo Samples

Now that you've built your first application during the ten minute test, you have a rough idea of how Roo works. To help you learn Roo we ship several sample scripts that can be used to build new applications. These sample scripts can be found in your \$ROO\_HOME/samples directory. You can run any sample script by using the following command format:

```
$ mkdir sample
$ cd sample
$ roo
roo> script --file filename.roo
roo> quit
$ mvn tomcat:run
```

The filename.roo shown in the statements above should be substituted with one of the filenames from this list (note that you get filename completion using TAB):

- *clinic.roo*: The Petclinic sample script is our most comprehensive. It builds a large number of entities, controllers, Selenium tests and dynamic finders. It also sets up Log4J and demonstrates entity relationships of different cardinalities.
- *vote.roo*: The Voting sample script was built live on-stage during SpringOne Europe 2009, as detailed in the project history section. This is a nice sample script because it's quite small and only has two entities. It also demonstrates Spring Security usage.
- wedding.roo: The Wedding RSVP sample script is the result of the wedding RSVP tutorial. If you're looking for another Roo tutorial, this sample script (along with the associated blog entry) is a good choice. This project includes Selenium tests, dynamic finders and Log4j configuration.
- *expenses.roo*: The Expenses sample script produces a <u>Google Web Toolkit</u> (GWT) application using Spring Roo. This shows you the new GWT scaffolding support we added to Roo 1.1.

#### 1.7. Suggested Steps to Roo Productivity

As we draw to the close of this first chapter, you know what Roo is, why you'd like to use it, have installed it and completed the ten minute test, plus you know which samples are available. You could probably stop at this point and apply Roo productively to your projects, but we recommend that you spend a couple of hours learning more about Roo. It will be time well spent and easily recouped by the substantially greater productivity Roo will soon deliver on your projects.

The next step is to complete the Beginning With Roo: The Tutorial chapter. In the tutorial chapter you'll learn how to use Roo with your preferred IDE and how flexible and natural it is to develop with Roo. After that you should read the application architecture chapter to understand what Roo applications look like. From there you might wish to wrap up the recommended tour of Roo with a skim over the usage and conventions chapter. This final recommended chapter will focus more on using the Roo tool and less on the applications that Roo creates.

If you can't find the information you're looking for in this reference guide, the resources chapter contains numerous Roo-related web sites and other community resources.

We welcome your comments and suggestions as you go about using Roo. One convenient way to share your experiences is to Tweet with the <u>@springroo</u> hash code. You can also follow Roo's core

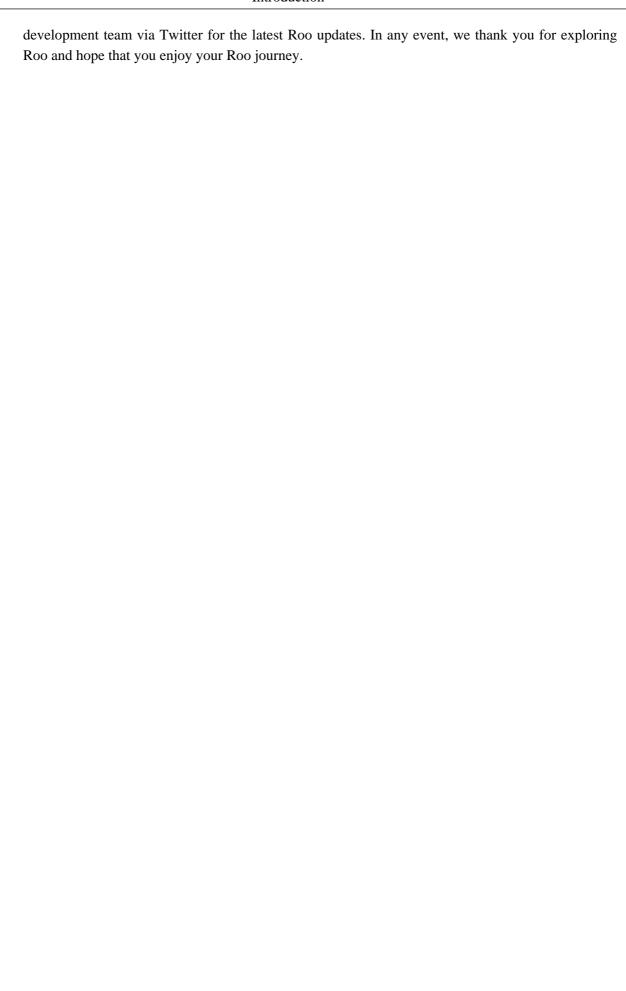

# **Chapter 2. Beginning With Roo: The Tutorial**

In this chapter we'll build an app step-by-step together in a relatively fast manner so that you can see how to typically use Roo in a normal project. We'll leave detailed features and side-steps to other sections of this manual.

#### 2.1. What You'll Learn

In this tutorial you will learn to create a complete Web application from scratch using Roo. The application we are going to develop will demonstrate many of the core features offered by Roo. In particular you will learn how to use the Roo shell for:

- · project creation
- creation and development of domain objects (JPA entities)
- adding fields of different types to the domain objects
- creating relationships between domain objects
- automatic creation of integration tests
- creating workspace artifacts to import the project into your IDE
- automatic scaffolding of a Web tier
- running the application in a Web container
- controlling and securing access to different views in the application
- customizing the look and feel of the Web UI for our business domain
- creating and running Selenium tests
- · deployment and backup of your application

# 2.2. Alternative Tutorial: The Wedding RSVP Application

In addition to the tutorial in this chapter, we've published a separate step-by-step tutorial in the form of a blog entry. This blog entry covers the process of building a wedding RSVP application. It is kept updated to reflect the current major version of Roo, and features a number of interesting Roo capabilities:

- Standard MVC web application with JPA entities etc
- Spring Security usage, including login page customisation
- Sending emails via SMTP
- Testing both via JUnit and Selenium
- Usage with Eclipse
- · Creating a WAR for deployment

You can find the wedding tutorial at <a href="http://blog.springsource.com/2009/05/27/roo-part-2/">http://blog.springsource.com/2009/05/27/roo-part-2/</a>.

#### 2.3. Tutorial Application Details

To demonstrate the development of an application using Spring Roo we will create a Web site for a Pizza Shop. The requirements for the Roo Pizza Shop application include the ability to create new Pizza types by the staff of the Roo Pizza Shop. A pizza is composed of a base and one or more toppings. Furthermore, the shop owner would like to allow online orders of Pizzas by his customers for delivery.

After this short discussion with the Pizza Shop owner, we have created a simple class diagram for the initial domain model:

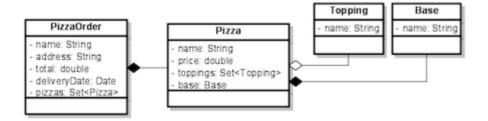

While this class diagram represents a simplified model of the problem domain for the pizza shop problem domain, it is a good starting point for the project at hand in order to deliver a first prototype of the application to the Pizza Shop owner. Later tutorials will expand this domain model to demonstrate more advanced features of Spring Roo.

# 2.4. Step 1: Starting a Typical Project

Now that we have spoken with our client (the Pizza Shop owner) to gather the first ideas and requirements for the project we can get started with the development of the project. After installing a JDK, Spring Roo and Maven, we create a new directory for our project:

```
> mkdir pizza
> cd pizza
pizza>
```

Next, we start Spring Roo and type 'hint' to obtain context-sensitive guidance from the Roo shell:

```
Once your project is created, type 'hint' and ENTER for the next suggestion.

You're also welcome to visit http://forum.springframework.org for Roo help.
roo>
```

There are quite a few usability features within the Roo shell. After typing **hint** you may have noticed that this command guides you in a step-by-step style towards the completion of your first project. Or if you type **help** you will see a list of all commands available to you in the particular context you are in. In our case we have not created a new project yet so the help command only reveals higher level commands which are available to you at this stage. To create an actual project we can use the **project** command:

```
roo> project --topLevelPackage com.springsource.roo.pizzashop
Created /Users/sschmidt/Development/workspaces/test9/pom.xml
Created SRC_MAIN_JAVA
Created SRC_MAIN_RESOURCES
Created SRC_TEST_JAVA
Created SRC_TEST_RESOURCES
Created SRC_MAIN_WEBAPP
Created SRC_MAIN_RESOURCES/META-INF/spring
Created SRC_MAIN_RESOURCES/META-INF/spring/applicationContext.xml
Created SRC_MAIN_RESOURCES/META-INF/spring/log4j.properties
com.springsource.roo.pizzashop roo>
```

When you used the project command, Roo created you a Maven pom.xml file as well as a Maven-style directory structure. The top level package you nominated in this command was then used as the <groupId> within the pom.xml. When typing later Roo commands, you can use the "~" shortcut key to refer to this top-level-package (it is read in by the Roo shell from the pom.xml each time you load Roo).

The following folder structure now exists in your file system:

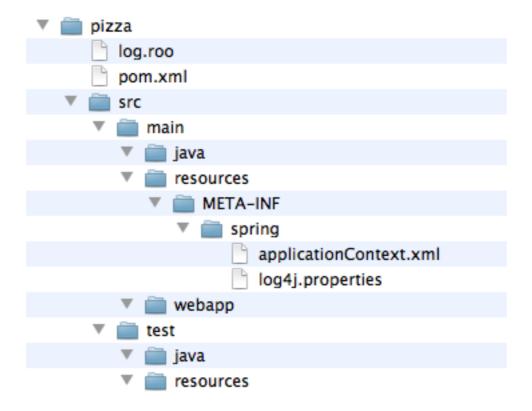

For those familiar with <u>Maven</u> you will notice that this folder structure follows standard Maven conventions by creating separate folders for your main project resources and tests. Roo also installs a default application context and a log4j configuration for you. Finally, the project pom file contains all required dependencies and configurations to get started with our Pizza Shop project.

Once the project structure is created by Roo you can go ahead and install a persistence configuration for your application. Roo leverages the Java Persistence API (JPA) which provides a convenient abstraction to achieve object-relational mapping. JPA takes care of mappings between your persistent domain objects (entities) and their underlying database tables. To install or change the persistence configuration in your project you can use the **persistence setup** command (note: try using the **<TAB>** as often as you can to auto-complete your commands, options and even obtain contextual help):

```
com.springsource.roo.pizzashop roo> hint
Roo requires the installation of a JPA provider and associated database.
Type 'persistence setup' and then hit TAB three times.
We suggest you type 'H' then TAB to complete "HIBERNATE".
After the --provider, press TAB twice for database choices.
For testing purposes, type (or TAB) HYPERSONIC_IN_MEMORY.
If you press TAB again, you'll see there are no more options.
As such, you're ready to press ENTER to execute the command.
Once JPA is installed, type 'hint' and ENTER for the next suggestion.
com.springsource.roo.pizzashop roo>
com.springsource.roo.pizzashop roo> persistence setup --provider HIBERNATE --database HYPERSONIC_IN_MI
Created SRC_MAIN_RESOURCES/META-INF/persistence.xml
Created SRC_MAIN_RESOURCES/META-INF/spring/database.properties
Managed SRC_MAIN_RESOURCES/META-INF/spring/applicationContext.xml
Managed ROOT/pom.xml
com.springsource.roo.pizzashop roo>
```

So in this case we have installed Hibernate as the object-relational mapping (ORM)-provider. Hibernate is one of three ORM providers which Roo currently offers. EclipseLink and OpenJPA represent the alternative choices. In a similar fashion we have chosen the Hypersonic in-memory database as our target database. Hypersonic is a convenient database for Roo application development because it relieves the developer from having to install and configure a production scale database.

When you are ready to test or install your application in a production setting, the **persistence setup** command can be repeated. This allows you to nominate a different database, or even ORM. Roo offers TAB completion for production databases including Postgres, MySQL, Microsoft SQL Server, Oracle, DB2, Sybase, H2, Hypersonic and more. Another important step is to edit the SRC\_MAIN\_RESOURCES/META-INF/persistence.xml file and modify your JPA provider's DDL (schema management) configuration setting so it preserves the database between restarts of your application. To help you with this, Roo automatically lists the valid settings for your JPA provider as a comment in that file. Note that by default your JPA provider will drop all database tables each time it reloads. As such you'll certainly want to change this setting.

Please note: The Oracle and DB2 JDBC drivers are not available in public maven repositories. Roo will install standard dependencies for these drivers (if selected) but you may need to adjust the version number or package name according to your database version. You can use the following maven command to install your driver into your local maven repository: mvn install:install-file -DgroupId=com.oracle -DartifactId=ojdbc14 -Dversion=10.2.0.2 -Dpackaging=jar -Dfile=/path/to/file (example for the Oracle driver)

# 2.5. Step 2: Creating Entities and Fields

Now it is time to create our domain objects and fields which we have identified in our class diagram. First, we can use the **entity** command to create the actual domain object. The entity command has a number of optional attributes and one required attribute which is --class. In addition to the required

--class attribute we use the --testAutomatically attribute which conveniently creates integration tests for a domain object. So let's start with the Topping domain object:

```
com.springsource.roo.pizzashop roo> hint
You can create entities either via Roo or your IDE.
Using the Roo shell is fast and easy, especially thanks to the TAB completion.
Start by typing 'ent' and then hitting TAB twice.
Enter the --name in the form '~.domain.MyEntityClassName'
In Roo, '~' means the --topLevelPackage you specified via 'create project'.
After specify a --name argument, press SPACE then TAB. Note nothing appears.
Because nothing appears, it means you've entered all mandatory arguments.
However, optional arguments do exist for this command (and most others in Roo).
To see the optional arguments, type '--' and then hit TAB. Mostly you won't
need any optional arguments, but let's select the --testAutomatically option
and hit ENTER. You can always use this approach to view optional arguments.
After creating an entity, use 'hint' for the next suggestion.
com.springsource.roo.pizzashop roo>
com.springsource.roo.pizzashop roo> entity --class ~.domain.Topping --testAutomatically
Created SRC_MAIN_JAVA/com/springsource/roo/pizzashop/domain
Created SRC_MAIN_JAVA/com/springsource/roo/pizzashop/domain/Topping.java
Created SRC_TEST_JAVA/com/springsource/roo/pizzashop/domain
Created SRC_TEST_JAVA/com/springsource/roo/pizzashop/domain/ToppingDataOnDemand.java
Created SRC_TEST_JAVA/com/springsource/roo/pizzashop/domain/ToppingIntegrationTest.java
Created SRC_MAIN_JAVA/com/springsource/roo/pizzashop/domain/Topping_Roo_Entity.aj
Created SRC_MAIN_JAVA/com/springsource/roo/pizzashop/domain/Topping_Roo_ToString.aj
Created SRC_MAIN_JAVA/com/springsource/roo/pizzashop/domain/Topping_Roo_Configurable.aj
{\tt Created~SRC\_TEST\_JAVA/com/springsource/roo/pizzashop/domain/ToppingIntegrationTest\_Roo\_Configurable.aspringsource/roo/pizzashop/domain/ToppingIntegrationTest\_Roo\_Configurable.aspringsource/roo/pizzashop/domain/ToppingIntegrationTest\_Roo_Configurable.aspringsource/roo/pizzashop/domain/ToppingIntegrationTest\_Roo_Configurable.aspringsource/roo/pizzashop/domain/ToppingIntegrationTest\_Roo_Configurable.aspringsource/roo/pizzashop/domain/ToppingIntegrationTest\_Roo_Conf
{\tt Created~SRC\_TEST\_JAVA/com/springsource/roo/pizzashop/domain/ToppingDataOnDemand\_Roo\_DataOnDemand.aj}
{\tt Created~SRC\_TEST\_JAVA/com/springsource/roo/pizzashop/domain/ToppingIntegrationTest\_Roo\_IntegrationTest\_Roo\_IntegrationTes
{\tt Created~SRC\_TEST\_JAVA/com/springsource/roo/pizzashop/domain/ToppingDataOnDemand\_Roo\_Configurable.aj}
```

You will notice that besides the creation of Java and AspectJ sources, the **entity** command in the Roo shell takes care of creating the appropriate folder structure in your project for the top level package you defined earlier. You will notice that we used the '~' character as a placeholder for the project's top level package. While this serves a convenience to abbreviate long commands, you can also tab-complete the full top level package in the Roo shell.

As a next step we need to add the 'name' field to our Topping domain class. This can be achieved by using the **field** command as follows:

```
~.domain.Topping roo> hint
You can add fields to your entities using either Roo or your IDE.
To add a new field, type 'field' and then hit TAB. Be sure to select
your entity and provide a legal Java field name. Use TAB to find an entity
name, and '\sim' to refer to the top level package. Also remember to use TAB
to access each mandatory argument for the command.
After completing the mandatory arguments, press SPACE, type '--' and then TAB.
The optional arguments shown reflect official JSR 303 Validation constraints.
Feel free to use an optional argument, or delete '--' and hit ENTER.
If creating multiple fields, use the UP arrow to access command history.
After adding your fields, type 'hint' for the next suggestion.
To learn about setting up many-to-one fields, type 'hint relationships'.
~.domain.Topping roo>
~.domain.Topping roo> field string --fieldName name --notNull --sizeMin 2
Managed SRC_MAIN_JAVA/com/springsource/roo/pizzashop/domain/Topping.java
Created SRC_MAIN_JAVA/com/springsource/roo/pizzashop/domain/Topping_Roo_JavaBean.aj
```

```
Managed SRC_TEST_JAVA/com/springsource/roo/pizzashop/domain/ToppingDataOnDemand_Roo_DataOnDemand.aj Managed SRC_MAIN_JAVA/com/springsource/roo/pizzashop/domain/Topping_Roo_ToString.aj
```

As explained in the documentation by typing the **hint** command you can easily add constraints to your fields by using optional attributes such as --notNull and --sizeMin 2. These attributes result in standards-compliant JSR-303 annotations which Roo will add to your field definition in your Java sources. You will also notice that the Roo shell is aware of the current context within which you are using the **field** command. It knows that you have just created a Topping entity and therefore assumes that the field command should be applied to the Topping Java source. Roo's current context is visible in the Shell (enclosed by a red rectangle for illustration):

```
~.domain.Topping roo> field string --fieldName name --notNull --sizeMin 2
Managed SRC_MAIN_JAVA/com/springsource/roo/pizzashop/domain/Topping.java
Created SRC_MAIN_JAVA/com/springsource/roo/pizzashop/domain/Topping_Roo_JavaBean.aj
Managed SRC_TEST_JAVA/com/springsource/roo/pizzashop/domain/ToppingDataOnDemand_Roo_DataOnDemand.aj
Managed SRC_MAIN_JAVA/com/springsource/roo/pizzashop/domain/Topping_Roo_ToString.aj
```

If you wish to add the field to a different target type you can specify the --class attribute as part of the **field** command which then allows you to tab complete to any type in your project.

As a next step you can create the Base and the Pizza domain object in a similar fashion by issuing the following commands (shell output omitted):

```
entity --class ~.domain.Base --testAutomatically field string --fieldName name --notNull --sizeMin 2 entity --class ~.domain.Pizza --testAutomatically field string --fieldName name --notNull --sizeMin 2 field number --fieldName price --type java.lang.Float
```

After adding the name and the price field to the Pizza domain class we need to deal with its relationships to Base and Topping. Let's start with the m:m (one Pizza can have many Toppings and one Topping can be applied to many Pizzas) relationship between Pizza and Toppings. To create such many-to-many relationships Roo offers the **field set** command:

```
~.domain.Pizza roo> field set --fieldName toppings --type ~.domain.Topping
```

As you can see it is easy to define this relationship even without knowing about the exact JPA annotations needed to create this mapping in our Pizza domain entity. In a similar way you can define the m:1 relationship between the Pizza and Base domain entities by using the **field reference** command:

```
~.domain.Pizza roo> field reference --fieldName base --type ~.domain.Base
```

In a similar fashion we can then continue to create the PizzaOrder domain object and add its fields by leveraging the **field date** and **field number** commands:

```
entity --class ~.domain.PizzaOrder --testAutomatically field string --fieldName name --notNull --sizeMin 2 field string --fieldName address --sizeMax 30 field number --fieldName total --type java.lang.Float field date --fieldName deliveryDate --type java.util.Date field set --fieldName pizzas --type ~.domain.Pizza
```

This concludes this step since the initial version of the domain model is now complete.

# 2.6. Step 3: Integration Tests

Once you are done with creating the first iteration of your domain model you naturally want to see if it works. Luckily we have instructed Roo to create integration tests for our domain objects all along. Hint: if you have not created any integration tests while developing your domain model you can still easily create them using the **test integration** command. Once your tests are in place it is time to run them using the **perform tests** command:

```
~.domain.PizzaOrder roo> perform tests
TESTS
Running com.springsource.roo.pizzashop.domain.PizzaOrderIntegrationTest
Tests run: 9, Failures: 0, Errors: 0, Skipped: 0, Time elapsed: 5.413 sec
Running com.springsource.roo.pizzashop.domain.ToppingIntegrationTest
Tests run: 9, Failures: 0, Errors: 0, Skipped: 0, Time elapsed: 0.148 sec
{\tt Running\ com.springsource.roo.pizzashop.domain.PizzaIntegrationTest}
Tests run: 9, Failures: 0, Errors: 0, Skipped: 0, Time elapsed: 0.14 sec
{\tt Running\ com.springsource.roo.pizzashop.domain.BaseIntegrationTest}
Tests run: 9, Failures: 0, Errors: 0, Skipped: 0, Time elapsed: 0.097 sec
Results :
Tests run: 36, Failures: 0, Errors: 0, Skipped: 0
[INFO] -----
[INFO] BUILD SUCCESSFUL
[INFO] -----
[INFO] Total time: 17 seconds
[INFO] Finished at: Tue Dec 29 15:58:04 EST 2009
[INFO] Final Memory: 25M/79M
```

As you can see Roo has issued a Maven command (equivalent to running 'mvn test' outside the Roo shell) in order to execute the integration tests. All tests have passed, Roo has generated 9 integration tests per domain object resulting in a total of 36 integration tests for all 4 domain objects.

## 2.7. Step 4: Using Your IDE

Of course Roo projects can be used in your favorite IDE. We recommend the use of <u>SpringSource Tool Suite</u> (STS), which is available at no charge from SpringSource. If you're not using SpringSource Tool Suite, please refer to the IDE usage section of this reference guide for a more detailed discussion of IDE interoperability.

By default Roo projects do not contain any IDE-specific workspace configuration artifacts. This means your IDE won't be able to import your Pizza Shop project by default. The Roo shell can help us create IDE-specific workspace configuration artifacts by means of the **perform eclipse** command. However, you should not use this command if you have the m2eclipse plugin installed. If you're an STS user, you have the m2eclipse plugin installed and as such you can skip the "perform eclipse" command. All people not using STS or m2eclipse should use the following command:

```
~.domain.PizzaOrder roo> perform eclipse
...

[INFO] Preparing eclipse:eclipse

[INFO] [aspectj:compile {execution: default}]

[INFO] [eclipse:eclipse {execution: default-cli}]
```

Note, when issuing this command for the first time you can expect delays while Maven downloads the dependencies and their sources into your local repository. Once this command has completed you are ready to import your project into STS by clicking 'File > Import > General > Existing Projects into Workspace'. Once your project is imported into STS you can take a look at the Java sources. For example you can run the included JUnit tests by right clicking the pizzashop project and then selecting 'Run As > JUnit Test'.

If you're using STS or have installed m2eclipse into an Eclipse-based IDE, as mentioned earlier you can skip the **perform eclipse** command entirely. In this case you simply need to select in STS/Eclipse the 'File > Import > General > Maven Projects' menu option.

As detailed in the Application Architecture chapter of this documentation Roo projects leverage AspectJ Intertype declarations extensively. This does not, however, affect your ability to use code completion features offered by STS. To see code completion working in action you can open an existing integration test and use the testMarkerMethod() method to test it. For example you can open the BaseIntegrationTest.java source file and try it out:

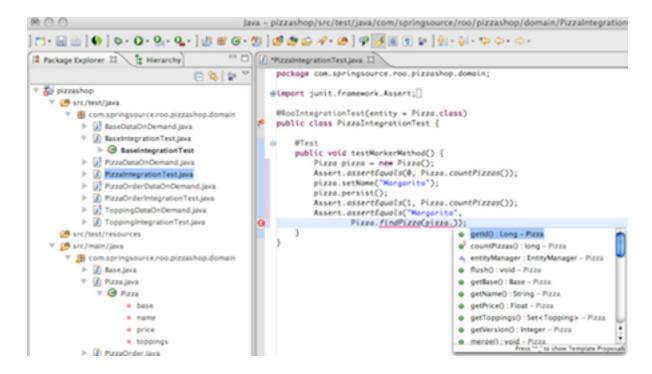

Note, most of the methods visible in the STS code assist are actually not in the Java sources but rather part of the AspectJ ITD and are therefore introduced into the Java bytecode at compile time.

#### 2.8. Step 5: Creating A Web Tier

As a next step we want to scaffold a Web tier for the Pizza Shop application. This is accomplished via the **controller** command. The most convenient way to generate controllers and all relevant Web artifacts is to use the **controller all** command:

```
~.domain.PizzaOrder roo> controller all --package ~.web
```

This command will scan the Pizza Shop project for any domain entities and scaffold a Spring MVC controller for each entity detected. The --package attribute is needed to specify in which package the controllers should be installed. This command can be issued from your normal Roo shell or from the Roo shell, which ships with STS. In order to use the integrated Roo shell within STS you need to right click on the pizzashop application and select 'Spring Tools > Open Roo Shell'.

Note, that with the first use of the **controller** command the nature of the project changes from a normal Java project nature to a Web project nature in STS. The first use of the **controller** command will also add additional dependencies such as Spring MVC, Tiles, etc to your project. In order to update the project classpath within STS with these new dependencies you can issue 'perform eclipse' again, followed by a project refresh in STS.

All newly added Web artifacts which are needed for the view scaffolding can be found under the src/main/webapp folder. This folder includes graphics, cascading style sheets, Java Server pages, Tiles configurations and more. The purpose of these folders is summarized in the UI customization section. The Roo generated Spring MVC controllers follow the REST pattern as much as possible by leveraging new features introduced with the release of Spring Framework v3. The following URI - Resource mappings are applied in Roo generated controllers:

| Resource                                                                 | GET                                                                                                    | PUT                                     | POST                                                                                                    | DELETE                                  |
|--------------------------------------------------------------------------|----------------------------------------------------------------------------------------------------|-----------------------------------------|----------------------------------------------------------------------------------------------------|-----------------------------------------|
| Collection URI such as<br>http://domain.com/<br>pizzashop/topping/       | List the members of<br>the collection. For<br>example list all the<br>toppings available in<br>the application. | Not used.                               | Create a new<br>topping in the<br>collection where<br>the ID is assigned<br>automatically by<br>the collection. | Not used.                               |
| Member URI such as<br>http://domain.com/<br>pizzashop/topping/5          | Retrieve the addressed topping with id=5                                                                        | Update the addressed topping with id=5. | Not used.                                                                                                    | Delete the addressed topping with id=5. |
| Member URI such as<br>http://domain.com/<br>pizzashop/topping/<br>form   | Create Form - returns<br>an initialized, but<br>empty topping for form<br>binding.                              | Not used.                               | Not used.                                                                                                    | Not used.                               |
| Member URI such as<br>http://domain.com/<br>pizzashop/topping/5/<br>form | Update Form returns<br>the topping resource<br>which is pre-populated<br>for form binding                       | Not used.                               | Not used.                                                                                                    | Not used.                               |

## 2.9. Step 6: Loading the Web Server

To deploy your application in a Web container during project development you have several options available:

• Deploy from your shell / command line (without the need to assemble a war archive):

- run 'mvn tomcat:run' in the root of your project (not inside the Roo shell) to deploy to a <u>Tomcat</u> container
- run 'mvn jetty:run' in the root of your project (not inside the Roo shell) to deploy to a <u>Jetty</u> container
- Deploy to a integrated Web container configured in STS:
  - Drag your project to the desired Web container inside the STS server view
  - Right-click your project and select 'Run As > Run on Server' to deploy to the desired Web container

After selecting your preferred deployment method you should see the Web container starting and the application should be available under the following URL <a href="http://localhost:8080/pizzashop">http://localhost:8080/pizzashop</a>

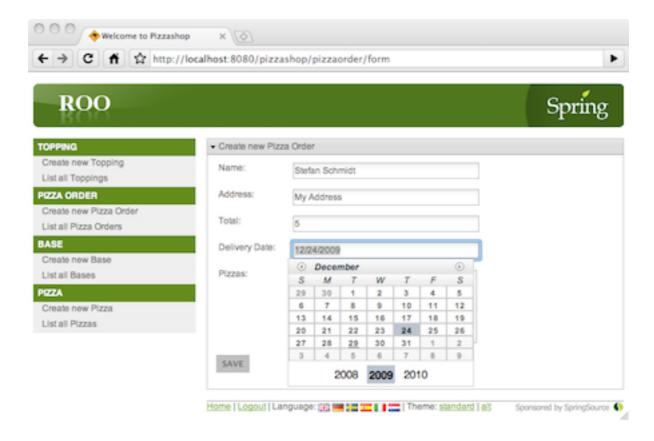

#### 2.10. Securing the Application

As discussed with the Pizza Shop owner we need to control access to certain views in the Web frontend. Securing access to different views in the application is achieved by installing the Spring Security addon via the **security setup** command:

```
~.web roo> security setup
Managed ROOT/pom.xml
Created SRC_MAIN_RESOURCES/META-INF/spring/applicationContext-security.xml
Created SRC_MAIN_WEBAPP/WEB-INF/views/login.jspx
Managed SRC_MAIN_WEBAPP/WEB-INF/views/views.xml
Managed SRC_MAIN_WEBAPP/WEB-INF/web.xml
Managed SRC_MAIN_WEBAPP/WEB-INF/spring/webmvc-config.xml
```

Note, the Roo shell will hide the **security setup** command until you have created a Web layer. As shown above, the **security setup** command manages the project pom.xml file. This means additional dependencies have been added to the project. To add these dependencies to the STS workspace you should run the **perform eclipse** command again followed by a project refresh (if you're using STS or m2eclipse, the "perform eclipse" command should be skipped as it will automatically detect and handle the addition of Spring Security to your project).

In order to secure the views for the Topping, Base, and Pizza resources in the Pizza Shop application you need to open the applicationContext-security.xml file in the src/main/resources/META-INF/spring folder:

As a next step you can use the Spring Security JSP tag library to restrict access to the relevant menu items in the menu.jspx file:

```
<div xmlns:jsp="..." xmlns:sec="http://www.springframework.org/security/tags" id="menu" version="2.0">
   <jsp:directive.page contentType="text/html;charset=UTF-8"/>
   <jsp:output omit-xml-declaration="yes"/>
   <menu:menu id="_menu" z="nZaf43BjUg1iM0v70HJVEsXDopc=">
       <sec:authorize ifAllGranted="ROLE_ADMIN">
           <menu:category id="c_topping" z="Xml3w68rCIyzL6WIzqBtcpfiNQU=">
              <menu:item id="i_topping_new" .../>
              <menu:item id="i_topping_list" .../>
          </menu:category>
           <menu:category id="c_base" z="yTpmmNMm/hWoy3yf+aPcdUX2At8=">
              <menu:item id="i_base_new" .../>
              <menu:item id="i_base_list" .../>
          </menu:category>
           <menu:category id="c_pizza" z="mXqKC1ELexS039/pkkCrZVcSry0=">
              <menu:item id="i_pizza_new" .../>
              <menu:item id="i_pizza_list" .../>
          </menu:category>
       </sec:authorize>
        <menu:category id="c_pizzaorder" z="gBYiBODEJrzQe3q+el5ktXISc4U=">
            <menu:item id="i_pizzaorder_new" .../>
            <menu:item id="i_pizzaorder_list" .../>
       </menu:category>
   </menu:menu>
</div>
```

This leaves the pizza order view visible to the public. Obviously the delete and the update use case for the pizza order view are not desirable. The easiest way to take care of this is to adjust the @RooWebScaffold annotation in the PizzaOrderController.java source:

This will trigger the Roo shell to remove the delete and the update method from the PizzaOrderController and also adjust the relevant view artifacts.

With these steps completed you can restart the application and the 'admin' user can navigate to http://localhost:8080/pizzashop/login to authenticate.

## 2.11. Customizing the Look & Feel of the Web UI

Roo generated Web UIs can be customized in various ways. To find your way around the installed Web-tier artifacts take a look at the following table:

| Directory                                     | Purpose                                   |
|-----------------------------------------------|-------------------------------------------|
| /styles                                       | style sheets (CSS)                        |
| /images                                       | graphics                                  |
| $/ {\sf WEB\text{-}INF/classes/*.properties}$ | theme configurations                      |
| /WEB-INF/config/*.xml                         | Web-related Spring application contexts   |
| /WEB-INF/i18n/*.properties                    | internationalization message files        |
| /WEB-INF/layouts/layout.jspx                  | Tiles definition for master layout        |
| /WEB-INF/tags/*.tagx                          | Tag libraries (pagination, language, etc) |
| /WEB-INF/views/**/*                           | Tiles and other view artifacts            |
| /WEB-INF/web.xml                              | Web application context                   |
| /WEB-INF/urlrewrite.xml                       | URL rewrite filter configuration          |

The easiest way to customize the look & feel of the Roo Web UI is to change CSS and image resources to suit your needs. The following look & feel was created for the specific purpose of the Pizza Shop application:

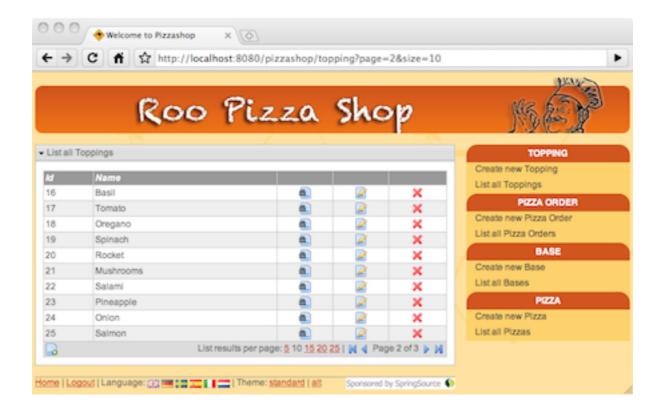

Spring Roo also configures theming support offered by Spring framework so you can leverage this feature with ease.

To achieve a higher level of customization you can change the default Tiles template (WEB-INF/layouts/default.jspx) and adjust the JSP pages (WEB-INF/views/\*.jspx). WIth release 1.1 of Spring Roo jspx artifacts can now be adjusted by the user while Roo can still make adjustments as needed if domain layer changes are detected. See the JSP Views section for details.

Furthermore the Spring Roo 1.1 release introduced a set of JSP tags which not only reduce the scaffolded jspx files by 90% but also offer the most flexible point for view customization. Roo will install these tags into the user project where they can be accessed and customized to meet specific requirements of the project. For example it would be fairly easy to remove the integrated Spring JS / Dojo artifacts and replace them with your JS framework of choice. To make these changes available for installation in other projects you can create a simple add-on which replaces the default tags installed by Roo with your customized tags.

#### 2.12. Selenium Tests

Roo offers a core addon which can generate <u>Selenium</u> test scripts for you. You can create the Selenium scripts by using the **selenium test** command. Tests are generated for each controller and are integrated in a test suite:

```
~.web roo> selenium test --controller ~.web.ToppingController
~.web roo> selenium test --controller ~.web.BaseController
~.web roo> selenium test --controller ~.web.PizzaController
~.web roo> selenium test --controller ~.web.PizzaOrderController
```

The generated tests are located in the src/main/webapp/selenium folder and can be run via the following maven command (executed from command line, not the Roo shell):

```
pizza> mvn selenium:selenese
```

Running the maven selenium addon will start a new instance of the FireFox browser and run tests against the Pizza Shop Web UI by using Roo generated seed data.

Please note that the maven selenium plugin configured in the project pom. xml assumes that the <u>FireFox</u> Web browser is already installed in your environment. Running the maven selenium plugin also assumes that your application is already started as discussed in step 6. Finally, there are limitations with regards to locales used by the application. Please refer to the known issues section for details.

#### 2.13. Backups and Deployment

One other very useful command is the **backup** command. Issuing this command will create you a backup of the current workspace with all sources, log files and the script log file (excluding the target directory):

```
~.web roo> backup
Created ROOT/pizzashop_2009-12-30_11:23:37.zip
Backup completed in 516 ms
~.web roo>
```

Finally, you may wish to deploy your application to a production Web container. For this you can easily create a war archive by taking advantage of the **perform package** command:

```
~.web roo> perform package
[INFO] Scanning for projects...
[INFO] -----
[INFO] Building pizzashop
[INFO] task-segment: [package]
[INFO] -----
[INFO] [war:war {execution: default-war}]
[INFO] Exploding webapp...
[INFO] Assembling webapp pizzashop in /Users/sschmidt/pizza/target/pizzashop-0.1.0-SNAPSHOT
[INFO] Copy webapp webResources to /Users/sschmidt/pizza/target/pizzashop-0.1.0-SNAPSHOT
[INFO] Generating war /Users/sschmidt/pizza/target/pizzashop-0.1.0-SNAPSHOT.war
[INFO] Building war: /Users/sschmidt/pizza/target/pizzashop-0.1.0-SNAPSHOT.war
[INFO] -----
[INFO] BUILD SUCCESSFUL
[INFO] -----
[INFO] Total time: 17 seconds
[INFO] Finished at: Wed Dec 30 11:36:40 EST 2009
[INFO] Final Memory: 26M/79M
[INFO] -----
~.web roo>
```

This command produces your war file which can then be easily copied into your production Web container.

#### 2.14. Where To Next

Congratuations! You've now completed the Roo Pizza Shop tutorial. You're now in a good position to try Roo for your own projects. While reading the next few chapters of this reference guide will help you understand more about how to use Roo, we suggest the following specific sections if you'd like to know more about commonly-used Roo add-ons:

- · Dynamic Finders
- · Spring Web Flow addon
- · Logging addon
- · JMS addon
- Email (SMTP) addon

# **Chapter 3. Application Architecture**

In this chapter we'll introduce the architecture of Roo-created projects. In later chapters we'll cover the architecture of Roo itself.

This chapter focuses on web applications created by Roo, as opposed to add-on projects.

#### 3.1. Architectural Overview

Spring Roo focuses on the development of enterprise applications written in Java. In the current version of Roo these applications typically will have a relational database backend, Java Persistence API (JPA) persistence approach, Spring Framework dependency injection and transactional management, JUnit tests, a Maven build configuration and usually a Spring MVC-based front-end that uses JSP for its views. As such a Roo-based application is like most modern Java-based enterprise applications.

While most people will be focusing on developing these Spring MVC-based web applications, it's important to recognise that Roo does not impose any restrictions on the sort of Java applications that can be built with it. Even with Roo 1.0.0 it was easy to build any type of self-contained application. Some examples of the types of requirements you can easily address with the current version of Roo include (but are not limited to):

- Listening for messages on a JMS queue and sending replies over JMS or SMTP (Roo can easily set up JMS message producers, consumers and SMTP)
- Writing a services layer (perhaps annotated with Spring's @Service <u>stereotype annotation</u>) and exposing it using a remoting protocol to a rich client (Spring's <u>remoting services</u> will help here)
- Executing a series of predefined actions against the database, perhaps in conjunction with Spring's new @Scheduled or @Async timer annotations
- Experimentation with the latest Spring and AspectJ features with minimal time investment

One of the major differences between Roo and traditional, hand-written applications is we don't add layers of abstraction unnecessarily. Most traditional Java enterprise applications will have a DAO layer, services layer, domain layer and controller layer. In a typical Roo application you'll only use an entity layer (which is similar to a domain layer) and a web layer. As indicated by the list above, a services layer might be added if your application requires it, although a DAO layer is extremely rarely added. We'll look at some of these layering conventions (and the rationale for them) as we go through the rest of this chapter.

# 3.2. Critical Technologies

Two technologies are very important in all Roo projects, those being AspectJ and Spring. We'll have a look at how Roo-based applications use these technologies in this section.

#### 3.2.1. AspectJ

AspectJ is a powerful and mature aspect oriented programming (AOP) framework that underpins many large-scale systems. Spring Framework has offered extensive support for AspectJ since 2004, with Spring 2.0 adopting AspectJ's pointcut definition language even for expressing Spring AOP pointcuts. Many of the official Spring projects offer support for AspectJ or are themselves heavily dependent

on it, with several examples including Spring Security (formerly Acegi Security System for Spring), Spring Insight, SpringSource tc Server, SpringSource dm Server, Spring Enterprise and Spring Roo.

While AspectJ is most commonly known for its aspect oriented programming (AOP) features such as applying advice at defined pointcuts, Roo projects use AspectJ's powerful inter-type declaration (ITD) features. This is where the real magic of Roo comes from, as it allows us to code generate members (artifacts like methods, fields etc) in a different compilation unit (i.e. source file) from the normal .java code you'd write as a developer. Because the generated code is in a separate file, we can maintain that file's lifecycle and contents completely independently of whatever you are doing to the .java files. Your .java files do not need to do anything unnatural like reference the generated ITD file and the whole process is completely transparent.

Let's have a look at how ITDs work. In a new directory, type the following commands and note the console output:

```
roo> project --topLevelPackage com.aspectj.rocks
roo> persistence setup --database HYPERSONIC_IN_MEMORY --provider HIBERNATE
roo> entity --class ~.Hello
Created SRC_MAIN_JAVA/com/aspectj/rocks
Created SRC_MAIN_JAVA/com/aspectj/rocks/Hello.java
Created SRC_MAIN_JAVA/com/aspectj/rocks/Hello_Roo_Entity.aj
Created SRC_MAIN_JAVA/com/aspectj/rocks/Hello_Roo_ToString.aj
Created SRC_MAIN_JAVA/com/aspectj/rocks/Hello_Roo_Configurable.aj
roo> field string --fieldName comment
Managed SRC_MAIN_JAVA/com/aspectj/rocks/Hello.java
Managed SRC_MAIN_JAVA/com/aspectj/rocks/Hello_Roo_JavaBean.aj
Managed SRC_MAIN_JAVA/com/aspectj/rocks/Hello_Roo_JavaBean.aj
```

Notice how there is a standard <code>Hello.java</code> file, as well as a series of <code>Hello\_Roo\_\*.aj</code> files. Any file ending in <code>\*\_Roo\_\*.aj</code> is an AspectJ ITD and will be managed by Roo. You should not edit these files directly, as Roo will automatically maintain them (this includes even deleting files that aren't required, as we'll see shortly).

The Hello. java is just a normal Java file. It looks like this:

```
package com.aspectj.rocks;
import javax.persistence.Entity;
import org.springframework.roo.addon.javabean.RooJavaBean;
import org.springframework.roo.addon.tostring.RooToString;
import org.springframework.roo.addon.entity.RooEntity;

@Entity
@RooJavaBean
@RooToString
@RooEntity
public class Hello {
    private String comment;
}
```

As shown, there's very little in the .java file. There are some annotations, plus of course the field we added. Note that Roo annotations are always source-level retention, meaning they're not compiled into your .class file. Also, as per our usability goals you'll note that Roo annotations also always start with @Roo\* to help you find them with code assist.

By this stage you're probably wondering what the ITD files look like. Let's have a look at one of them, Hello\_Roo\_ToString.aj:

```
package com.aspectj.rocks;
import java.lang.String;

privileged aspect Hello_Roo_ToString {

   public String Hello.toString() {

      StringBuilder sb = new StringBuilder();

      sb.append("Id: ").append(getId()).append(", ");

      sb.append("Version: ").append(getVersion()).append(", ");

      sb.append("Comment: ").append(getComment());

      return sb.toString();
   }
}
```

Notice how the ITD is very similar to Java code. The main differences are that it is declared with "privileged aspect", plus each member identifies the target type (in this case it is "Hello.toString", which means add the "toString" method to the "Hello" type). The compiler will automatically recognize these ITD files and cause the correct members to be compiled into Hello.class. We can see that quite easily by using Java's javap command. All we need to do is run the compiler and view the resulting class. From the same directory as you created the project in, enter the following commands and observe the final output:

```
$ mvn compile
$ javap -classpath target/classes/.:target/test-classes/. com.aspectj.rocks.Hello
Compiled from "Hello.java"
public class com.aspectj.rocks.Hello extends java.lang.Object implements org.springframework.beans.fac
   transient javax.persistence.EntityManager entityManager;
   public com.aspectj.rocks.Hello();
   public static java.lang.String ajc$get$comment(com.aspectj.rocks.Hello);
   public static void ajc$set$comment(com.aspectj.rocks.Hello, java.lang.String);
   public static java.lang.Long ajc$get$id(com.aspectj.rocks.Hello);
   public static void ajc$set$id(com.aspectj.rocks.Hello, java.lang.Long);
   public static java.lang.Integer ajc$get$version(com.aspectj.rocks.Hello);
   public static void ajc$set$version(com.aspectj.rocks.Hello, java.lang.Integer);
   static {};
   public static long countHelloes();
   public static final javax.persistence.EntityManager entityManager();
   public static java.util.List findAllHelloes();
   public static com.aspectj.rocks.Hello findHello(java.lang.Long);
   public static java.util.List findHelloEntries(int, int);
   public void flush();
   public java.lang.String getComment();
   public java.lang.Long getId();
   public java.lang.Integer getVersion();
   public com.aspectj.rocks.Hello merge();
   public void persist();
   public void remove();
   public void setComment(java.lang.String);
   public void setId(java.lang.Long);
   public void setVersion(java.lang.Integer);
   public java.lang.String toString();
```

While the <code>javap</code> output might look a little daunting at first, it represents all the members that Roo has added (via AspectJ ITDs) to the original <code>Hello.java</code> file. Notice there isn't just the <code>toString</code> method we saw in the earlier ITD, but we've also made the <code>Hello</code> class implement Spring's <code>ConfigurableObject</code> interface, provided access to a JPA <code>EntityManager</code>, included a range of convenient persistence methods plus even getters and setters. All of these useful features are automatically maintained in a round-trip compatible manner via the ITDs.

A careful reader might be wondering about the long field names seen for introduced fields. You can see that these field names start with "ajc\$" in the output above. The reason for this is to avoid name collisions with fields you might have in the .java file. The good news is that you won't ever need to deal with this unless you're trying to do something clever with reflection. It's just something to be aware of for introduced fields in particular. Note that the names of methods and constructors are never modified.

Naturally as a normal Roo user you won't need to worry about the internals of ITD source code and the resulting .class files. Roo automatically manages all ITDs for you and you never need deal with them directly. It's just nice to know how it all works under the hood (Roo doesn't believe in magic!). The benefit of this ITD approach is how easily and gracefully Roo can handle code generation for you.

To see this in action, go and edit the Hello.java in your favourite text editor with Roo running. Do something simple like add a new field. You'll notice the Hello\_Roo\_ToString.aj and Hello\_Roo\_JavaBean.aj files are instantly and automatically updated by Roo to include your new field. Now go and write your own toString method in the .java file. Notice Roo deletes the Hello\_Roo\_ToString.aj file, as it detects your toString method should take priority over a generated toString method. But let's say you want a generated toString as well, so change the Hello.java's @RooToString annotation to read @RooToString(toStringMethod="generatedToString"). Now you'll notice the Hello\_Roo\_ToString.aj file is immediately re-created, but this time it introduces a generatedToString method instead of the original toString. If you comment out both fields in Hello.java you'll also see that Roo deletes both ITDs. You can also see the same effect by quitting the Roo shell, making any changes you like, then restarting the Roo shell. Upon restart Roo will automatically perform a scan and discover if it needs to make any changes.

Despite the admittedly impressive nature of ITDs, AspectJ is also pretty good at aspect oriented programming features like pointcuts and advice! To this end Roo applications also use AspectJ for all other AOP requirements. It is AspectJ that provides the AOP so that classes are dependency injected with singletons when instantiated and transactional services are called as part of method invocations. All Roo applications are preconfigured to use the Spring Aspects project, which ships as part of Spring Framework and represents a comprehensive "aspect library" for AspectJ.

#### 3.2.2. Spring

Spring Roo applications all use Spring. By "Spring" we not only mean Spring Framework, but also the other Spring projects like Spring Security and Spring Web Flow. Of course, only Spring Framework is installed into a user project by default and there are fine-grained commands provided to install each additional Spring project beyond Spring Framework.

All Roo applications use Spring Aspects, which was mentioned in the AspectJ section and ensures Spring Framework's @Configurable dependency injection and transactional advice is applied. Furthermore, Roo applications use Spring's annotation-driven component scanning by default and also rely on Spring Framework for instantiation and dependency injection of features such as JPA providers and access to database connection pools. Many of the optional features that can be used in Roo applications (like JMS and SMTP messaging) are also built upon the corresponding Spring Framework dependency injection support and portable service abstractions.

Those Roo applications that include a web controller will also receive Spring Framework 3's MVC features such as its conversion API, web content negotiation view resolution and REST support. It is possible (and indeed encouraged) to write your own web Spring MVC controllers in Roo applications, and you are also free to use alternate page rendering technologies if you wish (i.e. not just JSP).

Generally speaking Roo will not modify any Spring-related configuration or setting file (e.g. properties) unless specifically requested via a shell command. Roo also ensures that whenever it creates, modifies or deletes a file it explicitly tells you about this via a shell message. What this means is you can safely edit your Spring application context files at any time and without telling Roo. This is very useful if the default configuration offered by Roo is unsuitable for your particular application's needs.

Because Spring projects are so extensively documented, and Roo just uses Spring features in the normal manner, we'll refrain from duplicating Spring's documentation in this section. Instead please refer to the excellent Spring documentation for guidance, which can be found in the downloadable distribution files and also on the Spring web site.

## 3.3. Entity Layer

When people use Roo, they will typically start a new project using the steps detailed in the Beginning With Roo: The Tutorial chapter. That is, they'll start by creating the project, installing some sort of persistence system, and then beginning to create entities and add fields to them. As such, entities and fields represent the first point in a Roo project that you will be expressing your problem domain.

The role of an entity in your Roo-based application is to model the persistent "domain layer" of your system. As such, a domain object is specific to your problem domain but an entity is a special form of a domain object that is stored in the database. By default a single entity will map to a single table in your database, and a single field within your entity class will map to a single column within the corresponding table. However, like most things in Roo this is easily customised using the relevant standard (in this case, JPA annotations). Indeed most of the common customisation options (like specifying a custom column or table name etc) can be expressed directly in the relevant Roo command, freeing you from even needing to know which annotation(s) should be used.

Let's consider a simple entity that has been created using the entity command and following it with a single field command:

```
package com.springsource.vote.domain;
import javax.persistence.Entity;
import org.springframework.roo.addon.javabean.RooJavaBean;
import org.springframework.roo.addon.tostring.RooToString;
import org.springframework.roo.addon.entity.RooEntity;
import javax.validation.constraints.NotNull;
import javax.validation.constraints.Size;
@Entity
@RooJavaBean
@RooToString
@RooEntity
public class Choice {
    @NotNull
    @Size(min = 1, max = 30)
    private String namingChoice;
    @Size(max = 80)
    private String description;
```

The above entity is simply a JPA entity that contains two fields. The two fields are annotated with JavaBean Validation API (JSR 303) annotations, which are useful if your JPA provider supports

this standard (as is the case if you nominate Hibernate as your JPA provider) or you are using a Roo-scaffolded web application front end (in which case Roo will use Spring Framework 3's JSR 303 support). Of course you do not need to use the JavaBean Validation API annotations at all, but if you would like to use them the relevant Roo field commands provide tab-completion compatible options for each. The first time you use one of these Roo field commands, Roo will add required JavaBean Validation API libraries to your project (i.e. these libraries will not be in your project until you decide to first use JavaBean Validation).

What's interesting about the above entity is what you can actually do with it. There are a series of methods automatically added into the Choice.class courtesy of Roo code-generated and maintained AspectJ ITDs. These include static methods for retrieving instances of Choice, JPA facade methods for persisting, removing, merging and flushing the entity, plus accessors and mutators for both the identifier and version properties. You can fine-tune these settings by modifying attributes on the @RooEntity annotation. You can also have Roo remove these services by simply removing the @RooEntity annotation from the class, in which case you'll be left with a normal JPA @Entity that you'll need to manage by hand (e.g. provide your own persistence methods, identifier, version etc).

The @ROOJavaBean annotation causes an accessor and mutator (getter and setter) to automatically be generated for each field in the class. These accessors and mutators are automatically maintained in an AspectJ ITD by Roo. If you write your own accessor or mutator in the normal .java file, Roo will automatically remove the corresponding generated method from the ITD. You can also remove the @ROOJavaBean annotation if you don't want any generated accessors or mutators (although those related to the version and identifier fields will remain, as they are associated with @ROOEntity instead of @ROOJavaBean).

Finally, the <code>@RooToString</code> annotation causes Roo to create and maintain a public <code>String</code> to <code>String()</code> method in a separate ITD. This method currently is used by any scaffolded web controllers if they need to display a related entity. The generated method takes care to avoid circular references that are commonly seen in bidirectional relationships involving collections. The method also formats Java <code>Calendar</code> objects in an attractive manner. As always, you can write your own <code>toString()</code> method by hand and Roo will automatically remove its generated <code>toString()</code> method, even if you still have the <code>@RooToString</code> annotation present. You can of course also remove the <code>@RooToString</code> annotation if you no longer wish to have a generated <code>toString()</code> method.

Before leaving this discussion on entities, it's worth mentioning that you are free to create your own entity .java classes by hand. You do not need to use the Roo shell commands to create entities or maintain their fields - just use any IDE. Also, you are free to use the @ROOTOString or @ROOJavaBean (or both) annotations on any class you like. This is especially useful if you have a number of domain objects that are not persisted and are therefore not entities. Roo can still help you with those objects.

#### 3.4. Web Layer

Roo 1.0 can optionally provide a scaffolded Spring MVC web layer. The scaffolded MVC web layer features are explored in some depth in the Beginning With Roo: The Tutorial chapter, including how to customise the appearance. From an architectural perspective, the scaffolded layer includes a number of URL rewriting rules to ensure requests can be made in accordance with REST conventions. Roo's scaffolding model also includes Apache Tiles, Spring JavaScript, plus ensures easy setup of Spring Security with a single command.

In Spring Roo 1.1 we also added comprehensive support for Google Web Toolkit (GWT). This allows you to build Generation IV web HTML5-based web front-ends. These front-ends access the Spring

backend using highly optimized remoting protocols, and the GWT application represents the GWT team's recommended best practice architecture. In fact, the GWT team at Google wrote most of the Roo GWT add-on, so you can be sure it uses the best GWT 2.1 features.

Scaffolded web controllers always delegate directly to methods provided on an @ROOEntity class. For maximum compatibility with scaffolded controllers, it is recommended to observe the default identifier and version conventions provided by @ROOEntity implementations. If you write a web controller by hand (perhaps with the assistance of the controller class command), it is recommended you also use the methods directly exposed on entities. Most Roo applications will place their business logic between the entities and web controllers, with only occasional use of services layers. Please refer to the services layer section for a more complete treatment of when you'd use a services layer.

#### 3.5. Optional Services Layer

As discussed at the start of this chapter, web applications are the most common type of application created with Roo 1.0.0. A web application will rarely *require* a services layer, as most logic can be placed in the web controller handle methods and the remainder in entity methods. Still, a services layer makes sense in specific scenarios such as:

- There is business logic that spans multiple entities and that logic does not naturally belong in a specific entity
- You need to invoke business logic outside the scope of a natural web request (e.g. a timer task)
- Remote client access is required and it is therefore more convenient to simply expose the methods via a remoting protocol
- An architectural policy requires the use of a services layer
- A higher level of cohesion is sought in the web layer, with the web layer solely responsible for HTTP-related management and the services layer solely responsible for business logic
- A greater level of testing is desired, which is generally easier to mock than simulating web requests
- it is preferred to place transactional boundaries and security authorization metadata on the services layer (as opposed to a web controller)

As shown, there are a large number of reasons why services layers remain valuable. However, Roo does not code generate services layers because they are not strictly essential to building a normal web application and Roo achieves separation of concern via its AspectJ ITD-based architecture.

If you would like to use a services layer, it's as simple as creating a new class (and optional interface) and annotating that class with Spring's @Services stereotype annotation. Just ensure the services layer class appears under the same package as you nominated in the create project command, and Spring Framework will then automatically detect your services layer class when it launches your application.

## 3.6. Goodbye DAOs

One change many existing JEE developers will notice when using Roo-based applications is that there is no DAO layer (or "Repository" layer). As with the services layer, we have removed the DAO layer because it is not strictly essential to creating the typical web applications that most people are trying to build.

If we reflect for a moment on the main motivations for DAOs, it is easy to see why these are not applicable in Roo applications:

- Testing: In a normal application a DAO provides an interface that could be easily stubbed as part of unit testing. The interesting point about testing is that most people use mocking instead of stubbing in modern applications, making it attractive to simply mock the persistence method or two that you actually require for a test (rather than the crudeness of stubbing an entire DAO interface). In Roo-based applications you simply mock the persistence-related methods that have been introduced to the entity. You can use normal mocking approaches for the instance methods on the Roo entity, and use Spring Aspect's @MockStaticEntityMethods support for the static finder methods.
- Separation of concern: One reason for having a DAO layer is that it allows a higher cohesion object-oriented design to be pursued. The high cohesion equates to a separation of concern that reduces the conceptual weight of implementing the system. In a Roo-based application separation of concern is achieved via the separate ITDs. The conceptual weight is also reduced because Roo handles the persistence methods rather than force the programmer to deal with them. Therefore separation of concern still exists in a Roo application without the requirement for a DAO layer.
- *Pluggable implementations*: A further benefit of DAOs is they simplify the switching from one persistence library to another. In modern applications this level of API abstraction is provided via JPA. As Roo uses JPA in its generated methods, the ability to plug in an alternate implementation is already fully supported despite there being no formal DAO layer. You can see this yourself by issuing the persistence setup command and specifying alternate implementations.
- Non-JPA persistence: It is possible that certain entities are stored using a technology that does not have a JPA provider. In this case Roo does not support those entities out of the box. However, if only a small number of entities are affected by this consideration there is no reason one or more hand-written ITDs could not be provided by the user in order to maintain conceptual parity with the remainder of the Roo application (which probably does have some JPA). If a large number of entities are affected, the project would probably benefit from the user writing a Roo add-on which will automatically manage the ITDs just as Roo does for JPA.
- Security authorisation: Sometimes DAOs are used to apply security authorisation rules. It is possible to protect persistence methods on the DAOs and therefore go relatively low in the control flow to protecting the accessibility of entities. In practice this rarely works well, though, as most authorisation workflows will target a use case as opposed to the entities required to implement a use case. Further, the approach is unsafe as it is possible to transitively acquire one entity from another without observing the authorisation rules (e.g. person.getPartner().getChildren().get(1).setFirstName("Ben")). It is also quite crude in that it does not support transparent persistence correctly, in that the example modification of the first name would flush to the database without any authorisation check (assuming this mutative operation occurred within the context of a standard transactional unit of work). While it's possible to work around many of these issues, authorisation is far better tackled using other techniques than the DAO layer.
- *Security auditing*: In a similar argument to authorisation, sometimes DAOs are advocated for auditing purposes. For the same types of reasons expressed for authorisation, this is a suboptimal approach. A better way is to use AOP (e.g. AspectJ field set pointcuts), a JPA flush event handle, or a trigger-like model within the database.
- *Finders*: If you review existing DAOs, you'll find the main difference from one to another is the finder methods they expose. Dynamic finders are automatically supported by Roo and introduced

directly to the entity, relieving the user from needing DAOs for this reason. Furthermore, it is quite easy to hand-write a finder within the entity (or an ITD that adds the finder to the entity if a separate compilation unit is desired).

• Architectural reasons: Often people express a preference for a DAO because they've always done it that way. While maintaining a proven existing approach is generally desirable, adopting Roo for an application diminishes the value of a DAO layer to such an extent that it leaves little (if any) engineering-related reasons to preserve it.

It's also worth observing that most modern RAD frameworks avoid DAO layers and add persistence methods directly to entities. If you compare similar technologies to Roo, you will see this avoidance of a DAO layer is commonplace, mainstream and does not cause problems.

Naturally you can still write DAOs by hand if you want to, but the majority of Roo add-ons will not be compatible with such DAOs. As such you will not receive automated testing or MVC controllers that understand your hand-written DAOs. Our advice is therefore not to hand write DAOs. Simply use the entity methods provided by @ROOEntity, as it's engineering-wise desirable and it's also far less effort for you to write and maintain.

If you are interested in DAO support despite the above, <u>ROO-301</u> represents an enhancement request for more flexibility around DAOs. You are invited to track this enhancement request or vote for it if you would like to see this. We plan on actioning this enhancement request in the next version of Roo.

# **Chapter 4. Usage and Conventions**

In this chapter we'll introduce how to use the Roo tool itself. We'll cover typical conventions you'll experience when using Spring Roo.

## 4.1. Usability Philosophy

As mentioned in earlier chapters and is easily experienced by simply using Spring Roo for a project, we placed a great deal of emphasis on usability during Roo's design. It is our experience that a normal enterprise Java developer is able to pass the ten minute test with Roo and build a new project without referring to documentation. There are several conventions that we use within Roo to ensure a highly usable experience:

- Numerous shell features which ensure the primary Roo-specific user interface is friendly and learnable
- Only using popular, mainstream technologies and standards within Roo applications
- Ensuring Roo works with your choice of IDE or no IDE at all
- Delivering an application architecture that is easy to understand and avoids "magic"
- · Making sure Roo works the way a reasonable person would expect it to
- · Forgiving mistakes

The last two points are what we're going to discuss in this section.

Making sure Roo works the way you would expect it to is reflected in a number of key design decisions that basically boil down to "you can do whatever you want, whenever you want, and Roo will automatically work in with you". There are obviously limits to how far we can take this, but as you use Roo you'll notice a few operational conventions that underpin this.

Let's start by looking at file conventions. Roo will never change a .java file in your project unless you explicitly ask it to via a shell command. In particular, Roo will not modify a .java file just because you apply an annotation. Roo also handles .xml files in the same manner. There are only two file types that may be created, updated or deleted by Roo in an automatic manner, those being .jspx files and also AspectJ files which match the \*\_Roo\_\*.aj wildcard.

In terms of the AspectJ files, Roo operates in a very specific manner. A given AspectJ filename indicates the "target type" the members will be introduced into and also the add-on which governs the file. Roo will only ever permit a given AspectJ file to be preserved if the target type exists and the corresponding add-on requests an ITD for that target type. Nearly all add-ons will only create an ITD if there is a "trigger annotation" on the target type, with the trigger annotation always incorporating an @Roo prefix. As such, if you never put any @Roo annotation on a given .java file, you can be assured Roo will never create any AspectJ ITD for that target type. Refer to the file system conventions section for related information.

You'll also notice when using Roo that it automatically responds to changes you make outside Roo. This is achieved by an auto-scaling file system monitoring mechanism. This basically allows you to create, edit or delete any file within your project and if the Roo shell is running it will immediately

detect your change and take the necessary action in response. This is how round-tripping works without you needing to include Roo as part of your build system or undertake any crude mass generation steps.

What happens if the Roo shell isn't running? Will there be a problem if you forget to load it and make a change? No. When Roo starts up it performs a full scan of your full project file system and ensures every automatically-managed file that should be created, updated or deleted is handled accordingly. This includes a full in-memory rebuild of each file, and a comparison with the file on disk to detect changes. This results in a lot more robust approach than relying on relatively coarsely-grained file system timestamp models. It also explains why if you have a very big project it can take a few moments for the Roo shell to startup, as there is no alternative but to complete this check for actions that happened when Roo wasn't running.

The automated startup-time scan is also very useful as you upgrade to newer versions of Roo. Often a new version of Roo will incorporate enhancements to the add-ons that generate files in your project. The startup-time scan will therefore automatically deliver improvements to all generated files. This is also why you cannot edit files that Roo is responsible for managing, because Roo will simply consider your changes as some "old format" of the file and rewrite the file in accordance with its current add-ons.

Not being able to edit the generated files may sound restrictive, as often you'll want to fine-tune just some part of the file that Roo has emitted. In this case you can either write a Roo add-on, or more commonly just write the method (or field or constructor etc) directly in your .java file. Roo has a convention of detecting if any member it intends to introduce already exists in the target type, and if it does Roo will not permit the ITD to include that member. In plain English that means if you write a method that Roo was writing, Roo will remove the method from its generated file automatically and without needing an explicit directive to do so. In fact the Roo core infrastructure explicitly detects buggy add-ons that are trying to introduce members that an end user has written and it will throw an exception to prevent the add-on from doing so.

This talk of exceptions also lets us cover the related usability feature of being forgiving. Every time Roo changes your file system or receives a shell command, it is executed within a quasi-transactional context that supports rollback. As a result, if anything goes wrong (such as you made a mistake when entering a command or an add-on has a problem for whatever reason) the file system will automatically rollback to the state it was before the change was attempted. The cascading nature of many changes (i.e. you add a field to a .java file and that changes an AspectJ ITD and that in turn changes a web .jspx etc) is handled in the same unit of work and therefore rolled back as an atomic group when required.

Before leaving this discussion on usability, it's probably worth pointing out that although the Roo shell contains numerous commands, you don't need to use them. You are perfectly free to perform any change to your file system by hand (without the help of the Roo shell). For example, there are commands which let you create . java files or add fields to them. You can use these commands or you can simply do this within your IDE or text editor. Roo's automatic file system monitoring will detect the changes and respond accordingly. Just work the way you feel most comfortable - Roo will respect it.

#### 4.2. Shell Features

Many people who first look at Roo love the shell. In fact when we first showed Roo to an internal audience, one of the developers present said tounge-in-cheek, "That could only have come from someone with a deep love of the Linux command line!". All jokes aside, the shell is only one part of the Roo usability story - although it's a very important part. Here are some of the usability features that make the shell so nice to work with:

- *Tab completion*: The cornerstone of command-line usability is tab assist. Hit TAB (or CTRL+SPACE if you're in SpringSource Tool Suite) and Roo will show you the applicable options.
- Command hiding: Command hiding will remove commands which do not make sense given the current context of your project. For example, if you're in an empty directory, you can type project, hit TAB, and see the options for creating a project. But once you've created the project, the project command is no longer visible. The same applies for most Roo commands. This is nice as it means you only see commands which you can actually use right now. Of course, a full list of commands applicable to your version of Roo is available in the command index appendix and also via help.
- Contextual awareness: Roo remembers the last Java type you are working with in your current shell session and automatically treats it as the argument to a command. You always know what Roo considers the current context because the shell prompt will indicate this just before it writes roo>. In the command index you might find some options which have a default value of '\*'. This is the marker which indicates "the current context will be used for this command option unless you explicitly specify otherwise". You change the context by simply working with a different Java type (i.e. specify an operation that involves a different Java type and the context will change to that Java type).
- *Hinting*: Not sure what to do next? Just use the hint command. It's the perfect lightweight substitute for documentation if you're in a hurry!
- *Inbuilt help*: If you'd like to know all the options available for a given command, use the help command. It lists every option directly within the shell.
- Automatic inline help: Of course, it's a bit of a pain to have to go to the trouble of typing help then hitting enter if you're in the middle of typing a command. That's why we offer inline help, which is automatically displayed whenever you press TAB. It is listed just before the completion options. To save screen space, we only list the inline help once for a given command option. So if you type project --template TAB TAB, the first time you press TAB you'd see the inline help and the completion options
- Scripting and script recording: Save your Roo commands and play them again later.

  The scripting and script recording features are particularly nice, because they let you execute a series of Roo commands without typing them in.

To execute a Roo script, just use the script command. When you use the script command you'll need to indicate the script to run. We ship a number of sample scripts with Roo, as discussed earlier in the Exploring Roo Samples section.

What if you want to create your own scripts? All you need is a text editor. The syntax of the script is identical to what you'd type at the Roo shell. Both the Roo shell and your scripts can contain inline comments using the ; and // markers, as well as block comments using the /\* \*/ syntax.

A really nice script-related feature of the Roo shell is that it will automatically build a script containing the commands you entered. This file is named log.roo and exists in your current working directory. Here's a quick example of the contents:

```
// Spring Roo ENGINEERING BUILD [rev 553:554M] log opened at 2009-12-31 08:10:58
project --topLevelPackage roo.shell.is.neat
// [failed] persistence setup --database DELIBERATE_ERROR --provider HIBERNATE
persistence setup --database HYPERSONIC_IN_MEMORY --provider HIBERNATE
quit
```

```
// Spring Roo ENGINEERING BUILD [rev 553:554M] log closed at 2009-12-31 08:11:37
```

In the recorded script, you can see the version number, session start time and session close times are all listed. Also listed is a command I typed that was intentionally incorrect, and Roo has turned that command into a comment within the script (prefixed with // [failed]) so that I can identify it and it will not execute should I run the script again later. This is a great way of reviewing what you've done with Roo, and sharing the results with others.

## 4.3. IDE Usage

Despite Roo's really nice shell, in reality most people develop most of their application using an IDE or at least text editor. Roo fully expects this usage and supports it.

Before we cover how to use an IDE, it's worth mentioning that you don't strictly need one. With Roo you can build an application at the command line, although to be honest you'll get more productivity via an IDE if it's anything beyond a trivial application. If you would prefer to use the command line, you can start a fresh application using the Roo shell, edit your .java and other files using any text editor, and use the perform commands to compile, test and package your application ready for deployment. You can even use mvn tomcat:run to execute a servlet container, and Roo add-ons let you deploy straight to a cloud environment like Google App Engine. Again, you'll be more productive in an IDE, but it's nice to know Roo doesn't force you to use an IDE unless you'd like to use one.

In relation to IDEs, we highly recommend that you use <u>SpringSource Tool Suite</u> (STS). STS is a significantly extended version (and free!) of the pervasive Eclipse IDE. From a Roo perspective, STS preintegrates the latest <u>AspectJ Development Tools</u> (AJDT) and also offers an inbuilt Roo shell. The inbuilt Roo shell means you do not need to run the normal Roo shell if you are using STS. You'll also have other neat Roo-IDE integation features, like the ability to press CTRL+R (or Apple+R if you're on an Apple) and a popup will allow you to type a Roo command from anywhere within the IDE. Another nice feature is the shell message hotlinking, which means all shell messages emitted by Roo are actually links that you can click to open the corresponding file in an Eclipse editor. There are other goodies too, like extra commands to deploy to SpringSource to Server.

You'll need to use STS 2.5 if you'd like to use Roo 1.1, which at the time of writing represents the latest version of both tools. Because the release cycle of STS and Roo differ, when you download STS you'll generally find it includes a version of Roo that might not be the absolute latest. This is not a problem. All you need to do is ensure you're using the latest release of STS and then within the IDE select Window > Preferences > Spring > Roo Support. Next select "Add..." and find the directory which contains the latest Roo release. You probably also want to tick the newly-selected Roo release, making it the default for your projects when they're imported into STS.

Naturally Roo works well with standard Eclipse as well. All you need to do is ensure you install the latest AspectJ Development Tools (AJDT) plugin. This will ensure code assist and incremental compilation works well. We also recommend you go into Window > Preferences > General > Workspace and switch on the "Refresh automatically" box. That way Eclipse will detect changes made to the file system by the externally-running Roo shell. It's also recommended to install the m2eclipse plugin, which is automatically included if you use STS and is particularly suitable for Roo-based projects.

When using AJDT you may encounter a configuration option enabling you to "weave" the JDT. This is on by default in STS, so you're unlikely to see the message if using STS. If you are prompted (or

locate the configuration settings yourself under the Window > Preferences > JDT Weaving menu), you should enable weaving. This ensures the Java Editor in Eclipse (or STS) gives the best AspectJ-based experience, such as code assist etc. You can also verify this setting is active by loading Eclipse (or STS) and selecting Window > Preferences > JDT Weaving.

If you're using m2eclipse, you won't need to use the perform eclipse command to setup your environment. A simple import of the project using Eclipse's File > Import > General > Maven Projects menu option is sufficient.

Irrespective of how you import your project into Eclipse (i.e. via the perform eclipse command or via m2eclipse) you should be aware that the project will not be a Web Tools Project (WTP) until such time as you install your first web controller. This is usually undertaken via the controller all or controller scaffold command. If you have already imported your project into Eclipse, simply complete the relevant controller command and then re-import. The project will then be a WTP and offer the ability to deploy to an IDE-embedded web container. If you attempt to start a WTP server and receive an error message, try right-clicking the project and selecting Maven > Update Project Configuration. This often resolves the issue.

If you're using IntelliJ, we are pleased to report that IntelliJ now supports Roo. This follows the completion of ticket <u>IDEA-26959</u>, where you can obtain more information about the AspectJ support now available in IntelliJ.

If you're using any IDE other than STS, the recommended operating pattern is to load the standalone Roo shell in one operating system window and leave it running while you interact with your IDE. There is no formal link between the IDE and Roo shell. The only way they "talk" to each other is by both monitoring the file system for changes made by the other. This happens so quickly that you're unlikely to notice, and indeed internally to Roo we have an API that allows the polling-based approach to be replaced with a formal notification API should it ever become necessary. As discussed in the usability section, if you forget to load the Roo shell and start modifying your project anyway, all you need to do is load the Roo shell again and it will detect any changes it needs to make automatically.

## 4.4. Build System Usage

Roo currently supports the use of Apache Maven. This is a common build system used in many enteprise applications. We routinely poll our community and look at public surveys which consistently show that nearly all enterprise development projects use either Maven or Ant, so we believe this is a good default for Roo projects. As per the installation instructions, you must ensure you are using Maven 2.0.9 or above. We do recommend you use Maven 2.2 for best results, though.

Roo will create a new pom.xml file whenever you use the project command. The POM will contain the following Roo-specific considerations:

- A reference to the Roo annotations JAR. This JAR exists at development time only and has a scope that prevents it from being included in resultant WAR files.
- A correct configuration of the Maven AspectJ plugin. This includes a reference to the Spring Aspects library, which is important to Roo-based applications. Spring Aspects is included within Spring Framework.

There are no other Roo changes to the POM. In particular, there is no requirement for the POM to include Roo as part of any code generation step. Roo is never used in this "bulk generation style".

If you are interested in ensuring a build includes the latest Roo code generation output, you can cause Maven or equivalent build system to execute roo quit. The presentation of the quit command line option will cause the Roo shell to load, perform its startup-time scan (which identifies and completes any required changes to generated files) and then exit.

Those seeking Ant/Ivy instead of Maven support are encouraged to vote for issue <u>ROO-91</u>. The internals of Roo do not rely on Maven at all. Nonetheless we have deferred it until we see sufficient community interest to justify maintaining two build system environments.

## 4.5. File System Conventions

We have already covered some of Roo's file system conventions in the Usability Philosophy section. In summary Roo will automatically monitor the file system for changes and code generate only those files which match the \*\_Roo\_\*.aj wildcard. It will also code generate those JSPs associated with scaffolded MVC controllers that have the annotation @RooWebScaffold.

Roo applications follow the standard Maven-based directory layout. We have also placed Spring application context-related files (both .xml and .properties) in the recommended classpath sub-directory for Spring applications, META-INF/spring.

#### 4.6. Add-On Installation and Removal

Roo supports the installation and removal of third-party add-ons. Roo 1.1 added significant enhancements to its add-on model, as more thoroughly discussed in Part III of this manual.

#### 4.7. Recommended Practices

Following some simple recommendations will ensure you have the best possible experience with Roo:

- Don't edit any files that Roo code generates (see the Usability Philosophy for details).
- Before installing any new technology, check if Roo offers a setup command and use it if present (this will ensure the seutp reflects our recommendations and the expectations of other add-ons).
- Ensure you leave the Roo shell running when creating, updating or deleting files in your project.
- Remember you'll still need to write Java code (and JSPs for custom controllers). Have the right expectations before you start using Roo. It just helps you it doesn't replace the requirement to program.
- Check the Known Issues section before upgrading or if you experience any problems.
- Refer to the Roo Resources section for details of how to get assistance with Roo, such as the forum and issue tracking database. We're happy to hear from you.

## 4.8. Managing Roo Add-Ons

#### Modifying PGP Trusts For httppgp:// Scheme Operation

As detailed in the main text, Roo supports a special protocol scheme called httppgp://. This performs a Pretty Good Privacy (PGP) detached signature verification before proceeding to download the main resource. We use this as a key foundation of our add-on security model. Many Roo commands download items from the Internet, and anytime a httppgp:// scheme is encountered a PGP verification will take place.

One common case is if you are using the addon install command. An example of the error if the PGP detached signature is untrusted is shown below:

```
roo> addon install --bundleSymbolicName de.saxsys.roo.equals.addon
Download URL 'http://[...]equals.addon-1.2.0.jar' failed
This resource was signed with PGP key ID '0xC3A61B10',
which is not currently trusted
Use 'pgp key view' to view this key, 'pgp trust' to trust it,
or 'pgp automatic trust' to trust any keys
```

Essentially you need to decide if you trust the PGP key ID or not. There is a pgp key view command that will help you learn more about a given key ID if you would like to use it. You can also view keys at public PGP key servers such as <a href="http://pgp.mit.edu/">http://pgp.mit.edu/</a>. You essentially have two options to cause an untrusted httppgp download to be performed by Roo:

1. Use the pgp trust command to trust the PGP key ID shown in the error message. This will permanently trust the key ID, and it will show up if you use the pgp list trusted keys command (you can of course remove it via the pgp untrust command as well). All of the keys you trust are stored in ~/.spring\_roo\_pgp.bpg, which is a binary encoded PGP key store which you can also view and manage using normal PGP tools. An example of the command to trust a key is shown below:

```
roo> pgp trust --keyId 0xC3A61B10
```

2. Alternately, you can decide to simply switch off key verification and automatically trust any keys encountered. Such keys are stored in your ~/.spring\_roo\_pgp.bpg file. You should use caution with this command, although it can be convenient if you'd simply like to install some new add-ons and their dependencies without considering every key used to sign them. To use automatic trust, simply type pgp automatic trust and press enter:

```
roo> pgp automatic trust
Automatic PGP key trusting enabled (this is potentially unsafe);
disable by typing 'pgp automatic trust' again
```

Once one of the above have been completed, you can repeat the command that attempted to download a httppgp://resource and it should succeed.

It is easy to extend the capabilities of Spring Roo with installable add-ons. This section will offer a basic overview of Roo's add-on distribution model and explain how to install new add-ons. If you're considering writing an add-on, please refer to the more advanced information in Part III of this reference guide.

First of all, it's important to recognize that Roo ships with a large number of base add-ons. These built-in add-ons may be all you ever require. Nevertheless, there is a growing community of add-ons

written by people outside the core Roo team. Because the core Roo team do not write these add-ons, we've needed to implement an infrastructure so that external people can share their add-ons and make it easy for you to install them.

Roo's add-on distribution system encourages individual add-on developers to host their add-on web site (we don't believe in a central model where we must host add-ons on our servers). The main requirement an add-on developer needs to fulfill is their add-ons must be in OSGi format and their web site must include an OSGi Bundle Repository (OBR) index file. While Roo internally uses OSGi and all modules are managed as OSGi bundles, this is transparent and you do not need any familiarity with OSGi or bundles to work with the Roo add-on installation system. An OBR file is usually named repository.xml and it is available over HTTP. If you're curious what these OBR files look like, you can view the Spring Roo OBR repository at <a href="http://spring-roo-repository.springsource.org/repository.xml">http://spring-roo-repository.springsource.org/repository.xml</a>. Within an OBR file each available Roo-related add-on is listed, along with the URL where it is published. The URLs look similar to normal URLs, except they will usually specify a <a href="https://">https://</a> protocol scheme (instead of the more common <a href="https://">https://</a>).

The httppgp:// protocol scheme is how we achieve a level of security with add-ons. Obviously with every add-on developer able to host add-ons on any web site they nominate, it would be difficult for you to know whether a particular add-on can be trusted. You probably only want to trust add-ons from people you already trust or have cause to trust. To this end Roo offers automatic PGP-related signature capabilities for any URL that uses the httppgp:// scheme. Most Roo add-ons use this scheme. The internal step-by-step process that takes place is Roo essentially downloads the URL + ".asc" over HTTP. This file is a standard PGP detached signature file. PGP detached signature files are increasingly common, with most Maven Central artifacts now also offering a signature file. If the user's Roo installation trusts the key ID that signed the PGP detached signature, Roo will proceed to download the URL. If the user's Roo installation does not trust the key ID, an error will be displayed and the download will fail (and in turn the add-on installation process will fail if the bundle was specified as a httppgp:// URL). Please see the side-bar for details on how you can trust different key IDs and use the PGP-related commands in Roo.

Completing the picture of Roo's add-on distribution infrastructure is RooBot. This is a VMware-hosted service that essentially indexes the important content in all public Roo OBR files. RooBot ensures that add-ons it indexes are only available over httppgp://, reflecting the security model above. Add-on developers can be added into RooBot's index in just a couple of minutes via an automated process. Every time Roo loads, it automatically downloads the latest RooBot index file. This is how it knows which public add-ons are available.

Enough with the theory, let's move on to the fun piece. In Spring Roo you simply use the shell to locate new add-ons. To review the list of known add-ons you can use the addon list or addon search command. This lists all add-ons that are in the RooBot-maintained index mentioned above:

```
roo> addon search
1234 found, sorted by rank; T = trusted developer; R = Roo 1.1 compatible
ID T R DESCRIPTION -------
01 Y Y 2.3.0.0001 This bundle wraps the standard Maven artifact:
    protobuf-java-2.3.0-lite.
02 Y - 0.3.0.RELEASE Addon for Spring Roo to provide generic DAO and query
    methods based on Hades.
03 Y Y 0.9.94.0001 This bundle wraps the standard Maven artifact:
    jline-0.9.94.S2-A (S2-A is a private patched version; see ROO-350 for...
04 - 1.1.6 Addons that adds Content Negotiating View Resolver configuration
    to your application context: MVC multiple representations By default...
```

```
...(output truncated for reference guide inclusion)...

[HINT] use 'addon info id --searchResultId ..' to see details about a search result

[HINT] use 'addon install id --searchResultId ..' to install a specific search result, or

[HINT] use 'addon install bundle --bundleSymbolicName TAB' to install a specific add-on version
```

There are various options you can pass to the search command to see more lines per result, perform filtering and so on. Just use --TAB as usual to see these options.

If you can't see the add-on you're looking for, you can repeat the command with the optional --refresh option. This will refresh your local RooBot index from our server.

To review details about a specific add-on, use the addon info id command as mentioned in the hint at the bottom of the search results. There is also a related command called addon info bundle which requires a "bundle symbolic name", which is usually the add-on's top-level package. However, it's often more convenient to use the search result "ID" number (to the left hand side of each row) rather than typing out a bundle symbolic name. Let's try this. To view details about the second add-on listed, enter this command:

```
roo> addon info id --searchResultId 02
```

An example of the output of addon info id is shown below:

```
roo> addon info id --searchResultId 02
Name.....: Hades - Roo addon
BSN..... org.synyx.hades.roo.addon
Version....: 0.3.0.RELEASE
Roo Version..: 1.1.0
Ranking....: 1.0
JAR Size....: 20458 bytes
PGP Signature: 0xF2C57936 signed by Oliver Gierke (info@olivergierke.de)
OBR URL.....: http://hades.synyx.org/static/roo/repo/repository.xml
JAR URL.....: httppgp://hades.synyx.org/static/roo/repo/org/synyx/hades/org.syn
              yx.hades.roo.addon/0.3.0.RELEASE/org.synyx.hades.roo.addon-0.3.0.
              RELEASE.jar
Commands....: 'hades install' [Installs Hades for the project]
Commands....: 'hades repository' [Creates a Hades repository interface]
Description..: Addon for Spring Roo to provide generic DAO and query methods
              based on Hades.
Comment 1....: Rating [GOOD], Date [17/12/10], Comment [Nice add-on for those
              who want to use a separate repository layer, can be improved in
              functionality]
```

In the above output "BSN" means bundle symbolic name, which is the alternate way of referring to a given add-on. The output also shows you the Roo shell commands that are available via the add-on. These commands are automatically seen by the Roo shell, so if you typed in this case "hades install" without first having installed the add-on, Roo would have performed a search and shown you this add-on offered the command. This is a great feature and means you can often just type commands you think you might need and find out which add-ons offer them without performing an explicit search. A similar feature exists for JDBC resolution if you try to reverse engineer a database for which there is no installed JDBC driver (Roo will automatically suggest the add-on you need and instruct you which command to use to install it).

If you decide to install a specific add-on, simply use the addon install id command:

```
roo> addon install id --searchResultId 02
Successfully installed add-on: org.synyx.hades.roo.addon
[Hint] Please consider rating this add-on with the following command:
[Hint] addon feedback bundle --bundleSymbolicName org.synyx.hades.roo.addon --rating ... --comment "...
```

If the add-on installation is aborted with a warning that the add-on author is currently not trusted, please review the sidebar about modifying PGP trusts. To simplify identifying add-ons from developers you already trust, the addon search results include a "T" column which means "trusted developer". If you see a "Y" in that column, you've already trusted that developer's PGP key and thus installation will work without needing to add their key. If you see a "-" in that column, you'll need to first tell Roo you trust their key (as explained in the PGP sidebar).

As per the [HINT] messages that appear immediately after installing an add-on, we appreciate your feedback about the add-ons you use. You can use the addon feedback bundle command for this purpose, as shown in the console text above. If you provide a rating or comment, it will show up for other people to see when they use the addon info command.

It is generally recommended to restart Roo to ensure the add-on is properly initialized. This theoretically isn't necessary in most cases, but it doesn't hurt.

You can also upgrade your existing add-ons by using the addon upgrade commands. To do this you should first run the addon upgrade settings command which allows you to define the desired stability level which is taken into account when performing the addon upgrade all command:

```
roo> addon upgrade settings --addonStabilityLevel ANY|MILESTONE|RELEASE|RELEASE_CANDIDATE
```

If you don't define a stability level through the addon upgrade settings command it defaults to RELEASE - meaning only release versions will be upgraded (if upgrades for this level are available). Other stability levels to choose from are RELEASE\_CANDIDATE, MILESTONE, and ANY (i.e. snapshots).

To list all available upgrades for currently installed add-ons you can use the addon upgrade available command. This will provide an overview of add-ons which can be upgraded and their respective stability levels. Furthermore, you can also upgrade individual add-ons by using the addon upgrade bundle command which allows you to specify the add-on bundle symbolic name (and the add-on version in case multiple versions are available). Finally, you can use the addon upgrade id command to upgrade a specific add-on which has appeared in a search result to the latest version available.

Of course, you can remove add-ons as well. To uninstall any given add-on, just use the addon remove command. On this occasion we'll use the bundle symbolic name (which is available via TAB completion as is usual with Roo):

```
roo> addon remove --bundleSymbolicName de.saxsys.roo.equals.addon Successfully removed add-on: de.saxsys.roo.equals.addon
```

Note that all of the "addon" commands only work with add-ons listed in the central RooBot index file. This is fine, as most public Roo add-ons are listed there. However, sometimes an add-on cannot be published into the RooBot index file. The most common reason is that it's an add-on internal to your organization, or perhaps it's simply not ready for public consumption.

Even if an add-on is not listed in RooBot, you can still install it. The "osgi obr url add" command can be used to add the add-on's OBR URL to your Roo installation. This command is typically followed by an "osgi obr start" command to download and start the add-on. Importantly, the additional security verifications performed by RooBot are skipped given RooBot is not used with these commands (or other related commands such as osgi start). That means bundles you start using the "osgi obr start" command may not use httppgp://for PGP signature verification. As such you should exercise caution when using any installation-related commands that do not start with "addon", as such commands do

not use resources subject to the RooBot security verifications. Noneless there remain legitimate use cases for such distribution styles, so it's good to know Roo supports them as well as the more common, user-friendly and more secure "addon" commands.

# **Chapter 5. Existing Building Blocks**

Sometimes you have an existing project or database. This chapter covers how to make Spring Roo work with it.

## 5.1. Existing Projects

If you have an existing project that you'd like to use with Roo, we recommend that you follow these steps:

- 1. Decide whether your project files are easier to migrate to a new Roo project or it's easier to amend your current project into a Roo project. Both approaches are valid. The following steps reflect migrating your current project into a Roo project.
- 2. Convert the project to use Maven. Ensure you use the correct Maven directory layouts.
- 3. Move your Spring configuration and other files to the same directories as used by Roo. Start a new Roo-based project if you're unsure where these files are typically stored.
- 4. Add the Roo annotations JAR and Maven AspectJ plugin to your POM. Use the same syntax as a new Roo-based project would use.
- Load Roo on your project and verify it does not report any errors. Resolve any errors before continuing.
- 6. Add a test @RooToString annotation to one of your existing classes. Verify the ITD is created and can be used within your IDE (if you're using an IDE). Check the new toString() method is used.
- 7. Start incrementally using the simpler Roo add-ons like toString support and JavaBeans. When you're confident, move onto other Roo commands and add-ons.

If you encounter any difficulty, we recommend you consult the Roo Resources section of the reference guide for help.

## 5.2. Existing Databases

Many organisations have existing databases that they'd like to use with Roo.

A significant new feature added to Spring Roo 1.1 was support for incremental database reverse engineering. This feature is robust and comprehensive, and allows you to reverse engineer an existing database in a single command. The single command doesn't even ask you any questions as it operates, and it gracefully handles changes to your schema over time.

We recommend that you consult the incremental database reverse engineering chapter if you'd like to work with an existing relational database.

# **Chapter 6. Removing Roo**

While we'll be sad to see you go, we're happy that Roo was able to help you in some way with your Spring-based projects. We also know that most people reading this chapter aren't actually likely to remove Roo at all, and are simply wondering how they'd go about it in the unlikely event they ever actually wanted to. If you have a source control system, it's actually a good idea to complete these instructions (without checking in the result!) just to satisfy yourself that it's very easy and reliable to remove Roo.

#### 6.1. How Roo Avoids Lock-In

At the time we created the mission statement for Roo, a key dimension was "without compromising engineering integrity or flexibility". To us that meant not imposing an unacceptable burden on projects like forcing them to use the Roo API or runtime or locking them in. While it complicated our design to achieve this, we're very proud of the fact Roo's approach has no downside at runtime or lock-in or future flexibility. You really can have your cake and eat it too, to reflect on the common English expression.

Roo avoids locking you in by adopting an active code generation approach, but unlike other code generators, we place Roo generated code in separate compilation units that use AspectJ inter-type declarations. This is vastly better than traditional active code generation alternatives like forcing you to extend a particular class, having the code generator extend one of your classes, or forcing you to program a model in an unnatural diagrammatic abstraction. With Roo you just get on with writing Java code and let Roo take care of writing and maintaining the code you don't want to bother writing.

The other aspect of how Roo avoids lock-in is using annotations with source-level retention. What this means is the annotations are not preserved in your .class files by the time they are compiled. This in turn means you do not need the Roo annotation library in your runtime classpath. If you look at your web-inf/lib directory (if you're building a web project), you will find absolutely no Roo-related JARs. They simply don't exist. In fact if you look at your development-time classpath, only the Roo annotation JAR library will be present - and that JAR doesn't contain a single executable line of code. The entire behaviour of Roo is accomplished at development time when you load the Roo shell. If you also think about the absence of executable code anywhere in your project classpath, there is no scope for possible Roo bugs to affect your project, and there is no risk of upgrading to a later version of Roo.

Because we recommend people check their Roo-generated \*\_Roo\_\*.aj files into source control, you don't even need to load Roo to perform a build of your project. The source-level annotation library referred to in the previous paragraph is in a public Maven repository and will automatically be downloaded to your computer if it's not already present. This means Roo is not part of your build process and your normal source control system branching and tagging processes will work.

This also means that a project can "stop using Roo" by simply never loading the Roo shell again. Because the \*\_Roo\_\*.aj files are written to disk by the Roo shell when it last ran, even if it's never loaded again those files will still be present. The removal procedures in this chapter therefore focus on a more complete removal, in that you no longer even want the \*\_Roo\_\*.aj files any more. That said, there's nothing wrong with just never loading Roo again and keeping the \*\_Roo\_\*.aj files. The only possible problem of adopting the "never load Roo again" approach is that someone might load Roo again and those files will be updated to reflect the latest optimisations that Roo can provide for you.

## 6.2. Pros and Cons of Removing Roo

By removing Roo, you eliminate the Roo-generated source files from your project. These are inter-type declarations stored in \*\_Roo\_\*.aj files. You also remove the Roo annotation library from your project. This might be attractive if you've made a decision to no longer use Roo for some reason, or you'd like to ship the finished project to your client and they'd prefer a simple Java project where every piece of code is in standard .java files. Another reason you might like to remove Roo is to simply satisfy yourself it's easy to do so and therefore eliminate a barrier to adopting Roo for real projects in the first place.

Even though it's easy to do so, there are downsides of removing Roo from your project:

- Cluttered Java classes: If the \*\_Roo\_\*.aj files are removed, their contents need to go somewhere. That somewhere is into your .java source files. This means your .java source files will be considerably longer and contain code that no developer actually wrote. When developers open your .java source files, they'll need to figure out what was written by hand and is unique to the class, what was automatically generated and then modified, and what was automatically generated and never modified. If using Roo this problem is eliminated, as anything automatically generated is in a separate, easily-identified source file.
- *No round-trip support*: Let's imagine for a moment that you've written (either by hand or via your IDE's code generation feature) a toString() method and getter/setter pairs for all your fields. You then decide to rename a field. Suddenly the getter, setter and toString() methods are all in error. If you use Roo, it automatically detects your change and appropriately updates the generated code. If you remove Roo, you'll lose this valuable round-trip support and be doing a lot more tedious work by hand.
- No optimisations to generated files: With each version of Roo we make improvements to the automatically-created \*\_Roo\_\*.aj files. These improvements are automatically made to your \*\_Roo\_\*.aj files when you load a new version of Roo. These improvements occasionally fix bugs, but more often provide new features and implement existing features more efficiently (remember eliminating engineering trade-offs and therefore maximising efficiency is a major objective in our mission statement). If you remove the \*\_Roo\_\*.aj files, you'll receive the code as of that date and you'll miss out on further improvements we make.
- Loss of Roo commands: There are dozens of Roo commands available to assist you adapt to evolving project requirements. Next month you might be asked to add JMS services to your project. With Roo you just "jms setup". The month after you're asked about SMTP, so you just "email sender setup". If you've eliminated Roo, you'll need to resort to much more time-consuming manual configuration (with its associated trial and error).
- Deprecated library versions: Because Roo automatically updates your code and has a good knowledge of your project, it's easy to always use the latest released versions of important runtime technologies like Spring and JPA. If you stop using Roo, you'll need to manually do all of the work involved in upgrading your project to newer versions. This will mean you're likely to end up on older runtime library versions that have bugs, fewer features and are not maintained or supported. With Roo you significantly mitigate this risk.
- *Undesirable architectural outcomes*: With Roo you achieve team-wide consistency and a solution with a high level of engineering integrity. If developers are forced to write repetitious code themselves and no longer enjoy optimised Roo commands, you'll likely find that over time you lose some of the consistency and engineering advantages of having used Roo in the first place.

• *Higher cost*: With the above in mind, you'll probably find development takes longer, maintenance takes longer and your runtime solution will be less efficient than if you'd stayed with Roo.

As such we believe using Roo and continuing to use Roo makes a lot of sense. But if you're willing to accept the trade-offs of removing Roo (which basically means you switch to writing your project the unproductive "old fashioned way"), you can remove Roo very easily. Don't forget when in doubt you can always defer the decision. It's not as if Roo won't let you remove it just as easily in six months or two years from now!

## 6.3. Step-by-Step Removal Instructions

The following instructions explain how to remove Spring Roo from one of your projects that has to date been using Roo. Naturally if you'd simply like to remove Roo from your computer (as opposed to from an existing project), the process is as simple as removing the Roo installation directory and symbolic link. This section instead focuses on the removal from your projects.

As mentioned above, a simple way of stopping to use Roo is to simply never load it again. The \*\_Roo\_\*.aj files will still be on disk and your project will continue to work regardless of whether the Roo shell is never launched again. You can even uninstall the Roo system from your computer and your project will still work. The advantage of this approach is you haven't lost most of the benefits of using Roo and it's very easy to simply reload the Roo shell again in the future. This section covers the more complete removal option should you not even want the \*\_Roo\_\*.aj files any more.

Please be aware that enhancement request <u>ROO-222</u> exists to replace step 1 with a Roo command, and <u>ROO-330</u> similarly focuses on steps 2 and 3. Please vote for these enhancement requests if you'd like them actioned, although the instructions below still provide a fast and usable removal procedure.

#### 6.3.1. Step 1: Push-In Refactor

Before proceeding, ensure you have quit any running Roo shell. We also recommend you run any tests and load your web application interface (if there is one) to verify your project works correctly before starting this procedure. We also recommend that you create a branch or tag in your source control repository that represents the present "Roo-inclusive" version, as it will help you should you ever wish to reenable Roo after a removal.

To remove Roo from a project, you need to import the project into Eclipse or SpringSource Tool Suite. Once the project has been imported into Eclipse, right-click the project name in Package Explorer and select Refactor > Push-In Refactor. If this option is missing, ensure that you have a recent version of AJDT installed. After selecting the push-in refactor menu option, a list of all Roo inter-type declarations will be displayed. Simply click OK. AJDT will have now moved all of the Roo inter-type declarations into your standard <code>.java</code> files. The old <code>\*\_Roo\_\*.aj</code> files will have automatically been deleted.

#### 6.3.2. Step 2: Annotation Source Code Removal

While your project is now free of inter-type declarations, your .java files will still have @ROO annotations within them. In addition, there will be import directives at the top of your .java files to import those @ROO annotations. You can easily remove these unwanted members by clicking Search > Search > File Search, containing text "\n.\*[@\.]ROO[^t\_]+?.\*\$" (without the quotes), file name pattern "\*.java" (without the quotes), ticking the "Regular expression" check-box and clicking "Replace". When the following window appears and asks you for a replacement pattern, leave it blank

and continue. All of the Roo statements will have now been removed. We have noticed for an unknown reason that sometimes this operation needs to be repeated twice in Eclipse.

#### 6.3.3. Step 3: Annotation JAR Removal

By now your .java files do not contain any Roo references at all. You therefore don't require the org.springframework.roo.annotations-\*.jar library in your development-time classpath. Simply open your pom.xml and locate the <dependency> element which contains <artifactId>org.springframework.roo.annotations</artifactId>. Delete (or comment out) the entire <dependency> element. If you're running m2Eclipse, there is no need to do anything further. If you used the command-line mvn command to create your Eclipse .classpath file, you'll need to execute mvn eclipse:clean eclipse:eclipse to rebuild the .classpath file.

Roo has now been entirely removed from your project and you should re-run your tests and user interface for verification of expected operation. It's probably a good idea to perform another branch or tag in your source control repository so the change set is documented.

## 6.4. Reenabling Roo After A Removal

If you decide to change your mind and start using Roo again, the good news is that it's relatively easy. This is because your project already uses the correct directory layout and has AspectJ etc properly configured. To re-enable Roo, simply open your pom.xml and re-add the org.springframework.roo.annotations <dependency> element. You can obtain the correct syntax by simply making a new directory, changing into that directory, executing roo script vote.roo, and inspecting the resulting pom.xml.

Once you've added the dependency, you're free to load Roo from within your project's directory and start using the Roo commands again. You're also free to add @Roo annotations to any .java file that would benefit from them, but remember that Roo is "hands off by default". What that means is if you used the push-in refactor command to move members (e.g. fields, methods, annotations etc) into the .java file, Roo has no way of knowing that they originated from a push-in refactor as opposed to you having written them by hand. Roo therefore won't delete any members from your .java file or override them in an inter-type declaration.

Our advice is therefore (a) don't remove Roo in the first place or (b) if you have removed Roo and go back to using Roo again, delete the members from your .java files that Roo is able to automatically manage for you. By deleting the members that Roo can manage for you from the .java files, you'll gain the maximum benefit of your decision to resume using Roo. If you're unsure which members Roo can automatically manage, simply comment them out and see if Roo provides them automatically for you. Naturally you'll need the relevant @Roo annotation(s) in your .java files before Roo will create any members automatically for you.

A final tip if you'd like to return to having ITDs again is that AJDT 2.0 and above offers a Refactor > Push Out command. This may assist you in moving back to ITDs. The Edit > Undo command also generally works if you decide to revert immediately after a Refactor > Push In operation.

# Part II. Base Add-Ons

This part of the reference guide provides a detailed reference to the major Roo base add-ons and how they work. This part goes into more detail than the tutorial chapter and offers a "bigger picture" discussion than the command reference appendix.

# **Chapter 7. Base Add-On Overview**

When you download the Spring Roo distribution ZIP, there are actually two major logical components in use. The first of these is the "*Roo core*", which provides an environment in which to host add-ons and provide services to them. The other component is what we call "*base add-ons*". A base add-on is different from a third party add-on only in that it is included in the Roo distribution by default and does not require you to separately install it. In addition, you cannot remove a base add-on using normal Roo commands.

Base add-ons always adopt the package name prefix org.springframework.roo.addon. We also have a part of Roo known as "Roo core". This relates to the core modules, and these always have package names that start with org.springframework.roo (but excluding those with "addon" as the next package name segment, as in that case they'd be a "base add-on"). Roo core provides very few commands, and whatever commands it provides are generally internal infrastructure-related features (like "poll status" or "metadata for id") or sometimes aggregate the features provided by several individual base add-ons (e.g. "entity --testAutomatically").

Add-ons that do not ship with Spring Roo but are nevertheless about to be used with it are known as "installable add-ons" (these were previously called "third-party add-ons", but we decided to change the name in Roo 1.1 in view that SpringSource itself was publishing add-ons that were not shipping as part of Roo and the use of the term "third-party" was confusing). Such add-ons do not appear under the org.springframework.roo package name space. A large number of individuals and organizations publish installable add-ons, and indeed even within the SpringSource division of VMware we have teams publishing installable add-ons. The decision as to whether an add-on becomes a base add-on or an installable add-on depends on a large number of factors, but in general we prefer installable add-ons over base add-ons. This offers flexibility around release cycles, licenses, deployment footprint, code maintenance and so on.

Of course as a user of Roo you do not need to be aware of whether a particular component is part of Roo core, a base add-on or an installable add-on. It's just useful for us to formally define these commonly-used terms and explain the impact on whether you need to install or uninstall a component or not.

The individual base add-ons provided by Roo provide capabilities in the following key functional areas:

- Project management (like project creation, dependency management, "perform" commands)
- General type management (like creation of types, toString method, JavaBean methods)
- Persistence (like JPA setup, entities)
- Field management (like JSR 303 and field creation with JPA compliance)
- Database introspection and reverse engineering
- Dynamic finders (creation of finders without needing to write the JPA-QL for them)
- JUnit testing (with integration and mock testing)
- Spring MVC (including URL rewriting, JSP services, controller management)
- · Spring Web Flow

- Spring Security
- Selenium testing
- Java Message Service (JMS)
- Simple Mail Transfer Service (SMTP)
- Log4J configuration

We have added dedicated chapters for many of these functional areas in this, Part II of our documentation. You can also find more introductory material concerning these areas in Part I, along with our samples, the command reference and project resources.

# **Chapter 8. Persistence Add-On**

The persistence add-on provides a convenient way to create <u>Java Persistence API</u> (JPA v2) compliant entities. There are different commands available to configure JPA, create new JPA-compliant entities, and add fields to these entities. In the following a summary of the features offered by the Spring Roo persistence add-on:

#### 8.1. Persistence setup command

The persistence setup command provides the following options and attributes:

**Database Options:** 

- **HSQL** (in memory)
- **HSQL** (persistent)
- <u>H2</u> (in memory)
- MySQL
- Postgres
- MS SQL Server
- Sybase
- Oracle \*
- DB2 \*
- DB2/400
- Google App Engine (GAE)
- Apache Derby (Java DB)
- Firebird

\* The JDBC driver dependencies for these databases are not available in public Maven repositories. As such, Roo configures a default dependency in your project pom.xml. You need to adjust it according to your specific version of your database driver available in your private Maven repository.

Some useful hints to get started with Oracle Express (Oracle XE): After installing Oracle XE you need to find the JDBC driver under \${oracle-xe}/app/oracle/product/10.2.0/server/jdbc/lib and run the command:

```
mvn install:install-file -Dfile=ojdbc14_g.jar -DgroupId=com.oracle -DartifactId=ojdbc14 -Dversion=10.2
```

Also, if you dont want Jetty (or Tomcat) to be conflicting with oracle-xe web-server, you should use the following command: mvn jetty:run -Djetty.port=8090.

**ORM Provider Options:** 

- EclipseLink
- Hibernate

- OpenJPA
- Data Nucleus

In relation to Data Nucleus, both version 1 and version 2 are supported. Version 1 does not support JPA 2 and should only be used if you are intending to deploy to Google App Engine. Version 2 should be used if you are intending to deploy to VMforce cloud environments. In most cases we recommend you use Hibernate, OpenJPA or EclipseLink.

In addition, the persistence setup command accepts optional *databaseName*, *userName* and *password* attributes for your convenience. However, it's not necessary to use this command. You can easily edit these details in the database.properties file at any time. Finally, you can also specify a pre-configured JNDI datasource via the *jndiDataSource* attribute.

The persistence setup command can be re-run at any time. This means you can change your ORM provider or database when you plan to move your application between your development setup (e.g. Hibernate with HSQLDB) to your production setup (e.g. EclipseLink with DB2). Of course this is a convenience only. You'll naturally experience fewer deployment issues if you use the same platform for both development and production.

Running the persistence setup command in the Roo shell takes care of configuring several aspects in your project:

- 1. JPA dependencies are registered in the project pom.xml Maven configuration. It includes the JPA API, ORM provider (and its dependencies), DB driver, Spring ORM, Spring JDBC, Commons DBCP, and Commons Pool
- 2. Persistence XML configuration with a persistence-unit preconfigured based on your choice of ORM provider and Database. Here is an example for the EclipseLink ORM provider and HSQL database:

```
<persistence xmlns="http://java.sun.com/xml/ns/persistence"</pre>
          xmlns:xsi="http://www.w3.org/2001/XMLSchema-instance" version="2.0"
          xsi:schemaLocation="http://java.sun.com/xml/ns/persistence
                           http://java.sun.com/xml/ns/persistence/persistence_2_0.xsd">
   <persistence-unit name="persistenceUnit" transaction-type="RESOURCE_LOCAL">
      cprovider>org.eclipse.persistence.jpa.PersistenceProvider
      cproperties>
         roperty name="eclipselink.target-database"
                  value="org.eclipse.persistence.platform.database.HSQLPlatform"/>
         <!--value='drop-and-create-tables' to build a new database on each run;
             value='create-tables' creates new tables if needed;
             value='none' makes no changes to the database-->
         cproperty name="eclipselink.weaving" value="static"/>
      </properties>
   </persistence-unit>
</persistence>
```

By default the persistence unit is configured to build a new database on each application restart. This helps to avoid data inconsistencies during application development when the domain model is not yet finalized (new fields added to an entity will yield new table columns). If you feel that your domain model is stable you can manually switch to a mode which allows data persistence

across application restarts in the persistence.xml file. This is documented in the comment above the relevant property. Each ORM provider uses different property names and values to achieve this.

3. A database properties file (src/main/resources/META-INF/spring/database.properties) which contains user name, password, JDBC driver name and connection URL details:

```
database.url=jdbc\:hsqldb\:mem\:foo
database.username=sa
database.password=
database.driverClassName=org.hsqldb.jdbcDriver
```

This file can be edited manually, or you can use the properties set command, or by using the *databaseName*, *userName* and *password* attributes of the persistence setup command. You can edit the properties file or use any of these commands at any time.

4. A DataSource definition and a transaction manager are added to the Spring application context:

## 8.2. Entity command

Using the entity command you can create simple Java beans which are annotated with JPA annotations. There are several optional attributes which can be used as part of this command but in its simplest form it will generate the following artifacts:

```
roo> entity --class ~.Person
Created SRC_MAIN_JAVA/com/foo
Created SRC_MAIN_JAVA/com/foo/Person.java
Created SRC_MAIN_JAVA/com/foo/Person_Roo_Entity.aj
Created SRC_MAIN_JAVA/com/foo/Person_Roo_ToString.aj
Created SRC_MAIN_JAVA/com/foo/Person_Roo_Configurable.aj
~.Person roo>
```

As you can see from the Roo shell messages there are 4 files generated (also, note that the context has changed to the Person type in the Roo shell):

1. Person.java:

```
@RooJavaBean
@RooToString
@RooEntity
public class Person {
}
```

You will notice that by default, the Person type does not contain any fields (these will be added with the field commands or manually in the type) or methods.

#### 2. Person\_Roo\_JavaBean.aj (this will only be generated when fields are added to the Person type)

The first annotation added by the entity command is the @RooJavaBean annotation. This annotation will automatically add public accessors and mutators via an ITD for each field added to the Person type. This annotation (like all Roo annotations) has source retention (so it will not be present in the generated byte code).

#### 3. Person\_Roo\_ToString.aj

The second annotation added to the Person type is the @RooToString annotation. This annotation will generate a toString method for the Person type via an ITD. The *toString()* method will contain a concatenated representation of all field names and their values. If you want to provide your own toString() method alongside the Roo generated *toString()* method you can declare the *toStringMethod* attribute in the @RooToString annotation. This attribute allows you to change the default method name of the Roo-managed *toString()* (default name) method, thereby allowing your custom toString() method alongside the Roo-managed method.

#### 4. Person\_Roo\_Configurable.aj

The third annotation takes care of marking the Person type with Spring's @Configurable annotation. This annotation allows you to inject any types from the Spring bean factory into the Person type. The injection of the JPA entity manager (which is defined as a bean in the application context) is possible due to the presence of the @Configurable annotation.

#### 5. Person\_Roo\_Entity.aj

The fourth annotation is the @RooEntity annotation. This annotation will introduce a number of persistence related methods into your Person type via an ITD:

```
privileged aspect Person_Roo_Entity {
   declare @type: Person: @Entity;
    @PersistenceContext
    transient EntityManager Person.entityManager;
   @Id
   @GeneratedValue(strategy = GenerationType.AUTO)
    @Column(name = "id")
   private Long Person.id;
    @Version
   @Column(name = "version")
   private Integer Person.version;
   public Long Person.getId() {
       return this.id;
    public void Person.setId(Long id) {
        this.id = id;
    public Integer Person.getVersion() {
       return this.version;
```

```
public void Person.setVersion(Integer version) {
    this.version = version;
@Transactional
public void Person.persist() {
    if (this.entityManager == null) this.entityManager = entityManager();
    this.entityManager.persist(this);
@Transactional
public void Person.remove() {
    if (this.entityManager == null) this.entityManager = entityManager();
    if (this.entityManager.contains(this)) {
        this.entityManager.remove(this);
    } else {
        Person attached = this.entityManager.find(this.getClass(), this.id);
        this.entityManager.remove(attached);
}
@Transactional
public void Person.flush() {
    if (this.entityManager == null) this.entityManager = entityManager();
    this.entityManager.flush();
@Transactional
public Person Person.merge() {
   if (this.entityManager == null) this.entityManager = entityManager();
    Person merged = this.entityManager.merge(this);
    this.entityManager.flush();
   return merged;
}
public static final EntityManager Person.entityManager() {
    EntityManager em = new Person().entityManager;
    if (em == null) throw new IllegalStateException("Entity manager has not been \
                    injected (is the Spring Aspects JAR configured as an AJC/AJDT \setminus
                    aspects library?)");
    return em;
}
public static long Person.countPeople() {
   return entityManager().createQuery("select count(o) from Person o", Long.class)
                                    .getSingleResult();
@SuppressWarnings("unchecked")
public static List<Person> Person.findAllPeople() {
   return entityManager().createQuery("select o from Person o", Person.class).getResultList();
public static Person Person.findPerson(Long id) {
   if (id == null) return null;
   return entityManager().find(Person.class, id);
@SuppressWarnings("unchecked")
public static List<Person> Person.findPersonEntries(int firstResult, int maxResults) {
   return entityManager().createQuery("select o from Person o", Person.class)
               .setFirstResult(firstResult).setMaxResults(maxResults).getResultList();
```

The JPA @Entity annotation is added to the Person\_Roo\_Entity.aj ITD. This annotation marks the Person as persistable. By default, the JPA implementation of your choice will create a table definition in your database for this type. Once fields are added to the Person type, they will be added as columns to the Person table.

As can be seen, the Person\_Roo\_Entity.aj ITD introduces three fields by default. An *id* field (which is auto-incremented), a *version* field (used for JPA-managed optimistic locking), and an *entityManager* field which can be used by the developer to create additional persistence-related functionality.

In addition to these three fields, the Person\_Roo\_Entity.aj ITD introduces a number of methods such as *persist*(), *remove*(), *merge*(), *flush*() which allow the execution of <u>ActiveRecord</u>-style persistence operations on each Roo-managed JPA entity. Furthermore, a number of persistence-related convenience methods are provided. These methods are *countPeople*(), *findAllPeople*(), *findPerson*(...), and *findPersonEntries*(...).

All persistence methods are configured with <u>Spring's Transaction</u> support (Propagation.REQUIRED, Isolation.DEFAULT).

Similar to the @RooToString annotation you can change the default method name for all persistence-related methods generated through the @RooEntity annotation. Furthermore, if you don't want Roo to generate certain methods as part of this addon at all you can assign an empty String as the method name which will instruct Roo to not generate the method:

```
@RooEntity(countMethod = "")
```

The entity command offers a number of optional (but very useful) attributes worth mentioning. For example the **--testAutomatically** attribute can be used to have Roo to generate and maintain integration tests for the Person type (and the persistence methods generated as part of it). Furthermore, the **--abstract** and **--extends** attributes allow you to mark classes as abstract or inheritance patterns. Of course this can also be done directly in the Java sources of the Person type but sometimes it is useful to do this through a Roo command which can be scripted and replayed if desired. Other attributes allow you to define the identifier field name as well as the identifier field type which, in turn, allows the use of complex identifier types.

#### 8.3. Field commands

As mentioned earlier in this chapter the field commands allow you to add pre-configured field definitions to your target entity type (Person.java in our example). In addition to simply adding the field names and types as defined via the command the appropriate JPA annotations are added to the field definitions. For example adding a birth day field to the Person.java type with the following command ...

```
~.Person roo> field date --fieldName birthDay --type java.util.Date
Managed SRC_MAIN_JAVA/com/foo/Person.java
Created SRC_MAIN_JAVA/com/foo/Person_Roo_JavaBean.aj
Managed SRC_MAIN_JAVA/com/foo/Person_Roo_ToString.aj
~.Person roo>
```

... yields the following field definition in Person.java:

```
@Temporal(TemporalType.TIMESTAMP)
@DateTimeFormat(style = "M-")
```

```
private Date birthDay;
```

You'll notice that the @Temporal annotation is part of the JPA specification and defines how date values are persisted to and retrieved from the database in a transparent fashion. The @DateTimeFormat annotation is part of the Spring framework and takes care of printing and parsing Dates to and from String values when necessary (especially Web frontends frequently take advantage of this formatting capability).

Also note that Roo created a Person\_Roo\_JavaBean.aj ITD to generate accessors and mutators for the birthDay field and it also updated the toString() method to take the birthDay field into account.

Aside from the Date (and Calendar) type, the field command offers String, Boolean, Enum, Number, Reference and Set types. The Reference and Set types are of special interest here since they allow you to define relationships between your entities:

1. The field reference command will create a JPA many-to-one (default) or one-to-one relationship:

```
~.Person roo> field reference --fieldName car --type com.foo.Car
```

The field definition added to the Person type contains the appropriate JPA annotations:

```
@ManyToOne
@JoinColumn
private Car car;
```

The optional --cardinality command attribute allows you to define a one-to-one relationship (via JPAs @OneToOne annotation) between Person and Car if you wish:

```
@OneToOne
@JoinColumn
private Car car;
```

You can add the mappedBy attribute to the @OneToOne annotation to define the FK name handled by the inverse side (Car) of this relationship.

Consider the following constraint: when you delete a Person, any Car they have should also be deleted, but not vice versa (i.e. you should be able to delete a Car without deleting its owner). In the database, the foreign key should be in the "car" table.

```
@Entity
@RooJavaBean
@RooEntity
public class Person {

    // Inverse side ("car" table has the FK column)
    @OneToOne(cascade = CascadeType.ALL, mappedBy = "owner")
    private Car car;
}
```

```
@Entity
@RooJavaBean
@RooEntity
public class Car {

    // Owning side (this table has the FK column)
    @OneToOne
    @JoinColumn
```

```
private Person owner;
}
```

If you delete a Person from the Person list, both the Person and the Car are deleted. So the cascading works. But if you delete a Car, the transaction will roll back and you will see an exception due it being referenced by a person. To overcome this situation you can add the following method to your Car.java:

```
@PreRemove
private void preRemove() {
   this.getOwner().setCar(null);
}
```

This hooks into the JPA lifecycle callback function and will set the reference between Person and Car to null before attempting to remove the record.

2. The field set command will allow you to create a many-to-many (default) or a one-to-many relationship:

```
field set --fieldName cars --type com.foo.Car
```

The field definition added to the Person type contains the appropriate JPA annotation:

```
@ManyToMany(cascade = CascadeType.ALL)
private Set<Car> cars = new HashSet<Car>();
```

To change the mapping type to one-to-many simply use the **--cardinality** attribute. To achieve a true m:n relationship you will need to issue the field set commands for both sides of the relationship.

Like the entity command, the field command offeres a number of optional (but very useful) attributes worth mentioning. For example, you can change the field / column name translations with the --column attribute. Furthermore there are a number of attributes which translate directly to their equivalents defined in JSR 303 (Bean Validation). These attributes include --notNull, --sizeMin, --sizeMax and other related attributes. Please refer to the field command in the appendix to review the different attributes offered.

# Chapter 9. Incremental Database Reverse Engineering (DBRE) Add-On

The incremental database reverse engineering (DBRE) add-on allows you to create an application tier of JPA 2.0 entities based on the tables in your database. DBRE will also incrementally maintain your application tier if you add or remove tables and columns.

#### 9.1. Introduction

#### 9.1.1. What are the benefits of Roo's incremental reverse engineering?

Traditional JPA reverse engineering tools are designed to introspect a database schema and produce a Java application tier once. Roo's incremental database reverse engineering feature differs because it has been designed to enable developers to repeatedly re-introspect a database schema and update their Java application. For example, consider if a column or table has been dropped from the database (or renamed). With Roo the re-introspection process would discover this and helpfully report errors in the Java tier wherever the now-missing field or entity was referenced. In simple terms, incremental database reverse engineering ensures Java type safety and easy application maintenance even if the database schema is constantly evolving. Just as importantly, Roo's incremental reverse engineering is implemented using the same unique design philosophy as the rest of Roo. This means very fast application delivery, clutter-free .java source files, extensive usability features in the shell (such as tab completion and hinting) and so on.

#### 9.1.2. How does DBRE work?

#### 9.1.2.1. Obtaining database metadata

The DBRE commands (see Section 9.3, "DBRE Add-On commands" below) make live connections to the database configured in your Roo project and obtain database metadata from the JDBC driver's implementation of the standard <a href="mainto:java.sql.DatabaseMetadata">java.sql.DatabaseMetadata</a> interface. When the database is reverse engineered, the metadata information is converted to XML and is stored and maintained in the dbre.xml file in the src/main/resources directory of your project. DBRE creates JPA entities based on the table names in your database and fields based on the column names in the tables. Simple and composite primary keys are supported (see Section 9.5.2, "Composite primary keys" for more details) and relationships between entities are also created using the imported and exported key information obtained from the metadata.

#### 9.1.2.2. Class and field name creation

DBRE creates entity classes with names that are derived from the associated table name using a simple algorithm. If a table's name contains an underscore, hyphen, forward or back slash character, an upper case letter is substituted for each of these characters. This is also similar for column and field names. The following tables contain some examples.

| Table name              | DBRE-produced entity class name |
|-------------------------|---------------------------------|
| order                   | Order.java                      |
| line_item               | LineItem.java                   |
| EAM_MEASUREMENT_DATA_1H | EamMeasurementData1h.java       |

| Table name      | DBRE-produced entity class name |  |
|-----------------|---------------------------------|--|
| COM-FOO\BAR Con | omFooBar.java                   |  |

| Column name     | DBRE-produced field name |  |
|-----------------|--------------------------|--|
| order           | order                    |  |
| EMPLOYEE_NUMBER | employeeNumber           |  |
| USR_CNT         | usrCnt                   |  |

### 9.2. Installation

DBRE supports most of the relational databases that can be configured for Roo-managed projects such as MySQL, MS SQL, and PostgreSQL. These drivers are auto-detected by Roo and you will be prompted by the Roo shell to download your configured database's JDBC driver when you first issue the database introspect or database reverse engineer commands (see Section 9.3, "DBRE Add-On commands" below). For example, if you have configured your Roo project to use a MySQL database, when the database introspect command is first issued, you will see the following console output:

You can get further information about the search result with the following command:

```
roo> addon info id --searchResultId 01
```

This may list several versions of a driver if available.

You can then install the latest MySQL JDBC driver by entering the following Roo command:

```
roo> addon install id --searchResultId 01
```

Alternatively, to install a different version (if available) of the driver you can use the following command:

```
roo> addon install bundle --bundleSymbolicName org.springframework.roo.wrapping.mysql-connector-java;
```

The JDBC driver for MySQL is immediately available for you to use. You can now enter the database introspect and database reverse engineer commands (see Section 9.3, "DBRE Add-On commands" below).

**Note**: currently there are no open-source JDBC drivers for Oracle or DB2 and Roo does not provide OSGi drivers for these databases. If you are an Oracle or DB2 user, you will need to obtain an OSGi-enabled driver from Oracle or IBM respectively or wrap your own Oracle or DB2 driver jars using Roo's wrapping facility. Use the addon create wrapper to turn an existing Oracle JDBC driver

into an OSGi bundle you can install into Roo. Roo does provide a wrapping pom.xml for the DB2 Express-C edition that can be used to convert your db2jcc4.jar into an OSGi-compliant driver. You can then use the osgi start command to install the jar, for example:

```
\verb|roo>| osgi start --url file:///tmp/org.springframework.roo.wrapping.db2jcc4-9.7.2.0001.jar| \\
```

### 9.3. DBRE Add-On commands

After you have configured your persistence layer with the persistence setup command and installed all the JDBC drivers, you can introspect and reverse engineer the database configured for your project. DBRE contains two commands:

```
1. roo> database introspect --schema --file --enableViews
```

This command displays the database structure, or schema, in XML format. The --schema is mandatory and for databases which support schemas, you can press tab to display a list of schemas from your database. You can use the --file option to save the information to the specified file.

The --enableViews option when specified will also retrieve database views and display them with the table information.

**Note**: the term "schema" is not used by all databases, such as MySQL and Firebird, and for these databases the target database name is contained in the JDBC URL connection string. However the --schema option is still required but Roo's tab assist feature will display "no-schema-required".

```
2. roo> database reverse engineer --schema --package --testAutomatically --enableViews --includeTables --excludeTables --includeNonPortableAttributes
```

This command creates JPA entities in your project representing the tables and columns in your database. As for the database introspect command, the --schema option is required and tab assistance is available. You can use the --package option to specify a Java package where your entities will be created. If you do not specify the --package option on second and subsequent executions of the database reverse engineer command, new entities will be created in the same package as they were previously created in.

Use the --testAutomatically option to create integration tests automatically for each new entity created by reverse engineering.

The --enableViews option when specified will also retrieve database views and reverse engineer them into entities. Note that this option should only be used in specialised use cases only, such as those with database triggers.

You can use the --includeTables and --excludeTables option to specify tables that you want or do not want reverse engineered respectively. The options can take one or more table names. If more than one table is required, the tables must be enclosed in double quotes and each separated by a space. Wild-card searching is also permitted using the asterisk (\*) character to match one or more characters or the '?' character to match exactly one character. For example:

```
roo> database reverse engineer --schema order --package ~.domain --includeTables "foo* bar?"
```

This will reverse engineer all tables who table whose name starts with 'foo' and any table called bar with one extra character, such as 'bar1' or 'bars'.

```
roo> database reverse engineer --schema order --package ~.domain --excludeTables "foo* bar?"
```

This will reverse engineer all tables *except* any table whose name starts with 'foo' and any table called bar with one extra character, such as 'bar1' or 'bars'.

**Note**: excluding tables not only prevent entities from being created but associations are also not created in other entities. This is done to prevent compile errors in the source code.

You can also generate non-portable JPA @Column attributes, such as 'columnDefinition' by specifying the --includeNonPortableAttributes option.

Since the DBRE Add-on provides incremental database reverse engineering, you can execute the command as many times as you want and your JPA entities will be maintained by Roo, that is, new fields will be added if new columns are added to a table, or fields will be removed if columns are deleted. Entities are also deleted in certain circumstances if their corresponding tables are dropped.

## 9.4. The @RooDbManaged annotation

The @RooDbManaged annotation is added to all new entities created by executing the database reverse engineer command. Other Roo annotations, @RooEntity, @RooJavaBean, and @RooToString are also added to the entity class. The attribute "automaticallyDelete" is added to the @RooDbManaged annotation and is set to "true" so that Roo can delete the entity if the associated table has been dropped. However, if "automaticallyDelete" is set to "false", or if any annotations, fields, constructors, or methods have been added to the entity (i.e in the .java file), or if any of the Roo annotations are removed, the entity will not be deleted.

The presence of the @RooDbmanaged annotation on an entity class triggers the creation of an AspectJ inter-type declaration (ITD) ".aj" file where fields and their getters and setters are stored matching the columns in the table. For example, if an entity called Employee.java is created by the database reverse engineer command, a file called Employee\_Roo\_DbManaged.aj is also created and maintained by Roo. All the columns of the matching employee table will cause fields to be created in the entity's DbManaged ITD. An example of a DBRE-created entity is as follows:

```
@RooJavaBean
@RooToString
@RooDbManaged(automaticallyDelete = true)
@RooEntity(table = "employee", schema = "expenses")
public class Employee {
}
```

Along with the standard entity, toString, configurable ITDs, a DbManaged ITD is created if there are more columns in the employee table apart from a primary key column. For example, if the employee table has mandatory employee name and employee number columns, and a nullable age column the ITD could look like this:

```
privileged aspect Employee_Roo_DbManaged {

    @Column(name = "employee_number")
    @NotNull
    private String Employee.employeeNumber;

    public String Employee.getEmployeeNumber() {
        return this.employeeNumber;
    }
}
```

```
public void Employee.setEmployeeNumber(String employeeNumber) {
    this.employeeNumber = employeeNumber;
}

@Column(name = "employee_name", length = "100")
@NotNull
private String Employee.employeeName;

public String Employee.getEmployeeName() {
    return this.employeeName;
}

public void Employee.setEmployeeName(String employeeName) {
    this.employeeName = employeeName;
}

@Column(name = "age")
private Integer Employee.age;

public Integer Employee.getAge() {
    return this.age;
}

public void Employee.setAge(Integer age) {
    this.age = age;
}

...
}
```

If you do not want DBRE to manage your entity any more, you can "push-in" refactor the fields and methods in the DbManaged ITD and remove the @RooDbManaged annotation from the .java file.

## 9.5. Supported JPA 2.0 features

DBRE will produce and maintain primary key fields, including composite keys, entity relationships such as many-valued and single-valued associations, and other fields annotated with the JPA @Column annotation.

The following sections describe the features currently supported.

## 9.5.1. Simple primary keys

For a table with a single primary key column, DBRE causes an identifier field to be created in the entity ITD annotated with @Id and @Column. This is similar to executing the entity command by itself.

## 9.5.2. Composite primary keys

For tables with two or more primary key columns, DBRE will create a primary key class annotated with @RooIdentifier(dbManaged = true) and add the "identifierType" attribute with the identifier class name to the @RooEntity annotation in the entity class. For example, a line\_item table has two primary keys, line\_item\_id and order\_id. DBRE will create the LineItem entity class and LineItemPK identifier class as follows:

```
@RooJavaBean
@RooToString
@RooDbManaged(automaticallyDelete = true)
@RooEntity(identifierType = LineItemPK.class, table = "line_item", schema = "order")
```

```
public class LineItem {
}

@RooIdentifier(dbManaged = true)
public class LineItemPK {
}
```

Roo will automatically create the entity ITD containing a field annotated with @EmbeddedId with type LineItemPK as follows:

```
privileged aspect LineItem_Roo_Entity {
    declare @type: LineItem: @Entity;

    declare @type: LineItem: @Table(name = "line_item", schema = "order");

    @PersistenceContext
    transient EntityManager LineItem.entityManager;

    @EmbeddedId
    private LineItemPK LineItem.id;

    public LineItemPK LineItem.getId() {
        return this.id;
    }

    public void LineItem.setId(LineItemPK id) {
        this.id = id;
    }

    ....
}
```

and an identifier ITD for the LineItemPK class containing the primary key fields and the type annotation for @Embeddable, as follows:

```
privileged aspect LineItemPK.Roo_Identifier {
    declare @type: LineItemPK: @Embeddable;

    @Column(name = "line_item_id", nullable = false)
    private BigDecimal LineItemPK.lineItemId;

    @Column(name = "order_id", nullable = false)
    private BigDecimal LineItemPK.orderId;

    public LineItemPK.new(BigDecimal lineItemId, BigDecimal orderId) {
        super();
        this.lineItemId = lineItemId;
        this.orderId = orderId;
    }

    private LineItemPK.new() {
        super();
    }

    ...
}
```

If you decide that your table does not require a composite primary key anymore, the next time you execute the database reverse engineer command, Roo will automatically change the entity to use a single primary key and remove the identifier class if it is permitted.

### 9.5.3. Entity relationships

One of the powerful features of DBRE is its ability to create relationships between entities automatically based on the foreign key information in the dbre.xml file. The following sections describe the associations that can be created.

#### 9.5.3.1. Many-valued associations with many-to-many multiplicity

Many-to-many associations are created if a join table is detected by DBRE. To be identified as a many-to-many join table, the table must have exactly two primary keys and have exactly two foreign-keys pointing to other entity tables and have no other columns.

For example, the database contains a product table and a supplier table. The database has been modelled such that a product can have many suppliers and a supplier can have many products. A join table called product\_supplier also exists and links the two tables together by having a composite primary key made up of the product id and supplier id and foreign keys pointing to each of the primary keys of the product and supplier tables. DBRE will create a bi-directional many-to-many association. DBRE will designate which entities are the owning and inverse sides of the association respectively and annotate the fields accordingly as shown in the following code snippets:

DBRE will also create many-to-many associations where the two tables each have composite primary keys. For example:

#### 9.5.3.2. Single-valued associations to other entities that have one-to-one multiplicity

If the foreign key column represents the entire primary key (or the entire index) then the relationship between the tables will be one to one and a bi-directional one-to-one association is created.

For example, the database contains a customer table and an address table and a customer can only have one address. The following code snippets show the one-to-one mappings:

```
privileged aspect Address_Roo_DbManaged {
    @OneToOne
    @JoinColumn(name = "address_id")
    private Party Address.customer;
    ...
}

privileged aspect Customer_Roo_DbManaged {
    @OneToOne(mappedBy = "customer")
    private Address Party.address;
    ...
}
```

#### 9.5.3.3. Many-valued associations with one-to-many multiplicity

If the foreign key column is part of the primary key (or part of an index) then the relationship between the tables will be one to many. An example is shown below:

```
privileged aspect Order_Roo_DbManaged {
    @OneToMany(mappedBy = "order")
    private Set<LineItem> Order.lineItems;
    ...
}
```

### 9.5.3.4. Single-valued associations to other entities that have many-to-one multiplicity

When a one-to-many association is created, for example a set of LineItem entities in the Order entity in the example above, DBRE will also create a corresponding many-to-one association in the LineItem entity, as follows:

```
privileged aspect LineItem_Roo_DbManaged {
    @ManyToOne
    @JoinColumn(name = "order_id", referencedColumnName = "order_id")
    private Order LineItem.order;
    ...
}
```

#### 9.5.3.5. Multiple associations in the same entity

DBRE will ensure field names are not duplicated. For example, if an entity has more than one association to another entity, the field names will be created with unique names. The following code snippet illustrates this:

```
privileged aspect Foo_Roo_DbManaged {
```

```
@ManyToMany
@JoinTable(name = "foo_bar",
   joinColumns = {
       @JoinColumn(name = "foo_bar_idl", referencedColumnName = "foo_idl"),
        @JoinColumn(name = "foo_bar_id2", referencedColumnName = "foo_id2") },
    inverseJoinColumns = {
       @JoinColumn(name = "foo_bar_idl", referencedColumnName = "bar_idl"),
       @JoinColumn(name = "foo_bar_id2", referencedColumnName = "bar_id2") })
@ManyToMany
@JoinTable(name = "foo_com",
   joinColumns = {
       @JoinColumn(name = "foo_com_idl", referencedColumnName = "foo_idl"),
        @JoinColumn(name = "foo_com_id2", referencedColumnName = "foo_id2") },
       @JoinColumn(name = "foo_com_id1", referencedColumnName = "bar_id1"),
       @JoinColumn(name = "foo_com_id2", referencedColumnName = "bar_id2") })
private Set<Bar> Foo.bars1;
```

#### 9.5.4. Other fields

DBRE will detect column types from the database metadata and create and maintain fields and field annotations appropriately. Strings, dates, booleans, numeric fields, CLOBs and BLOBs are all supported by DBRE, as well as the JSR 303 @NotNull validation constraint.

### 9.5.5. Existing fields

Roo checks the .java file for a field before it creates it in the ITD. If you code a field in the entity's .java file, Roo will not create the field in the DbManaged ITD if detected in the database metadata. For example, if your table has a column called 'name' and you have added a field called 'name' to the .java file, Roo will not create this field in the ITD when reverse engineered.

Roo also ensures the entity's identity field is unique. For example if the @Id field is called 'id' but you also add a field with the same name to the .java file, DBRE will automatically rename the @Id field by prefixing it with an underscore character.

## 9.6. Troubleshooting

This section explains scenarios that may be encountered when using the DBRE feature.

• Executing the database introspect or database reverse engineer commands causes the message 'JDBC driver not available for oracle.jdbc.OracleDriver' to be displayed

This is due to the Oracle JDBC driver not having been installed. The driver must be installed if you have installed Roo for the first time. See Section 9.2, "Installation". This also applies to other databases, for example, HSQL and H2.

• Executing the database introspect or database reverse engineer commands with the Firebird database configured causes the message 'Exception in thread ''JLine Shell'' java.lang.NoClassDefFoundError: javax/resource/ResourceException' to be displayed

This is due to the Firebird JDBC driver not having been installed. The driver must be installed if you have installed Roo for the first time. See Section 9.2, "Installation"

• The error message 'Caused by: org.hibernate.HibernateException: Missing sequence or table: hibernate\_sequence' appears when starting Tomcat

When the database reverse engineer command is first run, the property determining whether tables are created and dropped which is defined in the persistence.xml file is modified to a value that prevents new database artifacts from being created. This is done to avoid deleting the data in your tables when unit tests are run or a web application is started. For example, if you use Hibernate as your JPA 2.0 provider the property is called 'hibernate.hbm2ddl.auto' and is initially set to 'create' when the project is first created. This value causes Hibernate to create tables and sequences and allows you to run unit tests and start a web application. However, the property's value is changed to 'validate' when the database reverse engineer command is executed. Other JPA providers such as EclipseLink and OpenJPA have a similar property which are also changed when the command is run. If you see this issue when running unit tests or when starting your web application after reverse engineering, you may need to change the property back to 'create' or 'update'. Check your persistence.xml for the property values for other JPA providers.

• The message 'Unable to maintain database-managed entity <entity name> because its associated table name could not be found' appears in the Roo console during reverse engineering

When DBRE first creates an entity it puts in the table name in the 'table' attribute of the @RooEntity annotation. This is the only mechanism DBRE has for associating an entity with a table. If you remove the 'table' attribute, DBRE has no way of determining what the entity's corresponding table is and as a result cannot maintain the entity's fields and associations.

# Chapter 10. Web MVC Add-On

CSS considerations: The Web UI has been tested successfully with FireFox, Opera, Safari, Chrome, and IE. Given that IE6 is not supported any more by most players in the market, it has a number of severe technical limitations and it has a <u>fast declining user base</u> Spring Roo does not support IE6. Your mileage may vary - there will likely be issues with CSS support.

The Web MVC addons allow you to conveniently scaffold Spring MVC controllers and JSP(X) views for an existing domain model. Currently this domain model is derived from the Roo supported JPA integration through the entity and related field commands. As shown in the Introduction and the Beginning With Roo: The Tutorial the Web MVC scaffolding can deliver a fully functional Web frontend to your domain model. The following features are included:

- Automatic update of JSPX view artifacts reflecting changes in the domain model
- A fully customizable set JSP of tags is provided, all tags are XML only (no tag-backing Java source code is required)
- Tags offer integration with the <u>Dojo</u> Ajax toolkit for client-side validation, date pickers, tool tips, filtering selects etc
- automatic URL rewriting to provide best-practice RESTful URIs
- Integration of <u>Apache Tiles</u> templating framework to allow for structural customization of the Web user interface
- · Use of cascading stylesheets to allow for visual customization of the Web user interface
- Use of Spring MVC themeing support to dynamically adjust Web user interface by changing CSS
- Internationalization of complete Web UI is supported by simply adding new message bundles (6+ languages are already supported)
- · Pagination integration for large datasets
- Client- and server-side validation based on JSR 303 constraints defined in the domain layer
- Generated Controllers offer best-practice use of Spring framework MVC support

The following sections will offer further details about available commands to generate Web MVC artifacts and also the new JSP(X) round-tripping model introduced in Roo 1.1.

### 10.1. Controller commands

The Web MVC addon offers three commands to generate and maintain various Web artifacts:

1. ~.Person roo> controller scaffold --class com.foo.web.PersonController

The first time a controller command is executed Roo will install all artifacts required for the Web UI. The controller scaffold command will also create a Spring MVC controller for the Person entity with the following method signatures:

| Method Signature                                                                                                    | Comment                                                                                                    |
|----------------------------------------------------------------------------------------------------|----------------------------------------------------------------------------------------------------|
| public String <b>create</b> (@Valid Person person, BindingResult result, ModelMap modelMap) {}                                                                                           | The create method is triggered by HTTP POS requests to / <app-name>/people. The submitted for data will be converted to a Person object and validate against JSR 303 constraints (if present). Response redirected to the show method.</app-name>                                                                         |
| public String <b>createForm</b> (ModelMap modelMap) {}                                                                                                    | The create form method is triggered by a HTTP GE request to / <app-name>/people?form. The resultin form will be prepopulated with a new instance of Person, referenced Cars and datepatterns (if needed Returns the Tiles view name.</app-name>                                                                           |
| <pre>public String show(@PathVariable("id") Long id, ModelMap modelMap) {}</pre>                                                                                                    | The show method is triggered by a HTTP GET requesto / <app-name>/people/<id>. The resulting form populated with a Person instance identifier by the inparameter. Returns the Tiles view name.</id></app-name>                                                                                                    |
| <pre>public String list(@RequestParam(value = "page", required = false) Integer page, @RequestParam(value = "size", required = false) Integer size, ModelMap modelMap) {}</pre>          | The list method is triggered by a HTTP GET requesto / <app-name>/people. This method has options parameters for pagination (page, size). Returns the Tiles view name.</app-name>                                                                                                    |
| public String <b>update</b> (@Valid Person person, BindingResult result, ModelMap modelMap) {}                                                                                           | The update method is triggered by a HTTP PU request to / <app-name (if="" 303="" a="" against="" and="" be="" constraints="" converted="" data="" for="" jsr="" method.<="" object="" people.="" person="" present).="" redirected="" response="" show="" submitted="" td="" the="" to="" validate="" will=""></app-name> |
| public String <b>updateForm</b> (@PathVariable("id") Long id, ModelMap modelMap) {                                                                                                    | The update form method is triggered by a HTT GET request to / <app-name>/people/<id>?form. The resulting form will be prepopulated with a Person instance identified by the ideparameter, referenced Carland datepatterns (if needed). Returns the Tiles viewname.</id></app-name>                                        |
| public String <b>delete</b> (@PathVariable("id") Long id, @RequestParam(value = "page", required = false) Integer page, @RequestParam(value = "size", required = false) Integer size) {} | The delete method is triggered by a HTTP DELET request to / <app-name>/people/<id>. This metho has optional parameters for pagination (page, size Response is redirected to the list method.</id></app-name>                                                                                                    |
| <pre>public Collection<car> populateCars() {}</car></pre>                                                                                                    | This method prepopulates the 'car' attribute. The method can be adjusted to handle larger collections is different ways (pagination, caching, etc).                                                                                                    |
| <pre>void addDateTimeFormatPatterns(ModelMap modelMap) {}</pre>                                                                                                    | Method to register date and time patterns used for dat and time binding for form submissions.                                                                                                    |

As you can see Roo implements a number of methods to offer a RESTful MVC frontend to your domain layer. All of these methods can be found in the PersonController\_Roo\_Controller.aj ITD. Feel free to push-in any (or all) of these methods to change default behaviour implemented by Roo.

The controller scaffold command offers a number of optional attributes which let you refine the way paths are managed and which methods should be generated in the controller. The **--disallowedOperations** attribute helps you refine which methods should not be generated in the scaffolded Roo controller. If you want to prevent several methods from being generated provide a comma-separated list (i.e.: --disallowedOperations delete,update,create). You can also specify which methods should be generated and which not in the PersonController.java source:

If you don't define a custom path Roo will use the plural representation of the simple name of the form backing entity (in our case 'people'). If you wish you can define more complex custom paths like /public/people or /my/special/person/uri (try to to stick to REST patterns if you can though). A good use case for creating controllers which map to custom paths is security. You can, for example create two controllers for the Person entity. One with the default path (/people) for public access (possibly with delete, and update functionality disabled) and one for admin access (/admin/people). This way you can easily secure the /admin/\* path with the Spring Security addon.

Finally if you installed finders in your form backing entity you an choose to not expose these finders through the Web MVC frontend.

```
2. roo> controller all --package ~.web
```

The controller all command provides a convenient way to quickly generate Web MVC controllers for all JPA entities Roo can find in your project. You need to specify the **--package** attribute to define a package where these controllers should be generated. While the controller all command is convenient, it does not give you the same level of control compared to the controller scaffold command.

```
3. roo> controller class --class com.foo.web.CarController --preferredMapping /public/car Created SRC_MAIN_JAVA/com/foo/web/CarController.java Created SRC_MAIN_WEBAPP/WEB-INF/views/public/car Created SRC_MAIN_WEBAPP/WEB-INF/views/public/car/index.jspx Managed SRC_MAIN_WEBAPP/WEB-INF/il8n/application.properties Managed SRC_MAIN_WEBAPP/WEB-INF/views/menu.jspx Created SRC_MAIN_WEBAPP/WEB-INF/views/public/car/views.xml
```

The controller class command is different from the other two controller commands shown above. It does *not* generate an ITD with update, create, delete and other methods to integrate with a specific form backing entity. Instead, this command will create a simple controller to help you get started for developing a custom functionality by stubbing a simple *get()*, *post()* and *index()* method inside the controller:

In addition, this controller is registered in the Web MVC menu and the application Tiles definition. Furthermore, a simple view (under WEB-INF/views/public/car/index.jspx).

## 10.2. Application Conversion Service

Whenever a controller is created for the first time in an application, Roo will also install an application-wide ConversionService and configure it for use in webmvc-config.xml as follows:

```
<mvc:annotation-driven conversion-service="applicationConversionService"/>
...
<bean id="applicationConversionService" class="com.springsource.vote.web.ApplicationConversionServiceExercises."</pre>
```

Spring MVC uses the ConversionService when it needs to convert between two objects types -- e.g. Date and String. To become more familiar with its features we recommend that you review the (brief) sections on "Type Conversion" and "Field Formatting" in the Spring Framework documentation.

The ApplicationConversionServiceFactoryBean is a Roo-managed Java class and it looks like this:

```
@RooConversionService
public class ApplicationConversionServiceFactoryBean extends FormattingConversionServiceFactoryBean {
    @Override
    protected void installFormatters(FormatterRegistry registry) {
        super.installFormatters(registry);
        // Register application converters and formatters
    }
}
```

As the comment indicates you can use the installFormatters() method to register any Converters and Formatters you wish to add. In addition to that Roo will automatically maintain an ITD with Converter registrations for every associated entity that needs to be displayed somewhere in a view. A typical use case is where entities from a many-to-one association need to be displayed in one of the JSP views. Rather than using the toString() method for that, a Converter defines the formatting logic for how to present the associated entity as a String.

In some cases you may wish to customize how a specific entity is formatted as a String in JSP views. For example suppose we have an entity called Vote. To customize how it is displayed in the JSP views add a method like this:

```
@RooConversionService
public class ApplicationConversionServiceFactoryBean extends FormattingConversionServiceFactoryBean {
    // ...
    public Converter<Vote, String> getVoteConverter() {
```

```
return new Converter<Vote, String>() {
         public String convert(Vote source) {
             return new StringBuilder().append(source.getIp()).append(" ").append(source.getRegister)
        }
    };
}
```

At this point Roo will notice that the addition of the method and will remove it from the ITD much like overriding the toString() method in a Roo entity works.

Note, in some cases you may create a form backing entity which does not contain any suitable fields for conversion. For example, the entity may only contain a field indicating a relationship to another entity (i.e. type one-to-one or one-to-many). Since Roo does not use these fields for its generated converters it will simply omit the creation of a converter for such form backing entities. In these cases you may have to provide your own custom converter to convert from your entity to a suitable String representation in order to prevent potential converter exceptions.

## 10.3. JSP Views

As mentioned in the previous section, Roo copies a number of static artifacts into the target project after issuing the controller command for the first time. These artifacts include Cascading Style Sheets, images, <u>Tiles</u> layout definitions, JSP files, message property files, a complete tag library and a web.xml file. These artifacts are arranged in different folders which is best illustrated in the following picture:

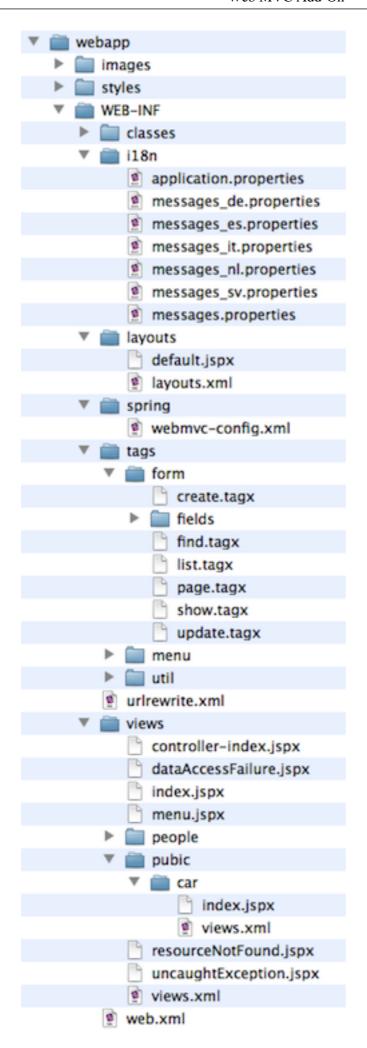

The i18n folder contains translations of the Web UI. The messages\_XX.properties files are static resources (which will never be adjusted after the initial installation) which contain commonly used literals which are part of the Web UI. The application.properties file will be managed by Roo to contain application-specific literals. New types or fields added to the domain layer will result in new key/value combinations being added to this file. If you wish to translate the values generated by Roo in the application.properties file, just create a copy of this file and rename it to application\_XX.properties (where XX represents your language abbreviation).

Roo uses XML compliant JSP files (JSPX) instead of the more common JSP format to allow round-tripping of views based on changes in the domain layer of your project. Not all jspx files in the target project are managed by Roo after the initial installation (although future addons may choose to do so). Typically jspx files in sub folders under WEB-INF/views are maintained in addition to the menu.jspx.

Here is an example of a typical roo managed jspx file (i.e.: WEB-INF/views/people/update.jspx):

You will notice that this file is fairly concise compared to a normal jsp file. This is due to the extensive use of the tag library which Roo has installed in your project in the WEB-INF/tags folder. Each tag offeres a number of attributes which can be used to customize the appearance / behaviour of the tag - please use code completion in your favourite editor to review the options or take a peek into the actual tags.

All tags are completely self-reliant to provide their functionality (there are no Java sources needed to implement specific behaviour of any tag). This should make it very easy to customize the behaviour of the default tags without any required knowledge of traditional Java JSP tag development. You are free to customize the contents of the Roo provided tag library to suit your own requirements. You could even offer your customized tag library as a new addon which other Roo users could install to replace the default Roo provided tag library.

Most tags have a few common attributes which adhere with Roo conventions to support round-tripping of the jspx artifacts. The following rules should be considered if you wish to customize tags or jspx files in a Roo managed project:

• The id attribute is used by Roo to find existing elements and also to determine message labels used as part of the tag implementation. Changing a tag identifier will result in another element being generated by Roo when the Roo shell is active.

- Roo provided tags are registered in the root element of the jspx document and are assigned a
  namespace. You should be able to see element and attribute code completion when using a modern
  IDE (i.e. SpringSource Tool Suite)
- The z attribute represents a hash key for a given element (see a detailed discussion of the hash key attribute in the paragraph below).

The hash key attribute is important for Roo because it helps determining if a user has altered a Roo managed element. This is the secret to round-trip support for JSPX files, as you can edit anything at any time yet Roo will be able to merge in changes to the JSPX successfully. The hash key shown in the "z" attribute is calculated as shown in the following table:

| Included in hash key calculation        | Not included in hash key calculation                                       |
|-----------------------------------------|----------------------------------------------------------------------------|
| Element name (name only, not namespace) | Namespace of element name                                                  |
| Attribute names present in element      | White spaces used in the element                                           |
| Attribute values present in the element | Potential child elements                                                   |
|                                         | The z key and its value                                                    |
|                                         | Any attribute (and value) whose name starts with '_'                       |
|                                         | The order of the attributes does not contribute to the value of a hash key |

The hash code thus allows Roo to determine if the element is in its "original" Roo form, or if the user has modified it in some way. If a user changes an element, the hash code will not match and this indicates to Roo that the user has customized that specific element. Once Roo has detected such an event, Roo will change the "z" attribute value to "user-managed". This helps clarify to the user that Roo has adopted a "hands off" approach to that element and it's entirely the user's responsibility to maintain. If the user wishes for Roo to take responsibility for the management of a "user-managed" element once again, he or she can simply change the value of "z" to "?". When Roo sees this, it will replace the questionmark character with a calculated hash code. This simple mechanism allows Roo to easily round trip JSPX files without interfering with manual changes performed by the user. It represents a significant enhancement from Roo 1.0 where a file was entirely user managed or entirely Roo managed.

Roo will order fields used in forms in the same sequence they appear in the domain object. The user can freely change the sequence of form elements without interfering with Roo's round tripping approach (Roo will honour user chosen element sequences as long as it can detect individual elements by their id).

The user can nest Roo managed elements in in any structure he wishes without interfering with Roo jspx round tripping. For example elements can be enclosed by HTML div or span tags to change visual or structural appearance of a page.

Most default tags installed by Roo have a render attribute which is of boolean type. This allows users to completely disable the rendering of a given tag (and potential sub tags). This is useful in cases where you don't wish individual fields in a form to be presented to the user but rather have them autopopulated through other means (i.e. input type="hidden"). The value of the render attribute can also be calculated dynamically through the Spring Expression Language (SpEL) or normal JSP expression language. The generated create.jspx in Roo application demonstrates this.

#### Scaffolding of JPA reference relationships

The Roo JSP addon will read JSR 303 (bean validation API) annotations found in a form-backing object. The following convention is applied for the generation of create and update (and finder) forms:

| Data type / JPA annotation                                                                                                    | Scaffolded HTML Element                                                                         |  |  |
|----------------------------------------------------------------------------------------------------|-------------------------------------------------------------------------------------------------|--|--|
| String (sizeMax < 30; @Size)                                                                                                    | Input                                                                                           |  |  |
| String (sizeMax >= 30, @Size)                                                                                                    | Textarea                                                                                        |  |  |
| Number (@Min, @Max, @DecimalMin & @DecimalMax are recognized)                                                                                               | Input                                                                                           |  |  |
| Boolean                                                                                                    | Checkbox                                                                                        |  |  |
| Date / Calendar (@Future & @Past are recognized) (Spring's @DateTimeFormat in combination with the <i>style</i> or <i>pattern</i> attributes is recognized) |                                                                                                 |  |  |
| Enum / @Enumerated                                                                                                    | Select                                                                                          |  |  |
| @OneToOne                                                                                                    | Select                                                                                          |  |  |
| @ManyToMany                                                                                                    | Select (multi-select)                                                                           |  |  |
| @ManyToOne                                                                                                    | Select                                                                                          |  |  |
| @OneToMany *                                                                                                    | Nothing: A message is displayed explaining that this relationship is managed from the many-side |  |  |

<sup>\*</sup> As mentioned above, Roo does not scaffold a HTML form element for the 'one' side of a @OneToMany relationship. To make this relationship work, you need to provide a @ManyToOne annotated field on the opposite side:

```
field set --fieldName students --type com.foo.domain.Person --class com.foo.domain.School --cardinalit field reference --fieldName school --type com.foo.domain.School --class com.foo.domain.Person --cardinalit
```

In case a field is annotated with @Pattern, the regular expression is passed on to the tag library where it may be applied through the use of the JS framework of choice.

#### **Automatic Scaffolding of dynamic finders**

Roo will attempt to scaffold Spring MVC JSP views for all dynamic finders registered in the form backing object. This is done automatically when the 'controller all' or 'controller scaffold' commands are used. To prevent the automatic scaffolding of dynamic finders for the Web frontend, the @RooWebScaffold annotation offers a attribute called 'exposeFinders' which can be set to false. This will disable automatic scaffolding of controller methods for dynamic finders as well as the generation of the relevant jsp artifacts.

Due to file name length restrictions by many file systems (see <a href="http://en.wikipedia.org/wiki/Comparison of file systems">http://en.wikipedia.org/wiki/Comparison of file systems</a>) Roo can only generate JSP views for finders which have 244 characters or less (including folders). If the finder name is longer than 244

| characters Roo will silently skip the generation of jsp view artifacts for the dynamic finder in question). More detail can be found in ticket ROO-1027. |
|----------------------------------------------------------------------------------------------------|
|                                                                                                    |
|                                                                                                    |
|                                                                                                    |
|                                                                                                    |
|                                                                                                    |
|                                                                                                    |
|                                                                                                    |
|                                                                                                    |
|                                                                                                    |
|                                                                                                    |
|                                                                                                    |
|                                                                                                    |
|                                                                                                    |
|                                                                                                    |
|                                                                                                    |
|                                                                                                    |

# **Chapter 11. Cloud Foundry Add-On**

VMware <u>Cloud Foundry</u> is a recently-released platform as a service (PaaS) offering for developers on many popular programming languages, including Java.

Spring Roo provides comprehensive integration with Cloud Foundry. With Roo you can easily login to Cloud Foundry, view your applications, bind to services, deploy applications and gather statistics. In fact there are more than 30 unique Cloud Foundry commands added to the Spring Roo shell to help you explore and benefit from Cloud Foundry.

## 11.1. Installing the Cloud Foundry Add-On

The Cloud Foundry add-on provides the mechanism through which Cloud Foundry features are available in Spring Roo. To install this add-on, you simply load Spring Roo 1.1.3 and type (most of which can be completed using the TAB key, or CTRL + SPACE if using STS):

```
pgp automatic trust
addon install bundle --bundleSymbolicName org.springframework.roo.addon.cloud.foundry
```

## Spring Roo 1.1.3.RELEASE [rev 4404ffb] — java — 112×19

```
tomatic trust
GP key trusting enabled (this is potentially unsafe); disable by typing 'pgp automati
install bundle --bundleSymbolicName org.springframework.roo.addon.cloud.foundry∭
```

The "pgp" command simply ensures the signed bundles needed by the Cloud Foundry add-on can be installed. The "addon install" command instructs Roo to download and install the Cloud Foundry support. The add-on is successfully installed once you see the "Successfully installed add-on: Spring Roo - Addon - Cloud Foundry [version: a.b.c.d]" message on your screen.

As with all Roo add-ons, you could also install the Cloud Foundry add-on by simply attempting to use it. To follow this alternate installation path, enter the "pgp automatic trust" command, then "cloud foundry" and press enter. A list of matching add-ons will be displayed. You'll probably want to install the first (and currently only match), so use the "addon install id --searchResultId 1" command.

Alternatively you can just executing the following command which will prompt you to install the Cloud Foundry add-on, it is still required that you enable automatic trust prior to installation.

```
pgp automatic trust cloud foundry login
```

## 11.2. Getting Started

The integration of Cloud Foundry into Roo has added a lot of new functionality and commands to the Roo shell, in this chapter we will explore these new commands and deploy a sample application to the cloud. After installing the Cloud Foundry add-on you will first need to login. To do this, use the following command:

### **11.2.1. Logging In**

```
cloud foundry login
```

This command takes in three options: email, password, and cloudControllerUrl. The cloudControllerUrl is optional, but the when logging into Cloud Foundry for the first login the email and password are mandatory. You aren't required to enter the email and password everytime you login, Roo will store these locally for you. The cloudControllerUrl defaults the Cloud service provided by VMware, api.cloudfoundry.com, but can be changed to point to private Cloud Foundry instances.

#### 11.2.2. The Commands

After logging in a many new Cloud Foundry comands will be presented to you. You can see these by typing "cloud foundry" in the shell and then pressing TAB.

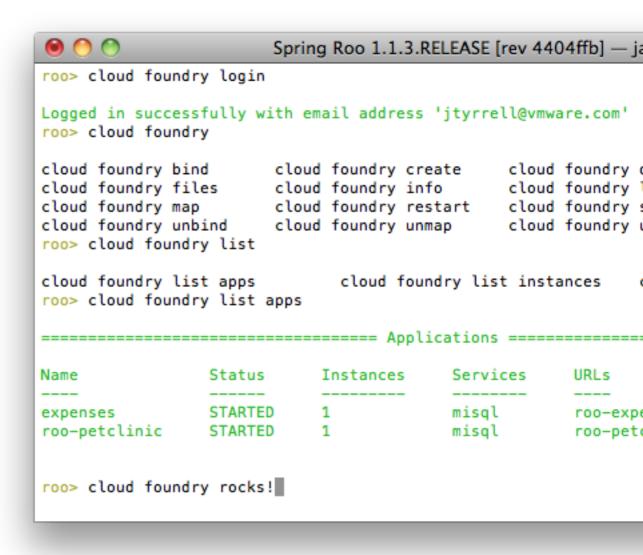

## 11.2.3. Deploying Your Application

As the creation of sample application that will be used in this chapter has already been covered in the GWT chapter we will skip to the deploying it.

The first command that is likely to be of use is "cloud foundry deploy". With this command you are are able to deploy an application to Cloud Foundry. The deploy command has a number of options: appName (mandatory), path (mandatory), urls, instances, and memory. Roo will automatically present you with existing deployed applications to enable you to choose a unique name, and will also present any WARs found in the project. If a WAR isn't found the "CREATE" option presented. By selecting create you will trigger a Maven package, which will create a deployable application. Onece the application has been successfully deployed when you see "The application 'new-expenses' was successfully pushed".

Spring Roo: org.springsource.roo.extrack — java — 101×25

## 11.2.4. Viewing Your Applications

After running the above command, and assuming that you had created a project in the first place your application will be deployed to Cloud Foundry. To verify this you can run the command "cloud foundry list apps", which will display all applications currently deployed.

0 0

Spring Roo: org.springsource.roo.extrack — java — 92×25

server.domain.Expense roo> cloud foundry list apps

------ Applications ------

| ame          | Status  | Instances | Services | URLs                          |
|--------------|---------|-----------|----------|-------------------------------|
|              |         |           |          |                               |
| ew-expenses  | STOPPED | 1         |          | new-expenses.cloudfoundry.com |
| xpenses      | STARTED | 1         | misql    | roo-expenses.cloudfoundry.com |
| oo-petclinic | STARTED | 1         | misql    | roo-petclinic.cloudfoundry.co |
|              |         |           |          |                               |

.server.domain.Expense roo>

There are two other application deployed, both of which are started and bound to services. You will also notice that a URL has been mapped to the each application and that the application that was just deployed "new-expenses" is currently stopped and no services have been bound to it. The URL has been created and mapped based on the application name, which is what Roo defaults to if a URL is not provided.

## 11.2.5. Binding Services

/er.domain.Expense roo>

```
Spring Roo: org.springsource.roo.extrack — java — 101×25
ver.domain.Expense roo> cloud foundry list services
========= System Services ===============
       Version
                   Description
       2.2
                   Redis key-value store service
       1.8
                   MongoDB NoSQL store
       2.4
                   RabbitMQ message queue
mq
       5.1
                   MySQL database service
isioned Services =
    Service
    mysql
```

The next step is to bind the application "new-expenses" to a service, before we do this though we need to check that we have a service to bind to. To this we use the "cloud foundry list services" command which will display a list of possible services we can create instances of and currently provisioned services. As can be seen above Cloud Foundry currently provides 4 services: Redis, MongoDB, RabbitMQ, and MySQL. There is currently one provisioned service, that is an instance of MySQL called "misql". As there is already a MySQL service present we are going to bind this to our "new-expenses" application.

To bind "new-expenses" to a service we use the "cloud foundry bind service --serviceName misql --appName new-expenses" command. Roo's auto-completion makes navigating the options a breeze.

er.domain.Expense roo> cloud foundry bind service --serviceName

```
0
```

### Spring Roo: org.springsource.roo.extrack — java — 101×25

If you were to run "cloud foundry list apps" at this point you would see that the application "new-expenses" is now bound to the MySQL service instance "misql". We should now be ready to start the application, but before we do lets take a look at how much memory has been assigned to the application. To do this we run "cloud foundry view app memory". When we first deployed the application no memory value was specified so, as you can see below, the default value provisioned is 256 megabytes.

### 11.2.6. Provisioning Memory

```
Spring Roo: org.springsource.roo.extrack — java — 105×25
.domain.Expense roo> cloud foundry view
oundry view app
                     cloud foundry view crash cloud foundry view crashes
oundry view logs
.domain.Expense roo> cloud foundry view app
oundry view app memory
                         cloud foundry view app stats
.domain.Expense roo> cloud foundry view app memory --appName
oundry view app memory --appName

    --appName: The name of the application to view or update the reservation for; no def

.domain.Expense roo> cloud foundry view app memory --appName
                        roo-petclinic
        new-expenses
.domain.Expense roo> cloud foundry view app memory --appName new-expenses
ation Memory =
         Memory
         256MB
enses
.domain.Expense roo>
```

To change the alotted memory we could run "cloud foundry update app memory --appName new-expenses" but as GWT allows state to be stored client side the default should be enough.

## 11.2.7. Starting Your Application

Now that we have verified that we should have enough memory to start we simple run "cloud foundry start app --appName new-expenses".

### Spring Roo: org.springsource.roo.extrack — java — 105×25

```
I --appName: The name of the application to start; no default value
.domain.Expense roo> cloud foundry start app --appName
                     roo-petclinic
       new-expenses
.domain.Expense roo> cloud foundry start app --appName new-expenses
ication 'new-expenses' was successfully started.
.domain.Expense roo> cloud foundry list apps
   Services
                                           URLs
        Status
                   Instances
                                         new-expenses.cloudfoundry.com
        STARTED
                   1
enses
                               misql
        STARTED
                   1
                               misql
                                          roo-expenses.cloudfoundry.com
                               misql
misql
linic
        STARTED
                   1
                                          roo-petclinic.cloudfoundry.com
```

.domain.Expense roo> cloud foundry start app --appName

undry start app --appName

.domain.Expense roo>

To verify that the application has actually started simply navigate to the URL you previously mapped to the application, in this case it is "new-expenses.cloudfoundry.com", and you should see your application.

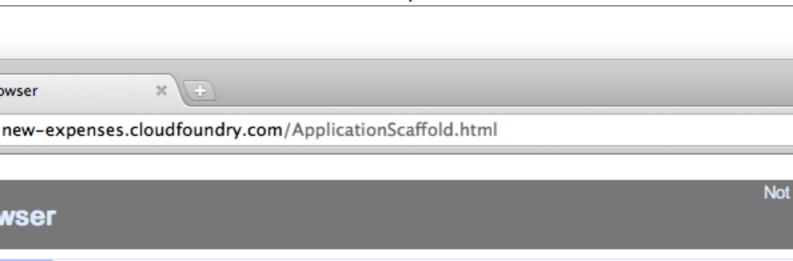

Create Expense
 Amount Descriptic Report Approval Category Created Denied

## 11.3. Conclusion

Cloud Foundry is a ground breaking service and open source platform that allows developers to maximise there productivity by not having to manage the platform to which they deploy. The initial integration with Roo allows developers to deploy and manage their applications with very little effort from with in the shell. In this chapter we have installed the Cloud Foundry Add-On in Roo which enabled applications to be deployed to and managed on Cloud Foundry. We have shown how easy Cloud Foundry makes it for the developer to take advantage of the cloud from with Roo, by going the deployment process step-by-step. There are other commands that haven't been explicity covered by this guide and may be expanded on in the future.

# Chapter 12. Google Web Toolkit Add-On

Google Web Toolkit (GWT) is a technology developed by Google to allow the use of existing Java knowledge and tools to build high performance, desktop-esk web applications. Whilst GWT abstracts away many complexities of web application development by not requiring you to learn Javascript and HTML nor worry about browser quirks and memory leaks **there is still a start-up cost associated with GWT** and the combination of Roo and GWT doesn't absolve you completely from getting your hands a little dirty. This chapter aims to explain how Roo can reduce the time cost involved with getting started with GWT and does not attempt to provide a complete guide on GWT or its use. The GWT team has written excellent documentation to help you in understanding and using GWT in your project, the GWT documentation is especially useful when it comes to customising your application.

The GWT add-on enables you to create a complete web application for your domain model with a single command. Once enabled, the GWT add-on will maintain your application to ensure it reflects changes to the domain model. Currently the add-on only has a single command, which can be used to setup GWT in any Roo project. As such, Beginning With Roo: The Tutorial can be leveraged when starting out with Roo and GWT.

The first iteration of the add-on allowed you to generate a fully fledged GWT web application in under a minute via the expenses script (to run the expenses script just execute the command **script expenses.roo** from the Roo shell). The resulting application incorporated several hot new features found in GWT 2.1, these include:

- the new lightweight RequestFactory infrastructure for client-server communication;
- the built-in best practice MVP (Model View Presenter) framework;
- ultra efficient new data presentation widgets; and,
- <u>data-binding</u> support.

In Roo 1.1.1 we have built upon this by:

- making the add-on more Roo-like, via a faux-ITD model;
- incorporating all the improvements and fixes found in GWT 2.1.1, such as support for inheritance in proxied entities; and,
- ensuring that user customisation remains intact upon each launch of Roo.

This chapter will outline each of these improvements in more detail.

## 12.1. GWT Add-On Commands

The GWT add-on has only one command: **gwt setup**. With this command you can turn an existing Roo project it a GWT web application. This command can be run at any time, even if you have included your domain model in your Roo project. If your project has a domain model, which is currently represented by Roo's JPA support via the entity and related field commands, additional views will be created to mirror entities in the domain. (A full run down of how to implement your domain model via the Roo shell can be found in section 2.5 of Beginning With Roo: The Tutorial)

To demostrate the basic structure of the conjured GWT application a new Roo project, with a very basic domain model, will be created using the following commands:

```
project --topLevelPackage com.springsource.roo.zoo

persistence setup --provider HIBERNATE --database HYPERSONIC_IN_MEMORY

enum type --class ~.shared.domain.Species
enum constant --name Fish
enum constant --name Bird
enum constant --name Mammal
enum constant --name Reptile
enum constant --name Amphibian

entity --class ~.server.domain.Animal
field string --fieldName name --notNull
field enum --fieldName species --type ~.shared.domain.Species
```

This will create project with a layout as presented in Figure GWT.1.

Figure 12.1. Figure GWT.1: Basic Roo project

Upon running the gwt setup command, regardless of the presence of a domain model, a number of static scaffold files will be copied into your project. Figure GWT.2 displays the new files and directories (highlighted).

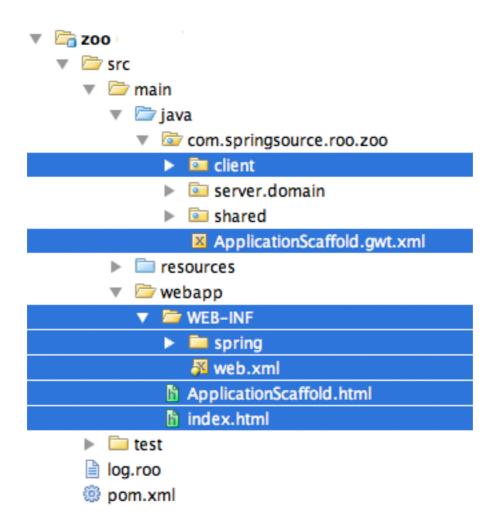

Figure 12.2. Figure GWT.2: New packages and files created from running "gwt setup"

Most of the interesting stuff happens in the client package so we will concentrate on its sub-packages and files. The two sub-packages of interest are:

- · managed
  - this package contains all the files that are maintained by Roo. These are files that are created and updated to reflect changes in the domain model. The GWT add-on enforces a number of rules that mean that the add-on will not touch source. As GWT doesn't currently support AspectJ the standard definition of what constitutes source is different than in other add-ons, such as the entity add-on. This will be expanded upon in the section ITDs: GWT Style below.
- · scaffold
  - this package contains static files that provide a framework for the other parts of the application.
     The files in this package are never updated or changed, they are copied to the Roo project upon running the gwt setup command.

After initial setup all the action occurs in the managed package. The managed package is comprised of:

- · activity
  - contains all classes that leverage the Activity infrastructure which is part of the new MVP framework in GWT. These files are changed as new entities are added or removed from the domain model.
- · request
  - contains all classes that revolve around the use of RequestFactory. For each entity in the domain model a \*Proxy and \*Request class is created as highlighted in Figure GWT.3. More information can be found on RequestFactory via the GWT documentation, a basic synopsis is: a \*Proxy class represents a server-side entity and a \*Request class represents a server-side service.

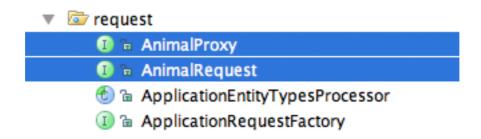

Figure 12.3. Figure GWT.3: \*Proxy and \*Request classes

- ui
  - contains all the managed view and ui related classes and files. When an entity is added to the domain model 8 view sets are created (a set generally includes a concrete-abstract type pair and a ui.xml file, an example of two file sets appear in Figure GWT.4) and a ProxyRenderer class. The file sets are as follows:
    - 1. \*DetailsView
    - 2. \*EditView

- 3. \*ListEditor
- 4. \*ListView
- 5. \*MobileDetailsView
- 6. \*MobileEditView
- 7. \*MobileListView
- 8. \*SetEditor

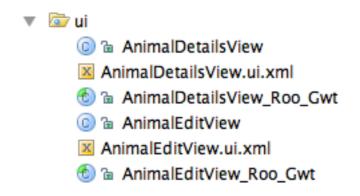

Figure 12.4. Figure GWT.4: \*View classes and \*.ui.xml files

## 12.2. Running and Compiling

A GWT application can be run in two ways it can be run via Development Mode or once compiled to JavaScript from a standard application server such as Jetty.

#### **Development Mode**

Development mode allows you to make changes to your application without having to recompile to JavaScript, a time consuming operation, it also lets you to debug your application as if it were a standard Java application. More can be found on Development Mode via the GWT team's documentation <a href="here">here</a>. To run the application in Development Mode from the command line execute the Maven goal <a href="here">mvn</a> gwt:run, this will open the Development Mode console where you can launch the application by clicking "Launch Default Browser".

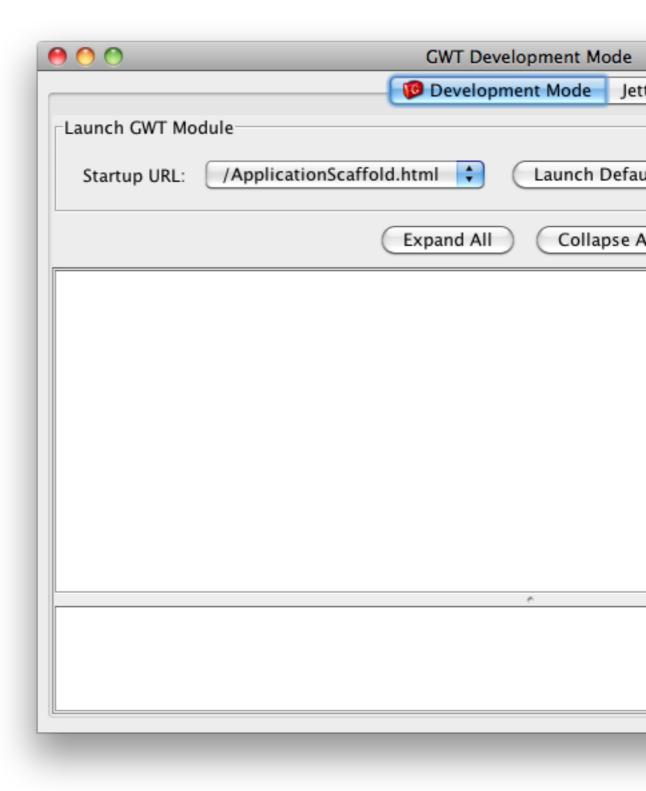

Development Mode requires that you are using a browser that supports the Development Mode plug-in, you should be prompted to install the plug-in upon first launch of the application if the browser that doesn't currently have the plug-in installed. Alternatively you can check to see whether your browser is supported and download the plug-in from <a href="https://example.com/here">here</a>.

#### **Jetty**

To compile the application to JavaScript and run it in Jetty execute the Maven goal **mvn** jetty:run-exploded from the command line. For larger applications compilation can take some time,

so running the application outside of Development Mode is often not practical but can be beneficial when wanting to test the speed and size of the compiled application or to run the application in browsers that are not currently supported by the Development Mode plug-in.

## 12.3. Desktop and Mobile Views

The application created via GWT add-on comes in two flavours: Desktop and Mobile. The default view depends on the device accessing the application. If you are viewing the application from a desktop browser then the following Desktop view would be displayed:

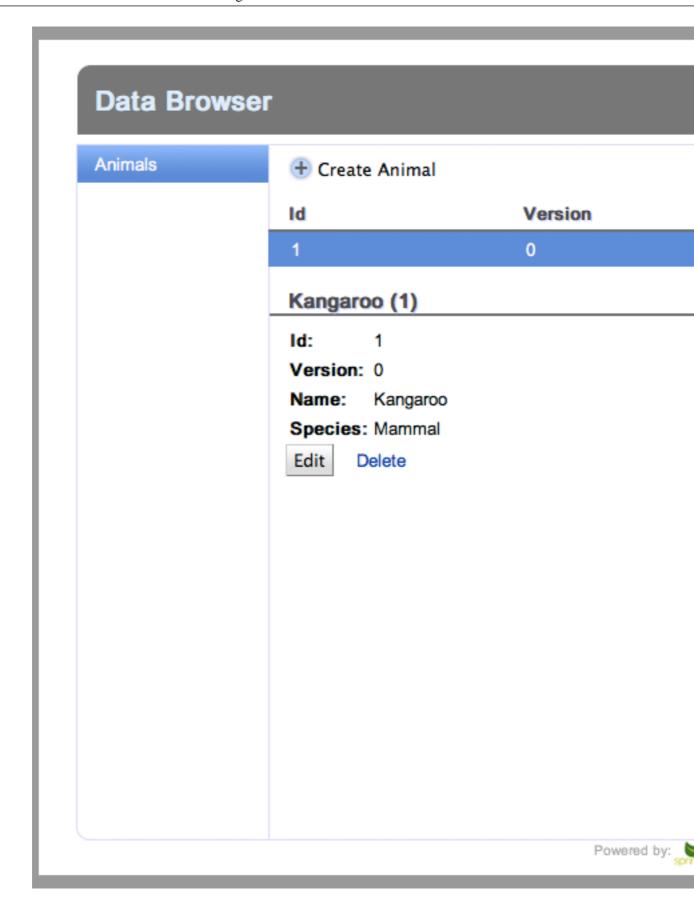

If you are viewing the application from a smartphone such as an Android device or an iPhone the following Mobile views would be displayed:

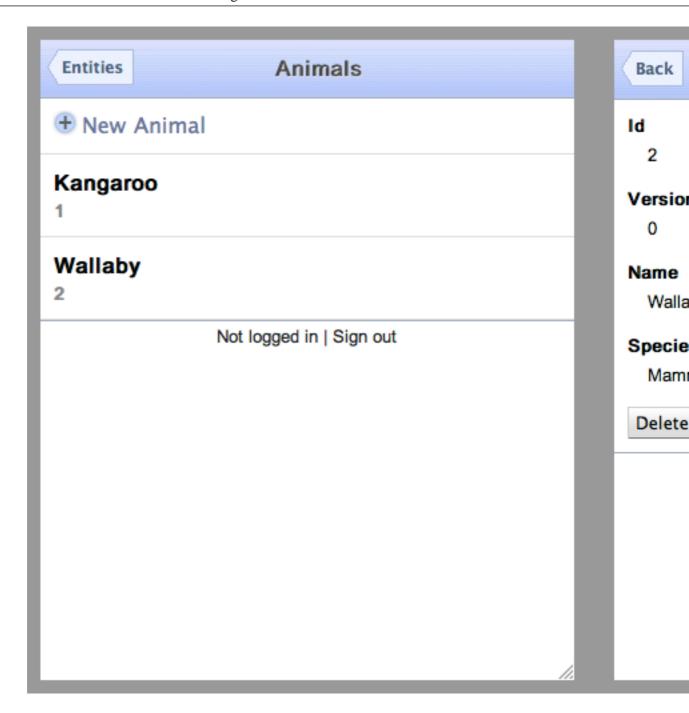

To force the desktop browser to display the Mobile view instead of the Desktop the "m=true" query string needs to be added to the URL used to access the application. For example to access the Mobile view from a desktop browser whilst using Development Mode the URL would be:

http://127.0.0.1:8888/ApplicationScaffold.html?gwt.codesvr=127.0.0.1:9997&m=true

# 12.4. ITDs: GWT Style

One of the critical technologies that underpin Roo is AspectJ with Roo relying heavily on its inter-type declaration (ITD) features. GWT doesn't currently support ITDs, but will in the future (please vote here to register your support), due to this a different approach had to be created which mimics how ITDs works albeit with an impact on class hierarchy. To achieve the same end as ITDs an abstract-concrete model has been introduced in Roo 1.1.1, this replicates how ITDs are used within Roo and provides clear separation between Roo and end-user modifications.

To demonstrate the changes a view class that is created, as part of running the expenses script, will be examined, EmployeedMobileEditView.java. Prior to 1.1.1, only Roo managed source files were created, so upon running expenses.roo a singular EmployeedMobileEditView.java was created. Any changes that Roo needed to make to this file as result of modifying the server-side Employee entity would cause user made changes to be overwritten.

As of Roo 1.1.1 two class files are created for each class that Roo may need to manage as a result of changes to entities. In addition to the singular EmployeedMobileEditView.java a EmployeedMobileEditView\_Roo\_Gwt.java file is also created from which EmployeedMobileEditView extends. All changes that Roo needs to make to will occur **ONLY** in EmployeedMobileEditView\_Roo\_Gwt and the end-user has the ability to leverage the Roo managed code or override it.

Following Roo convention a managed abstract class from which a concrete class extends is suffixed with "\_Roo\_Gwt", a warning is also placed at the top of the source file. If a class is not referenced by another type only a warning is placed at the top of the source file. These naming conventions and warnings serve to highlight that this file is "owned" by Roo and a user shouldn't make changes to the file.

### 12.5. UiBinder ui.xml Files

In addition to Roo respecting user modifications to GWT client-side types changes made to UiBinder xml files are also preserved. The current implementation is fairly basic and round-tripping support will be added in a future release.

The management of ui.xml file works in the following way:

- 1. Roo looks for an element that has an "id=boundElementHolder" attribute, if a "boundElementHolder" element is not found Roo leaves the file.
- 2. If a "boundElementHolder" element is found each element contained within the "boundElementHolder" element is examined to see if there is an element which has an id attribute which corresponds to each bound field declared in the bound type. If an element is not found it is added based upon what has been specified as part of the original scaffolded application.
  - To stop the add-on recreating a field just create an invisible element with an id attribute equal to the field not be displayed. For example if the field "supervisor" wasn't to be displayed the declared element in "boundElementHolder" would need to be replaced by <div id="supervisor" style="display:none"/>. Alternatively a adding "display:none" to the standard declared element's style attribute can just be added.

Roo will re-order elements based on the order found in the underlying entity.

# 12.6. Expected GWT Add-On Behaviour

Prior to Roo 1.1.1 the behaviour of the GWT add-on was largely undefined, the following clarifies what can be expected of the add-on in Roo 1.1.1.

• The add-on will only make changes to the abstract class, never the concrete type. NEVER.

- Roo managed files are suffixed with \_Roo\_Gwt and have a warning comment in the first line notifying the user should not edit the file.
- When a user adds/deletes/edits a field in a monitored Entity the addon will make appropriate changes in the mirrored types abstract classes.
- When an entity is deleted, or the @RooEntity annotation is removed, the mirrored types will remain in play as to remain consistent with not touch user source.
- Roo non-destructively manages a UiBinder xml file, thought formatting is lost in the process.

# 12.7. Migrating an Roo GWT project (1.1 -> 1.1.1+)

Unfortunately a number of breaking API changes in GWT happened with the release of GWT 2.1.1. Like any application built with an external library you will need to refactor your application to deal with these changes.

The transition to the new abstract-concrete model and its associated benefits is not an automatic one. To take advantage of the new abstract-construct model in GWT add-on you will need to inherit from the respective \*\_Roo\_Gwt files and optionally remove the methods in the concrete type that have been declared in the \*\_Roo\_Gwt file.

# 12.8. Troubleshooting

#### **Known GWT Issues**

Whilst a number of issues have been resolved in the GWT 2.1.1 there are still two problems you will most likely come across.

- RequestFactory doesn't support is\*()/had\*() methods for primitive booleans and EditorModel
  doesn't realise that primitive types are now supported in Proxies, which means that primitives are
  still not supported in the GWT add-on.
- "mvn clean gwt:compile" doesn't work and a "mvn clean compile gwt:compile" needs to be used.
- The "Deprecated use of id="boundElementHolder"" warning will be removed when round-tripping support is added.

# Chapter 13. JSON Add-On

There are a number of ways to work with JSON document serialization and desrialization in Roo projects:

Option 1: Built-in JSON handling managed in domain layer (discussed in this section)

• This offers customizable FlexJson integration

Option 2: Spring MVC detects the <u>Jackson</u> library in the application classpath

- simply use Spring's <u>@RequestBody</u> and <u>@ResponseBody</u> annotations in the controllers, or
- take advantage of Spring's ContentNegotiatingViewResolver

The JSON add-on offers JSON support in the domain layer as well as the Spring MVC scaffolding. A number of methods are provided to facilitate serialization and deserialization of JSON documents into domain objects. The JSON add-on makes use of the <u>Flexjson</u> library.

# 13.1. Adding Json Functionality to Domain Types

The add-on offers an annotation as well as two commands which support the integration of JSON support into the projects domain layer:

1. Annotating a target type with the default @**RooJson** annotation will prompt Roo to create an ITD with the following four methods:

```
public String toJson() {
   return new JSONSerializer().exclude("*.class").serialize(this);
}
```

This method returns a JSON representation of the current object.

```
public static Owner fromJsonToPet(String json) {
   return new JSONDeserializer<Owner>().use(null, Owner.class).deserialize(json);
}
```

This method has a String parameter representing the JSON document and returns a domain type instance if the document can be serialized by the underlying deserializer.

```
public static String toJsonArray(Collection<Owner> collection) {
   return new JSONSerializer().exclude("*.class").serialize(collection);
}
```

This method will convert a collection of the target type, provided as method parameter, into a valid JSON document containing an array.

This method will convert a JSON array document, passed in as a method parameter, into a collection of the target type.

The @RooJson annotation can be used to customize the names of the methods being introduced to the target type. Furthermore, you can disable the creation of any of the above listed methods by providing an empty String argument for the unwanted method in the @RooJson annotation. Example:

```
@RooJson(toJsonMethod="", fromJsonMethod="myOwnMethodName")
```

- 2. The json add command used from the Roo shell will introdroduce the @RooJson annotation into the specified target type.
- 3. The json all command will detect all domain entities in the project and annotate all of them with the @RooJson annotation.

# 13.2. Json REST Interface in Spring MVC controllers

Once your domain types are annotated with the @RooJson annotation and Spring MVC scaffolding is selected Roo will automatically create a RESTful interface in the scaffolded controllers for all backing types where JSON support is enabled. To disable this feature simply set the exposeJson attribute in the @RooWebScaffold annotation to false:

```
@RooWebSAcaffold(..., exposeJson=false)
```

If Json scaffolding is enabled Roo will provide the following methods via its Spring MVC controllers:

```
1. @RequestMapping(headers = "Accept=application/json")
    @ResponseBody
public String listJson() {
       return Owner.toJsonArray(Owner.findAllOwners());
}
```

As you can see this method takes advantage of Springs request mappings and will respond to HTTP GET requests which contain a 'Accept=application/json' header. The @ResponseBody annotation is used to serialize the JSON document.

To test the functionality with curl you can try out the Roo pet clinic sample script (run roo> script clinic.roo; then quit the Roo shell and start Tomcat 'mvn tomcat:run'):

```
curl -i -H "Accept: application/json" http://localhost:8080/petclinic/owners
```

```
@RequestMapping(value="/{id}", method=RequestMethod.GET, headers="Accept=application/json")
@ResponseBody
public Object showJson(@PathVariable("id") Long id) {
    Owner owner = Owner.findOwner(id);
    if (owner == null) {
        return new ResponseEntity<String>(HttpStatus.NOT_FOUND);
    }
    return owner.toJson();
}
```

This method accepts a HTTP GET request with a <u>@PathVariable</u> for the requested Owner ID. The owner is serialized and returned as JSON document if found, otherwise a HTTP 404 (NOT FOUND) status code is returned. The accompanying curl command is as follows:

```
curl -i -H "Accept: application/json" http://localhost:8080/petclinic/owners/1
```

```
3. @RequestMapping(method = RequestMethod.POST, headers = "Accept=application/json")
public ResponseEntity<String> createFromJson(@RequestBody String json) {
    Owner.fromJsonToOwner(json).persist();
    return new ResponseEntity<String>(HttpStatus.CREATED);
}
```

This method accepts a JSON document sent via HTTP POST converts it into an Owner instance and persists that new instance before returning a HTTP 201 (CREATED) status code. The accompanying curl command is as follows:

This method accepts a document containing a JSON array sent via HTTP POST and converts the array into Owner instances which are then persisted. The method returns a HTTP 201 (CREATED) status code. The accompanying curl command is as follows:

```
@RequestMapping(method = RequestMethod.PUT, headers = "Accept=application/json")
public ResponseEntity<String> updateFromJson(@RequestBody String json) {
    if (Owner.fromJsonToOwner(json).merge() == null) {
        return new ResponseEntity<String>(HttpStatus.NOT_FOUND);
    }
    return new ResponseEntity<String>(HttpStatus.OK);
}
```

This method accepts a JSON document sent via HTTP PUT and converts it into an Owner instance before attempting to merge it with an existing record. If the xisting record is not found a HTTP 404 (NOT FOUND) status code is sent to the client, otherwise a HTTP 200 (OK) status code is sent. The accompanying curl command is as follows:

```
}
  return new ResponseEntity<String>(HttpStatus.OK);
}
```

This method accepts a document containing a JSON array sent via HTTP PUT and converts the array into Owner instances which are then merged. The method returns a HTTP 201 (CREATED) status code. The accompanying curl command is as follows:

```
@RequestMapping(value="/{id}", method=RequestMethod.DELETE, headers="Accept=application/json")
public ResponseEntity<String> deleteFromJson(@PathVariable("id") Long id) {
    Owner owner = Owner.findOwner(id);
    if (owner == null) {
        return new ResponseEntity<String>(HttpStatus.NOT_FOUND);
    }
    owner.remove();
    return new ResponseEntity<String>(HttpStatus.OK);
}
```

This method accepts a HTTP DELETE request with a @PathVariable identifying the Owner record marked for deletion. HTTP status code 200 (OK) is returned if an Owner record with the given ID was found, otherwise HTTOP status code 404 (NOT FOUND) is returned. The accompanying curl command is as follows:

```
curl -i -H Accept:application/json -X DELETE http://localhost:8080/petclinic/owners/1
```

8. [Optional] Roo will also generate a method to retrieve a document containing a JSON array if the form backing object defines dynamic finders. Here is an example taken from VisitController in the pet clinic sample application:

This method accepts a HTTP GET request with a number of request parameters which define the finder method as well as the finder method arguments. The accompanying curl command is as follows:

```
curl -i -H Accept:application/json
http://localhost:8080/petclinic/visits?find=ByDescriptionAndVisitDate%26description=test%26vis
```

If you need help configuring the serialization or deserialization process of JSON documents which is handled by the FlexJson library please refer to their <u>reference documentation</u>.

# Chapter 14. Apache Solr Add-On

The <u>Apache Solr</u> add-on provides integration between the Roo generated domain model and the Apache Solr search platform. If you haven't heard of the open source Solr system, here's a quick description from the project web site:

"Solr is the popular, blazing fast open source enterprise search platform from the Apache Lucene project. Its major features include powerful full-text search, hit highlighting, faceted search, dynamic clustering, database integration, and rich document (e.g., Word, PDF) handling. Solr is highly scalable, providing distributed search and index replication, and it powers the search and navigation features of many of the world's largest internet sites."

"Solr is written in Java and runs as a standalone full-text search server within a servlet container such as Tomcat. Solr uses the Lucene Java search library at its core for full-text indexing and search, and has REST-like HTTP/XML and JSON APIs that make it easy to use from virtually any programming language. Solr's powerful external configuration allows it to be tailored to almost any type of application without Java coding, and it has an extensive plugin architecture when more advanced customization is required."

### 14.1. Solr Server Installation

The addon requires a running instance of the Apache Solr server. To install a Solr server just follow these four easy steps:

- 1. Download the server: <a href="http://www.apache.org/dyn/closer.cgi/lucene/solr/">http://www.apache.org/dyn/closer.cgi/lucene/solr/</a>
- 2. Unzip (untar) the download: tar xf apache-solr-1.4.0.tgz
- 3. Change into the solr example directory: cd apache-solr-1.4.0/example
- 4. Start the Solr server: java -jar start.jar
- 5. Verify Solr is running correctly: <a href="http://localhost:8983/solr/admin/">http://localhost:8983/solr/admin/</a>

# 14.2. Solr Add-On Commands

Once the server is running you can setup the Solr integration for your project using the following Roo commands:

```
1. roo> solr setup
```

This command installs the SolrJ driver dependency into the project pom.xml and registers your Solr server in application context so it can be injected whereever you need it in your project.

```
2. ~.Person roo> solr add
```

This command allows you to mark an individual entity for automatic Solr indexing. The @RooSolrSearchable annotation will be added to the target entity (Person). Furthermore, the following ITD is generated:

```
privileged aspect Person_Roo_SolrSearch {
    @Autowired
```

```
transient SolrServer Person.solrServer;
public static QueryResponse Person.search(String queryString) {
   return search(new SolrQuery("person.solrsummary_t:" + queryString.toLowerCase()));
public static QueryResponse Person.search(SolrQuery query) {
        QueryResponse rsp = solrServer().query(query);
       return rsp;
    } catch (Exception e) {
        e.printStackTrace();
    return new QueryResponse();
public static void Person.indexPerson(Person person) {
   List<Person> people = new ArrayList<Person>();
   people.add(person);
    indexPeople(people);
public static void Person.indexPeople(Collection<Person> people) {
    List<SolrInputDocument> documents = new ArrayList<SolrInputDocument>();
    for (Person person : people) {
        SolrInputDocument sid = new SolrInputDocument();
        sid.addField("id", "person." + person.getId());
        sid.addField("person.birthday_dt", person.getBirthDay());
        sid.addField("person.id_l", person.getId());
        sid.addField("person.name_s", person.getName());
        //add summary field to allow searching documents for objects of this type
        sid.addField("person.solrsummary_t", new StringBuilder().append(
                      person.getBirthDay()).append(" ").append(
                      person.getId()).append(" ").append(person.getName()));
        documents.add(sid);
    }
    try {
        SolrServer solrServer = solrServer();
        solrServer.add(documents);
        solrServer.commit();
    } catch (Exception e) {
        e.printStackTrace();
}
public static void Person.deleteIndex(Person person) {
   SolrServer solrServer = solrServer();
    try {
        solrServer.deleteById("person." + person.getId());
        solrServer.commit();
    } catch (Exception e) {
        e.printStackTrace();
}
@PostUpdate
@PostPersist
private void Person.postPersistOrUpdate() {
   indexPerson(this);
@PreRemove
private void Person.preRemove() {
   deleteIndex(this);
public static final SolrServer Person.solrServer() {
```

The ITD introduces two search methods; one for conducting simple searches against Solr documents for Person, and another one which works with a preconfigured SolrQuery object. The SolrQuery object allows you to leverage all functionalities of the Solr search server (like faceting, sorting, term highliting, pagination, etc).

The *indexPerson*(..) and *indexPeople*(..) methods allow you to add new person instances or even collections of persons to the Solr index. The *deleteIndex*(..) method allows you to remove a person from the Solr index.

All indexing, and delete operations are executed in s separate thread and will therefore not impact the performance of your Web application (this is currently achieved through the *SolrSearchAsyncTaskExecutor.aj* aspect).

Furthermore, to trigger automatic indexing of new person instances (or updated person instances) this itd registers the *postPersistOrUpdate()* method which hooks into the JPA lifecycle through the JPA @PostUpdate and @PostPersist annotations. Similarly, the *preRemove()* method hooks in the JPA lifecycle through the @PreRemove annotation.

```
3. roo> solr all
```

This command will mark all entities in the project for automatic Solr indexing. The generated functionality is the same as shown above.

# 14.3. The @RooSolrSearchable Annotation

The @RooSolrSearchable annotation allows you to change all method names through their respective attributes in the annotation. Marking a method name with an empty String will instruct the Roo Solr add-on to not generate that method (i.e. @RooSolrSearchable(preRemoveMethod="")).

By default all fields in a domain entity are indexed as dynamic fields (defined in the default schema.xml which Solr ships with). The default format of a field name is as follows:

```
<simple-entity-name>.<field-name>_<field-type>
person.birthday_dt
```

This ensures each field is uniquely mapped across your domain model by prepending the entity name followed by the field name and field type (which is used to trigger the dynamic field mapping). You can change field names by adding a @Field annotation to a field in the domain object (i.e. Person) which contains your own field (you need to provide a field definition in the Solr schema for it as well):

```
@Field("my:field:name:birthday")
@Temporal(TemporalType.TIMESTAMP)
@DateTimeFormat(style = "M-")
private Date birthDay;
```

To index existing DB entity tables each entity exposes a convenience method (example for Person entity):

```
Person.indexPeople(Person.findAllPeople());
```

The URL of the solr server location can be changed in the project src/main/resources/META-INF/spring/solr.properties config file.

Front-end (controller and MVC/JSP views) are currently a work-in-progress. However, the following Ajax Library offers a neat front-end for those who want to take this a step further: <a href="http://github.com/evolvingweb/ajax-solr">http://github.com/evolvingweb/ajax-solr</a> It is planned to provide a out of the box integration with the Ajax-Solr front-end through this addon in the medium term.

# Part III. Internals and Add-On Development

In this part of the guide we reveal how Roo works internally. With this knowledge you'll be well-positioned to be able to check out the Roo codebase, build a development release, and write add-ons to extend Roo.

You should be familiar with Part I of this reference guide and ideally have used Roo for a period of time to gain the most value from this part.

# **Chapter 15. Development Processes**

In this chapter we'll cover how we develop Roo, and how you can check it out and get involved.

### 15.1. Guidelines We Follow

Whether you are part of the Roo core development team, you want to contribute patches, or you want to develop add-ons there are a few guidelines we would like to bring to your attention.

- 1. Design Goals
  - High productivity for Java developers
    - Encourage reuse of existing knowledge, skills and experience
  - Eliminate barriers to adoption, no runtime component, minimal size, best possible development experience
    - · Avoid lock-in
    - No runtime component
    - · Minimal download size
    - · Best possible development experience
  - Embrace the strengths of Java
    - Development-time: tooling, popularity, API quality, static typing
    - Deploy-time: performance, memory use, footprint
- 2. Embrace the advantages of AspectJ
  - Use AspectJ inter-type declarations (ITDs) for "active" generation
    - Active generation automatically maintains output
  - Delivers compilation unit separation of concerns
    - Easier for users, and easier for us as developers
  - Instant IDE support
    - · Reduce time to market and adoption barriers
  - · Other good reasons
    - Mature, "push in" refactor, compile-time is welcome
- 3. ITD Model
  - Roo owns \*\_Roo\_\*.aj files
    - Will delete them if necessary

- Every ITD-providing add-on registers a 'suffix' (namespace)
  - E.g. the 'Entity' add-on provides \*\_Roo\_Entity.aj
  - A missing ITD provider causes AJ file removal
- ITDs have proper import management
  - · So they look and feel normal to developers
  - So they 'push-in refactor' in a natural form
- 4. Usability = Highest Priority
  - Interactivity of Roo Shell
  - Tab completion, context awareness, command hiding, hint support, etc
  - Background monitoring of externally made changes (allows integration with any development style)
  - · Background monitoring to avoid crude 'generation' steps
- 5. Immutability of Metadata Types
  - · Immutability as a first step to manage concurrency
  - String-based keys (start with 'MID:')
  - Metadata and keys built on demand only (never persisted)
  - Metadata can depend on other metadata
    - · if 'upstream' metadata changes, 'downstream' metadata is notified
    - Some metadata will want to monitor the file system
  - Central metadata service available and cache is provided to enhance performance
- 6. Conventions we follow
  - · Ensure usability is first-class
  - Minimize the JAR footprint that Roo requires
  - Relocate runtime needs to sister Spring projects
  - Embrace immutability as much as possible
  - Maximize performance in generated code
  - Minimize memory consumption in generated code
  - Use long artifact IDs to facilitate identification
  - Don't put into @Roo\* what you could calculate

• Don't violate generator predictability conventions

# 15.2. Source Repository

We develop against a public Git repository from which you can anonymously checkout the code:

```
git clone git://git.springsource.org/roo/roo.git spring-roo
```

Review source code without Git <a href="http://git.springsource.org/roo/roo/trees/master">http://git.springsource.org/roo/roo/trees/master</a> or <a href="https://fisheye.springsource.org/changelog/spring-roo">https://fisheye.springsource.org/changelog/spring-roo</a>.

Roo itself uses Maven, so it's very easy to build the standard package, install, assembly and site goals. PGP should be installed, see the 'Setting Up for Development' section below for details.

# 15.3. Setting Up for Development

We maintain up-to-date documentation in the readme.txt in the root of the checkout location. Please follow these instructions carefully.

# 15.4. Submitting Patches

Submitting a patch for a bug, improvement or even a new feature which you always wanted addressed can be of great help to the Spring Roo project.

To get started, you could build Roo from sources (as described above), and locally start changing source code as you see fit. Then test your changes and if all works well, you can create a git patch and attach it to a ticket in our bug tracker. To create a patch with Git you can simply use the following command in Roo's source code root directory:

```
<spring-roo>$ git status
<spring-roo>$ git add (files)
<spring-roo>$ git commit -m 'Explain what I changed'
<spring-roo>$ git format-patch origin/master --stdout > ROO-XXXX.patch
```

The resulting patch file can then be attached to the ROO-XXXX ticket in our bug tracker.

# 15.5. Path to Committer Status

Essentially if you submit a patch and we think it is useful to commit to the code base, we will ask you to complete our contributor agreement. This is just a simple web form that deals with issues like patents and copyrights. Once this is done, we can apply your patch to the source code repository.

If you're working on a large module that is part of the Roo Git repository, and you have a history of providing quality patches and "looking after" the code you've previously written, we will likely invite you to join us as a committer. We have certain commit policies which are more fully detailed in the readme.txt that is in the root of the checkout location. We have numerous committers external to VMware, so Roo is very much a welcoming project in terms of committers. We look forward to you joining us.

# **Chapter 16. Simple Add-Ons**

#### **Pretty Good Privacy in Spring Roo**

The introduction of PGP with Spring Roo 1.1 allows the Roo user to indicate exactly which developers he trusts to sign software that Roo will download and activate in the Roo Shell. Roo itself is now also PGP signed in every release. To support these capabilities a new protocol handler called httppgp:// has been introduced into Roo. This tells Roo a given HTTP URL also has a PGP armour detached signature available. By requiring PGP signatures for all add-ons, we're able to conveniently and safely host all Roo add-ons for the community. It's up to the user to decide if he trusts a given PGP key, and without trusting that key, Roo will refuse to even spend time downloading the httpggp://resource. Roo's approach also means you can also use standalone PGP tools like GnuPG to perform signature-related operations to independently verify Roo's correct operation.

This chapter will provide an introduction to Spring Roo add-on development. The intention is to provide a step-by-step guide which walks the developer from zero code to a fully deployed and published add-on which is immidiately available to all Spring Roo users. With the release of Spring Roo 1.1 a new set of commands is available which are designed to provide a fast introduction to add-on development as well as easy access to registered add-ons by Spring Roo 1.1 users.

#### **OSGi in Spring Roo**

Spring Roo runs in an OSGi container since version 1.1 This internal change is ideal for Roo's add-on model because it allows Roo users to install, uninstall, start, and stop different add-ons dynamically without restarting the Roo shell. Furthermore, OSGi allows automatic provisioning of external add-on repositories and provides very good infrastructure for developing modular, as well as embedded, and service-oriented applications. Under the hood Spring Roo uses Apache Felix OSGi implementation.

A new add-on named 'Add-On Creator' has been developed which facilitates the creation of a new Spring Roo add-on. Furthermore, it offers out of the box support for SVN source code control integration provided by <u>Google Code</u> as well as zero setup for hosting the add-on in a public Maven repository hosted as part of a <u>Google Code</u> project. In order to register the add-on with RooBot - a Spring Roo add-on registration service - the add-on is also required to be <u>OSGi</u> compliant, needs to be signed with PgP keys and the addon bundle needs to be registered through the httppgp protocol. Add-on developers get all these features automatically configured if they use the new 'Add-On Creator' feature which ships with Spring Roo 1.1.

The following sections will present a complete step-by-step guide which demonstrates how to bootstrap a new Spring Roo add-on, publish and release it on your own Google Code project, and register it with the RooBot service.

# 16.1. Project Setup

In addition to the general installation steps discussed in the development process chapter (section 4) you should also follow the following project specific steps:

- 1. Create a new project in <u>Google Code</u>: Sign in with your Google Account and navigate to <a href="http://code.google.com/hosting/createProject">http://code.google.com/hosting/createProject</a> where you can create your project:
  - Project Name a meaningful name such as spring-roo-addon-mvc-i18n-french
  - Project Summary a summary of your project such as 'Spring Roo Add-On to provide French translation for Spring MVC scaffolding'
  - Project Description description which could include a version compatibility matrix for your add-on
  - Version control system Subversion
  - Source code license GNU General Public License v3
  - Project Labels Spring Roo, Java, Add-On
- 2. By default, SVN hosting in Google Code will give you a trunk, tags, branches and a wiki folder. In order to host a Maven repository in your Google code project you should also create a repo folder as root for the new repository:

```
$ svn mkdir -m "create maven repository" https://cproject-name>.googlecode.com/svn/repo --username
```

3. Checkout your newly created project from SVN:

```
$ svn checkout https://<project-name>.googlecode.com/svn/trunk/ <project-name> --username <username
```

4. (optional) Enter your Google Code SVN credentials into your local maven repository settings.xml:

#### 16.2. Fast Creation

#### **Roo's Four Add-On Creator Commands**

With release 1.1 Spring Roo offers the following commands to help developers quickly create new add-ons:

#### · addon create simple

- What: Command & Operations support
- When: Simple add-ons which want to add dependencies and/or configuration artifacts to project

#### · addon create advanced

- What: Command, Operations & ITD support
- When: Full-fledged add-ons which offer new functionality to project enhancements to existing Java types in project introduction of new Java types (+ ITDs)

#### · addon create i18n

- What: Extension to the existing 'web mvc install language' command
- When: A new translation is added to the Spring MVC admin UI scaffolding

#### · addon create wrapper

- What: Wrapping of a maven artifact with an OSGi compliant manifest
- When: A dependency is needed to complete other functionality offered by a Roo add-on (for example a JDBC driver for the DBRE add-on)

```
roo> addon create simple --topLevelPackage com.foo --projectName cproject-name>
```

The addon create simple command will scaffold a number of artefacts:

```
[1] pom.xml
[2] readme.txt
[3] legal/LICENSE.TXT
[4] src/main/java/com/foo/batch/BatchCommands.java
[5] src/main/java/com/foo/batch/BatchOperations.java
[5] src/main/java/com/foo/batch/BatchOperationsImpl.java
[6] src/main/java/com/foo/batch/BatchPropertyName.java
[7] src/main/assembly/assembly.xml
```

This newly created add-on project can be imported into the SpringSource Tool Suite via File > Import > Maven > Existing Maven projects. Let's discuss some these artefacts in more detail:

1. pom.xml - This is the Maven project configuration. This configuration ships with a number of preinstalled Maven plugins that facilitate the PGP artefact signing process as well as the project release process (including tagging etc). It also adds the OSGi and Felix dependencies needed for the addon to run in the Roo Shell. Furthermore, several commonly used Spring Roo modules are preinstalled. These modules provide functionalities such as file system monitoring, Roo shell command registration, etc. More information about these functionalities is provided in the following sections.

The add-on developer should open up the pom.xml file and modify some project specific references and documentation (marked in bold font):

Some of these properties can also be provided when issuing the addon create command.

- readme.txt You can provide any setup or installation information about your add-on in this
  file. This file is used by other developers who checkout your add-on source code from the SVN
  repository.
- 3. **legal/LICENSE.TXT** Copy the appropriate license text for your add-on into this file.
- 4. src/main/java/com/foo/batch/BatchCommands.java This is a fully working code example which demonstrates how to register commands offered by your addon into the Spring Roo Shell (more detailed information in the next section).
- src/main/java/com/foo/batch/BatchOperations.java & BatchOperationsImpl.java These
  artefacts are used to perform operations triggered by a command (more information in the next
  sections).
- 6. src/main/java/com/foo/batch/BatchPropertyName.java This type provides a simple example which demonstrates the use of static command completion options for the Spring Roo Shell. An example of static command completion options are for example the database selection options as part of the persistence setup command.
- 7. **src/main/assembly/assembly.xml** This artefact defines configurations used for the packaging of the add-on.

# 16.3. Shell Interaction

Spring Roo provides an easy way for external add-ons to contribute new commands to the Roo Shell. Looking at the code extract below, there are really only two artefacts needed in your command type to register a new command in the Roo Shell; your type needs to implement the **CommandMarker** interface and you need to create a method which is annotated with @CliCommand. Let us review some details:

```
[1] @Component
[1] @Service
[2] public class BatchCommands implements CommandMarker {
[3]
      @Reference private BatchOperations operations;
      @Reference private StaticFieldConverter staticFieldConverter;
[4]
      protected void activate(ComponentContext context) {
          staticFieldConverter.add(BatchPropertyName.class);
[4]
      protected void deactivate(ComponentContext context) {
          staticFieldConverter.remove(BatchPropertyName.class);
[5]
      @CliAvailabilityIndicator("welcome property")
      public boolean isPropertyAvailable() {
          return operations.isProjectAvailable();
[6]
      @CliCommand(value="welcome property", help="Obtains a pre-defined system property")
      public String property(@CliOption(key="name", mandatory=false, specifiedDefaultValue="USERNAME")
[7]
          return operations.getProperty(propertyName);
```

There are a few artefacts of interest when developing Spring Roo add-ons:

- 1. To register components and services in the Roo shell the type needs to be annotated with the **@Component** & **@Service** annotations provided by Felix. These components can be injected into other add-ons (more interesting for functionalities exposed by operations types).
- 2. The command type needs to implement the the **CommandMarker** interface, for which Spring Roo scans to detect classes that contribute commands to the Roo Shell.
- 3. The Felix @Reference annotations are used to inject services and components offered by other Spring Roo core components or even other add-ons. In this example we are injecting a reference to the add-on's own BatchOperations interface and the StaticFieldConverter component offered by the Roo Shell OSGi bundle. For Spring users, the Felix @Reference is similar in purpose to the @Autowired and @Inject annotations.
- 4. The **activate** and **deactivate** methods can optionally be implemented to get access to the lifecycle of the addon's bundle being managed by the underlying OSGi container. Roo add-on developers can use these lifecycle hooks for registration and deregistration of converters (typical use in command types) or for the registration of metadata dependencies (typical for ITD-providing add-ons) or any other component initialization activities.
- 5. The optional @CliAvailabilityIndicator annotation allows you to limit when a command is available in the Spring Roo Shell. Methods thus annotated should return a boolean to indicate whether a command should be visible to the Roo Shell. For example, many commands are hidden before a project has been created.
- 6. The @CliCommand annotation plays a central role for Roo add-on developers. It allows the registration of new commands for the Roo Shell. Methods annotated with @CliCommand can optionally return a String value to contribute a log statement to the Spring Roo Shell. Another, more flexible, option to provide log statements in the Roo Shell is to register a standard JDK logger which allows the developer to present color-coded messages to the user in the Roo shell, with the color coding being dependent on the log level (warning, info, error, etc).

7. The optional @CliOption annotation can be used to annotate method parameters. These parameters define command attributes which are presented as part of a command. Roo will attempt to automatically convert user-entered values into the target type specified as the method parameter. In the example above Roo will convert a String value to the BatchPropertyName type. By default Roo offers converters for common number types, String, Date, Enum, Locale, boolean and Character. See the *org.springframework.roo.shell.converters* package for examples if you need to implement a custom converter.

# 16.4. Operations

Almost all Spring Roo add-ons provide operations types. These types do most of the work behind Roo's passive generation principle (active generation is taken care of by AspectJ Intertype declarations (ITDs) - more about that later). Methods offered by the operations types provided by the add-on are typically invoked by the accompanying "command" type. Alternatively, operations types can also be invoked by other add-ons (this is a rather unusual case).

Implementations of the operations interface need to be annotated with the Felix @Component and @Service annotations to make their functionality available within Roo's OSGi container. Dependencies can be injected into operations types via the Felix @Reference annotation. If the dependency exists in a package which is not yet registered in the add-on's pom.xml, you need to add the dependency there to add the relevant bundle to the add-on's classpath.

The Add-On Creator generated project includes example code which uses Roo's source path abstractions, file manager and various Util classes which take care of project file management.

Typical functionality offered by operations types include:

- Adding new dependencies, plugins, & repositories to the Maven project pom.xml.
- Copying static artefacts from the add-on jar into the user project (i.e. CSS, images, tagx, configuration files, etc).
- Configuring application contexts, web.xml, and other config artefacts.
- Managing properties files in the user project.
- Creating new java source types in the user project.
- Adding trigger (or other) annotations to target types (most common), fields or methods.

Spring Roo offers a wide range of abstractions and metadata types which support these use cases. For example, the following services are offered:

- org.springframework.roo.process.manager.FileManager
  - use file manager for all file system operations in project (offers automatic undo on exception)
- org.springframework.roo.project.PathResolver
  - offers abstraction over common project paths
- org.springframework.roo.metadata.MetadataService
  - offers access to Roo metadata bean info metadata for mutators/accessors of target type

- org.springframework.roo.project.ProjectMetadata
  - project name, top level package read access to project dependencies, repositories, etc
- org.springframework.roo.project.ProjectOperations
  - add, remove project Maven dependencies, plugins, repositories, filters, properties, etc

In addition the org.springframework.roo.support bundle provides a number of useful utils classes:

- · org.springframework.roo.support.util.Assert
  - similar to Spring's Assert, exceptions thrown by Assert will cause Roo's File manager abstraction to roll back.
- org.springframework.roo.support.util.FileCopyUtils
  - useful for copying resources from add-on into project
- org.springframework.roo.support.util.TemplateUtils
  - useful for obtaining InputStream of resources in bundle
- org.springframework.roo.support.util.XmlUtils
  - hides XML ugliness
    - writeXml methods
    - Xpath abstraction & cache
    - XML Transformer setup

# 16.5. Packaging & Distribution

Once your add-on is complete you can test its functionality locally by generating an OSGi-compliant jar bundle, installing it in the Spring Roo Shell:

This will generate your add-on OSGi bundle in the project *target* directory. In a separate directory you can start the Spring Roo Shell and use the following command to test your new add-on:

```
roo> osgi start --url file:///<path-to-addon-project/target/<addon-bundle-name>.<version>.jar
```

This should install and activate your new Spring Roo Add-On. For trouble shooting Roo offers the following OSGi commands:

- osgi ps Displays OSGi bundle information & status. This should list your add-on as active.
- **osgi log** Access OSGi container logs. This could identify possible issues during which occured during activation of an add-on.
- osgi scr list Lists all currently registered services and components. This should list your add-ons
  commands and operations types.

- osgi scr info Info about a specific component. This can be used to identify possible unresolvable dependencies.
- **osgi start** install a new add-on directly from a local or remote location.
- help osgi Help to ~20 osgi commands.

Once the add-on has been tested successfully in your development environment you can release the add-on source code to your Google Code project, create a tag and install all relevant artifacts in the project's Maven repository:

The Maven release plugin will ask for tag and release artefact names. Typical conventions Roo follows (in compliance with OSGi practices) is to use major, minor and micro version numbering as well as textual identifier. Eg 0.1.1.RELEASE, 0.1.2.BUILD-SNAPSHOT.

Deployment for bundles created with Roo's wrapping command can be deployed rather than released. For example, to create a wrapped bundle of the postgres JDBC driver you can use this command:

```
roo> addon create wrapper --topLevelPackage com.foo.wrapper --projectName spring-roo-postgres-wrapper --groupId postgresql --version 9.0-801.jdbc3 --description "Postgres #jdbcdriver driverclass:org.postgreseUrl http://jdbc.postgresql.org/license.html --docUrl http://jdbc.postgresql.org/ --vendorName
```

This can then be deployed to a Google code project (setup in the same way described above) with a simple deploy command:

```
project-name>$ mvn deploy
```

# 16.6. Publishing to RooBot

Once the release is complete you can check your Google Code project to see that your add-on pom.xml has been updated to the new version (e.g. 0.1.2.BUILD-SNAPSHOT), that a new tag has been committed to the *tags* directory and that the *repo* directory has been populated with all relevant artifacts seen in a typical Maven repository. All artefacts have been signed with your private PGP key and your public key is available in the relevant .asc files. In the repo directory you should also find the *repository.xml* file which contains all relevant information for an OSGi OBR repository.

#### Raw URLs in Google Code Source Browser

When reviewing file contents via the HTTP interface provided by Google Code, the reader is presented with HTML documents (which provide syntax highlighting, etc). To get access to the real (raw) URL of a document (e.g. repo/repository.xml) you need to click the 'View raw file' link found in the 'File info' section in the right-hand menu. Example of a raw URL: http://
//cproject-name>.googlecode.com/svn/repo/repository.xml. Make sure the version appendix is removed from the URL before clinicking the 'View raw file' link (i.e. http://
//cproject-name>.googlecode.com/svn/repo/repository.xml?r=25)

The URL to the raw (see sidebar) repository.xml artefact can then be registered with RooBot:

Register your new add-on repository by sending an email to <u>s2-roobot@vmware.com</u> where the subject line MUST be the raw URL to OSGi repository.xml. The email body is currently not used (but you can send greetings to the Roo team ;-). Other interaction forms planned (Web front-end, Roo shell command, etc).

RooBot verifies a few aspects before publishing your new add-on to all users:

- The provided repository.xml must be a valid OSGi repository
- The resource URI must use the httppgp prefix i.e.: <resource uri="httppgp://fr-test.googlecode.com/svn/.../>
- The referenced bundle in the repository has a corresponding .asc file containing the PgP public key
- The public PGP key of the add-on signer needs to be available at <a href="http://keyserver.ubuntu.com/">http://keyserver.ubuntu.com/</a> A guide to PGP key management can be found <a href="here">here</a>. Make sure to publish your key with this command:

```
gpg --send-keys --keyserver keyserver.ubuntu.com <your-key-id>
```

- RooBot will retrieve publicly accessible key information (key owner name, email) from public key server
- The referenced bundle contains a OSGi compliant manifest.mf file. For example it will verify that the add-on version defined in your repository.xml matches the version defined in the manifest of your add-on.
- [Important] To ensure your repository is valid RooBot will download all defined resources in the repository. To do that it will read the uri attribute and perform a HTTP GET request against the defined URL (after replacing the httppgp:// protocol handler with http://). Should the download or verification of any of the defined resources in the respository fail RooBot will abort the processing of the entire repository and retry later again.

If all tests pass, RooBot will publish your add-on in a publicly accessible XML registry <a href="http://spring-roo-repository.springsource.org/roobot/roobot.xml">http://spring-roo-repository.springsource.org/roobot/roobot.xml</a>. This registry is available to RooBot client which is integrated into the Spring Roo Shell.

Once you sent your email to <a href="mailtos2-roobot@vmware.com">s2-roobot@vmware.com</a> you should receive a response from RooBot indicating that the processing of your repository has started. RooBot will not update you on the sucess or failing of the processing. However, you should be able to see your add-on listed at <a href="http://spring-roo-repository.springsource.org/roobot/roobot.xml">http://spring-roo-repository.springsource.org/roobot/roobot.xml</a> within a few hours. Should this not be the case, you can visit the RooBot error log at <a href="http://spring-roo-repository.springsource.org/roobot/roobot-log.txt">http://spring-roo-repository.springsource.org/roobot/roobot-log.txt</a> which is being published every 5 minutes.

Once RooBot has published your add-on sucessfully it will periodically process your repository to verify its ongoing validity. As part of this periodic processing it will also automatically pickup new versions (add-on releases) in your repository.xml. Therefore it should not be necessary to explicitly notify RooBot of any changes in your repository.

# 16.7. Upgrading Spring Roo Add-Ons from 1.0.x to 1.1.0

As we have introduced OSGi as runtime platform for Roo 1.1.0 porting addons from a previous version will need some small tweeks to your code. Here's a step by step guide on what you need to do:

1. Change packaging of your project to bundle

As your plugin will result in an OSGi bundle you need to change the packaging from simple jar to bundle. This will cause the Maven bundle plugin creating the necessary metadata for you out of the box.

2. Change the type of the dependencies to bundle

Similar to the point above you need to reference dependencies as bundles. Again, to let the Maven bundle plugin do its job.

3. Sync build section of your pom with the one provided in the addon template

Compare changes between your original add-on pom.xml and a pom.xml generated by the addon create command (see below). This is mostly related to the Maven bundle plugin as well as the Maven SCR plugin (see next point for details).

#### Example 16.1. Creating a Roo addon project

```
addon create simple --topLevelPackage com.mycompany.myproject.roo.addon
```

The easiest way to do so is simply creating a dummy addon project using the template and copy the plugin configuration into your pom.

4. Replace @ScopeDevelopment annotations with @Component and @Service

Roo uses Apache Felix as OSGi runtime and thus uses @Component and @Service annotations in combination with the Maven SCR plugin<sup>1</sup> to create descriptors for the OSGi declarative services infrastructure.

#### **Example 16.2. Component declaration with Apache Felix annotations**

```
@Service
@Component
public class MyCommands implements CommandMarker {
    @Reference MyOperations operations;

    // Your code goes here
}
```

So every @scopeDevelopment annotation you used at your command and operations classes has to be replaced by @service and @Component. If you had injected other services into your command or operations class you can use @Reference to wire that into your component instance. Note, that your class will have to implement at least one interface Felix can publish the component instance under. As there might be further tweaks necessary, have a closer look at the output the Maven SCR plugin generates. It will log errors in case you still need to change something.

# **Chapter 17. Advanced Add-Ons**

TBC.

# 17.1. Metadata

TBC

# 17.2. Annotations

TBC

# 17.3. Inter-Type Declarations

TBC

# 17.4. Recommendations

TBC

# Part IV. Appendices

The fourth and final part of the reference guide provides appendices and background information that does not neatly belong within the other parts. The information is intended to be treated as a reference and not read consecutively.

# **Appendix A. Command Index**

This appendix was automatically built from Roo 1.1.5.RELEASE [rev fb4828f].

Commands are listed in alphabetic order, and are shown in monospaced font with any mandatory options you must specify when using the command. Most commands accept a large number of options, and all of the possible options for each command are presented in this appendix.

#### A.1. Add On Commands

Add On Commands are contained in org.springframework.roo.addon.roobot.client.AddOnCommands.

#### A.1.1. addon feedback bundle

Provide anonymous ratings and comments on a Spring Roo Add-on (your feedback will be published publicly)

```
addon feedback bundle --bundleSymbolicName --rating
```

--bundleSymbolicName

The bundle symbolic name for the add-on of interest; no default value (mandatory)

--rating

How much did you like this add-on?; no default value (mandatory)

--comment

Your comments on this add-on eg "this is my comment!"; limit of 140 characters; no default value

#### A.1.2. addon info bundle

Provide information about a specific Spring Roo Add-on

```
addon info bundle --bundleSymbolicName
```

--bundleSymbolicName

The bundle symbolic name for the add-on of interest; no default value (mandatory)

#### A.1.3. addon info id

Provide information about a specific Spring Roo Add-on

```
addon info id --searchResultId
```

--searchResultId

The bundle ID as presented via the addon list or addon search command; no default value (mandatory)

#### A.1.4. addon install bundle

Install Spring Roo Add-on

addon install bundle --bundleSymbolicName

#### --bundleSymbolicName

The bundle symbolic name for the add-on of interest; no default value (mandatory)

#### A.1.5. addon install id

Install Spring Roo Add-on

```
addon install id --searchResultId
```

#### --searchResultId

The bundle ID as presented via the addon list or addon search command; no default value (mandatory)

#### A.1.6. addon list

List all known Spring Roo Add-ons (up to the maximum number displayed on a single page)

```
addon list
```

#### --refresh

Refresh the add-on index from the Internet; default if option present: 'true'; default if option not present: 'false'

#### --linesPerResult

The maximum number of lines displayed per add-on; default: '2'

#### --maxResults

The maximum number of add-ons to list; default: '99'

#### --trustedOnly

Only display trusted add-ons in search results; default if option present: 'true'; default if option not present: 'false'

#### --communityOnly

Only display community provided add-ons in search results; default if option present: 'true'; default if option not present: 'false'

#### --compatibleOnly

Only display compatible add-ons in search results; default if option present: 'true'; default if option not present: 'false'

#### A.1.7. addon remove

Remove Spring Roo Add-on

```
addon remove --bundleSymbolicName
```

#### --bundleSymbolicName

The bundle symbolic name for the add-on of interest; no default value (mandatory)

#### A.1.8. addon search

Search all known Spring Roo Add-ons

addon search

#### --requiresDescription

A comma separated list of search terms; default: '\*'

#### --refresh

Refresh the add-on index from the Internet; default if option present: 'true'; default if option not present: 'false'

#### --linesPerResult

The maximum number of lines displayed per add-on; default: '2'

#### --maxResults

The maximum number of add-ons to list; default: '20'

#### --trustedOnly

Only display trusted add-ons in search results; default if option present: 'true'; default if option not present: 'false'

#### --compatibleOnly

Only display compatible add-ons in search results; default if option present: 'true'; default if option not present: 'false'

#### --communityOnly

Only display community provided add-ons in search results; default if option present: 'true'; default if option not present: 'false'

#### --requiresCommand

Only display add-ons in search results that offer this command; no default value

# A.1.9. addon upgrade all

Upgrade all relevant Spring Roo Add-ons / Components for the current stability level

```
addon upgrade all
```

This command does not accept any options.

# A.1.10. addon upgrade available

List available Spring Roo Add-on / Component upgrades

```
addon upgrade available
```

#### --addonStabilityLevel

The stability level of add-ons or components which are presented for upgrading (default: ANY); no default value

# A.1.11. addon upgrade bundle

Upgrade a specific Spring Roo Add-on / Component

```
addon upgrade bundle --bundleSymbolicName
```

#### --bundleSymbolicName

The bundle symbolic name for the add-on to upgrade; no default value (mandatory)

# A.1.12. addon upgrade id

Upgrade a specific Spring Roo Add-on / Component from a search result ID

addon upgrade id --searchResultId

--searchResultId

The bundle ID as presented via the addon list or addon search command; no default value (mandatory)

# A.1.13. addon upgrade settings

Settings for Add-on upgrade operations

addon upgrade settings

--addonStabilityLevel

The stability level of add-ons or components which are presented for upgrading; no default value

# A.2. Backup Commands

Backup Commands are contained in org.springframework.roo.addon.backup.BackupCommands.

# A.2.1. backup

Backup your project to a zip file

backup

This command does not accept any options.

# A.3. Classpath Commands

Classpath Commands are contained in org.springframework.roo.classpath.operations.ClasspathCommands.

#### **A.3.1. class**

Creates a new Java class source file in any project path

class --class

--class

The name of the class to create; no default value (mandatory)

--rooAnnotations

Whether the generated class should have common Roo annotations; default if option present: 'true'; default if option not present: 'false'

--path

Source directory to create the class in; default: 'SRC\_MAIN\_JAVA'

--extends

The superclass (defaults to java.lang.Object); default if option not present: 'java.lang.Object'

--abstract

Whether the generated class should be marked as abstract; default if option present: 'true'; default if option not present: 'false'

--permitReservedWords

Indicates whether reserved words are ignored by Roo; default if option present: 'true'; default if option not present: 'false'

#### A.3.2. enum constant

Inserts a new enum constant into an enum

```
enum constant --name
```

--class

The name of the enum class to receive this field; default if option not present: '\*'

--name

The name of the constant; no default value (mandatory)

--permitReservedWords

Indicates whether reserved words are ignored by Roo; default if option present: 'true'; default if option not present: 'false'

# A.3.3. enum type

Creates a new Java enum source file in any project path

```
enum type --class
```

--class

The name of the enum to create; no default value (mandatory)

--path

Source directory to create the enum in; default: 'SRC\_MAIN\_JAVA'

--permitReservedWords

Indicates whether reserved words are ignored by Roo; default if option present: 'true'; default if option not present: 'false'

### **A.3.4. focus**

Changes focus to a different type

```
focus --class
```

--class

The type to focus on; no default value (mandatory)

#### A.3.5. interface

Creates a new Java interface source file in any project path

```
interface --class
```

--class

The name of the interface to create; no default value (mandatory)

--path

Source directory to create the interface in; default: 'SRC\_MAIN\_JAVA'

--permitReservedWords

Indicates whether reserved words are ignored by Roo; default if option present: 'true'; default if option not present: 'false'

# A.4. Cloud Foundry Commands

Cloud Foundry Commands are contained in org.springframework.roo.addon.cloud.foundry.CloudFoundryCommands.

### A.4.1. cloud foundry bind service

Bind a service to a deployed application

```
cloud foundry bind service --serviceName --appName
```

--serviceName

The name of the service instance you want to bind; no default value (mandatory)

--appName

The name of the application you want to bind the service to; no default value (mandatory)

# A.4.2. cloud foundry clear login details

Clears all stored login information

```
cloud foundry clear login details
```

This command does not accept any options.

# A.4.3. cloud foundry create service

Create a service instance

```
cloud foundry create service --serviceType --serviceName
```

--serviceType

The service type; no default value (mandatory)

--serviceName

The name of your service instance; no default value (mandatory)

--appName

The name of the app to bind the service to; no default value

# A.4.4. cloud foundry delete app

Delete an application

```
cloud foundry delete app --appName
```

--appName

The name of the application to delete; no default value (mandatory)

# A.4.5. cloud foundry delete service

Delete a service

```
cloud foundry delete service
```

--serviceName

The name of the service instance to delete; no default value

# A.4.6. cloud foundry deploy

Deploy an application

```
cloud foundry deploy --appName --path
```

--appName

The desired name of the application; no default value (mandatory)

--instances

The number of instances to be created; no default value

--memory

The amount of memory required by the application; no default value

--path

The path to the application to deploy; no default value (mandatory)

--urls

The URL(s) to be mapped to the application; no default value

# A.4.7. cloud foundry files

Directory listings or file download

```
cloud foundry files --appName --path
```

--appName

The name of the application to target; no default value (mandatory)

--path

The path of the file or folder to navigate to or view; no default value (mandatory)

--instance

The specific instance of the application to be targeted; no default value

# A.4.8. cloud foundry info

Information

cloud foundry info

This command does not accept any options.

# A.4.9. cloud foundry list apps

List deployed applications

cloud foundry list apps

This command does not accept any options.

# A.4.10. cloud foundry list instances

List and/or change the number of application instances

cloud foundry list instances --appName

--appName

The name of the application to list and/or change the number instances for; no default value (mandatory)

--num

The number of instances to scale the application to; no default value

# A.4.11. cloud foundry list services

List of services available

cloud foundry list services

This command does not accept any options.

# A.4.12. cloud foundry login

Login

cloud foundry login

--email

The user's email address; no default value

--password

The user's password; no default value

--cloudControllerUrl

The cloud controller to target. Defaults to 'http://api.cloudfoundry.com'; no default value

# A.4.13. cloud foundry map url

Register an application with a URL

cloud foundry map url --appName --url

--appName

The name of the application to bind the URL to; no default value (mandatory)

--url

The URL to bind the application to; no default value (mandatory)

# A.4.14. cloud foundry restart app

Restart an application

```
cloud foundry restart app --appName
```

--appName

The name of the application to restart; no default value (mandatory)

# A.4.15. cloud foundry start app

Start an application

```
cloud foundry start app --appName
```

--appName

The name of the application to start; no default value (mandatory)

# A.4.16. cloud foundry stop app

Stop an application

```
cloud foundry stop app --appName
```

--appName

The name of the application to stop; no default value (mandatory)

# A.4.17. cloud foundry unbind service

Unbind a service from a deployed application

```
cloud foundry unbind service --serviceName --appName
```

--serviceName

The name of the service instance you want to bind; no default value (mandatory)

--appName

The name of the application you want to bind the service to; no default value (mandatory)

# A.4.18. cloud foundry unmap url

Register an application with a URL

```
cloud foundry unmap url --appName --url
```

--appName

The name of the application to unbind the URL from; no default value (mandatory)

--url

The URL to unbind the application from; no default value (mandatory)

# A.4.19. cloud foundry update app memory

View or update the memory reservation for an application

```
cloud foundry update app memory --appName
```

--appName

The name of the application to view or update the reservation for; no default value (mandatory)

--memSize

The amount of memory to change the application's memory reservation to; no default value

# A.4.20. cloud foundry view app memory

View or update the memory reservation for an application

```
cloud foundry view app memory --appName
```

--appName

The name of the application to view or update the reservation for; no default value (mandatory)

# A.4.21. cloud foundry view app stats

Report resource usage for the application

```
cloud foundry view app stats --appName
```

--appName

The name of the application to target; no default value (mandatory)

# A.4.22. cloud foundry view crashes

View recent application crashes

```
cloud foundry view crashes --appName
```

--appName

The name of the application to view recent crashes for; no default value (mandatory)

# A.4.23. cloud foundry view crash logs

Display all the logs for crashed instance

```
cloud foundry view crash logs --appName
```

--appName

The name of the application to view the crash logs for; no default value (mandatory)

--instance

The name specific instance of the application of interest; no default value

# A.4.24. cloud foundry view logs

Display all the logs for a specific application

cloud foundry view logs --appName

--appName

The name of the application to view the logs for; no default value (mandatory)

--instance

The name specific instance of the application of interest; no default value

# A.5. Controller Commands

Controller Commands are contained in org.springframework.roo.addon.web.mvc.controller.ControllerCommands.

## A.5.1. controller all

Scaffold controllers for all project entities without an existing controller - deprecated, use 'web mvc all' instead

```
controller all --package
```

--package

The package in which new controllers will be placed; no default value (mandatory)

## A.5.2. controller scaffold

Create a new scaffold Controller (ie where we maintain CRUD automatically) - deprecated, use 'web myc scaffold' instead

```
controller scaffold --class
```

--class

The path and name of the controller object to be created; no default value (mandatory)

--entity

The name of the entity object which the controller exposes to the web tier; default if option not present: '\*'

--path

The base path under which the controller listens for RESTful requests (defaults to the simple name of the form backing object); no default value

--disallowedOperations

A comma separated list of operations (only create, update, delete allowed) that should not be generated in the controller; no default value

### A.5.3. web mvc all

Scaffold Spring MVC controllers for all project entities without an existing controller

```
web mvc all --package
```

--package

The package in which new controllers will be placed; no default value (mandatory)

## A.5.4. web mvc scaffold

Create a new scaffold Controller (ie where Roo maintains CRUD functionality automatically)

```
web mvc scaffold --class
```

--class

The path and name of the controller object to be created; no default value (mandatory)

--backingType

The name of the form backing type which the controller exposes to the web tier; default if option not present: '\*'

--path

The base path under which the controller listens for RESTful requests (defaults to the simple name of the form backing object); no default value

--disallowedOperations

A comma separated list of operations (only create, update, delete allowed) that should not be generated in the controller; no default value

# A.6. Creator Commands

Creator Commands are contained in org.springframework.roo.addon.creator.CreatorCommands.

### A.6.1. addon create advanced

Create a new advanced add-on for Spring Roo (commands + operations + metadata + trigger annotation + dependencies)

```
addon create advanced --topLevelPackage
```

--topLevelPackage

The top level package of the new addon; no default value (mandatory)

--description

Description of your addon (surround text with double quotes); no default value

--projectName

Provide a custom project name (if not provided the top level package name will be used instead); no default value

## A.6.2. addon create i18n

Create a new Internationalization add-on for Spring Roo

```
addon create i18n --topLevelPackage --locale --messageBundle
```

### --topLevelPackage

The top level package of the new addon; no default value (mandatory)

#### --locale

The locale abbreviation (ie: en, or more specific like en\_AU, or de\_DE); no default value (mandatory)

### --messageBundle

Fully qualified path to the messages\_xx.properties file; no default value (mandatory)

### --language

The full name of the language (used as a label for the UI); no default value

## --flagGraphic

Fully qualified path to flag xx.png file; no default value

### --description

Description of your addon (surround text with double quotes); no default value

### --projectName

Provide a custom project name (if not provided the top level package name will be used instead); no default value

# A.6.3. addon create simple

Create a new simple add-on for Spring Roo (commands + operations)

```
addon create simple --topLevelPackage
```

### --topLevelPackage

The top level package of the new addon; no default value (mandatory)

### --description

Description of your addon (surround text with double quotes); no default value

### --projectName

Provide a custom project name (if not provided the top level package name will be used instead); no default value

# A.6.4. addon create wrapper

Create a new add-on for Spring Roo which wraps a maven artifact to create a OSGi compliant bundle

```
addon create wrapper --topLevelPackage --groupId --artifactId --version --vendorName --licenseUrl
```

#### --topLevelPackage

The top level package of the new wrapper bundle; no default value (mandatory)

#### --groupId

Dependency group id; no default value (mandatory)

### --artifactId

Dependency artifact id); no default value (mandatory)

--version

Dependency version; no default value (mandatory)

--vendorName

Dependency vendor name); no default value (mandatory)

--licenseUrl

Dependency license URL; no default value (mandatory)

--docUrl

Dependency documentation URL; no default value

--description

Description of the bundle (use keywords with #-tags for better search integration); no default value

--projectName

Provide a custom project name (if not provided the top level package name will be used instead); no default value

--osgiImports

Contents of Import-Package in OSGi manifest; no default value

## A.7. Data On Demand Commands

Data On Demand Commands are contained in org.springframework.roo.addon.dod.DataOnDemandCommands.

## A.7.1. dod

Creates a new data on demand for the specified entity

dod

--entity

The entity which this data on demand class will create and modify as required; default if option not present: '\*'

--class

The class which will be created to hold this data on demand provider (defaults to the entity name + 'DataOnDemand'); no default value

--permitReservedWords

Indicates whether reserved words are ignored by Roo; default if option present: 'true'; default if option not present: 'false'

# A.8. Dbre Commands

Dbre Commands are contained in org.springframework.roo.addon.dbre.DbreCommands.

# A.8.1. database introspect

Displays database metadata

database introspect --schema

#### --schema

The database schema name; no default value (mandatory)

#### --file

The file to save the metadata to; no default value

#### --enableViews

Display database views; default if option present: 'true'; default if option not present: 'false'

# A.8.2. database reverse engineer

Create and update entities based on database metadata

database reverse engineer --schema

#### --schema

The database schema name; no default value (mandatory)

### --package

The package in which new entities will be placed; no default value

## --testAutomatically

Create automatic integration tests for entities; default if option present: 'true'; default if option not present: 'false'

### --enableViews

Reverse engineer database views; default if option present: 'true'; default if option not present: 'false'

#### --includeTables

The tables to include in reverse engineering. Must be separated by spaces and enclosed by pairs of double quotes

### --excludeTables

The tables to exclude from reverse engineering. Must be separated by spaces and enclosed by pairs of double quotes

#### --includeNonPortableAttributes

Include non-portable JPA @Column attributes such as 'columnDefinition'; default if option present: 'true'; default if option not present: 'false'

## A.9. Embedded Commands

Embedded Commands are contained in org.springframework.roo.addon.web.mvc.embedded.EmbeddedCommands.

## A.9.1. web mvc embed document

Embed a document for your WEB MVC application

web mvc embed document --provider --documentId

### --provider

The id of the document; no default value (mandatory)

--documentId

The id of the document; no default value (mandatory)

--viewName

The name of the jspx view; no default value

# A.9.2. web mvc embed generic

Embed media by URL into your WEB MVC application

```
web mvc embed generic --url
```

--url

The url of the source to be embedded; no default value (mandatory)

--viewName

The name of the jspx view; no default value

# A.9.3. web mvc embed map

Embed a map for your WEB MVC application

```
web mvc embed map --location
```

--location

The location of the map (ie "Sydney, Australia"); no default value (mandatory)

--viewName

The name of the jspx view; no default value

# A.9.4. web mvc embed photos

Embed a photo gallery for your WEB MVC application

```
web mvc embed photos --provider --userId --albumId
```

--provider

The provider of the photo gallery; no default value (mandatory)

--userId

The user id; no default value (mandatory)

--albumId

The album id; no default value (mandatory)

--viewName

The name of the jspx view; no default value

## A.9.5. web mvc embed stream video

Embed a video stream into your WEB MVC application

```
web mvc embed stream video --provider --streamId
```

--provider

The provider of the video stream; no default value (mandatory)

--streamId

The stream id; no default value (mandatory)

--viewName

The name of the jspx view; no default value

## A.9.6. web mvc embed twitter

Embed twitter messages into your WEB MVC application

```
web mvc embed twitter --searchTerm
```

--searchTerm

The search term to display results for; no default value (mandatory)

--viewName

The name of the jspx view; no default value

## A.9.7. web mvc embed video

Embed a video for your WEB MVC application

```
web mvc embed video --provider --videoId
```

--provider

The id of the video; no default value (mandatory)

--videoId

The id of the video; no default value (mandatory)

--viewName

The name of the jspx view; no default value

### A.9.8. web mvc embed wave

Embed Google wave integration for your WEB MVC application

```
web mvc embed wave --waveId
```

--waveId

The key of the wave; no default value (mandatory)

--viewName

The name of the jspx view; no default value

# A.10. Entity Commands

Entity Commands are contained in org.springframework.roo.addon.entity.EntityCommands.

## A.10.1. embeddable

Creates a new Java class source file with the JPA @Embeddable annotation in SRC\_MAIN\_JAVA

embeddable --class

#### --class

The name of the class to create; no default value (mandatory)

#### --serializable

Whether the generated class should implement java.io. Serializable; default if option present: 'true'; default if option not present: 'false'

## --permitReservedWords

Indicates whether reserved words are ignored by Roo; default if option present: 'true'; default if option not present: 'false'

# A.10.2. entity

Creates a new JPA persistent entity in SRC\_MAIN\_JAVA

entity --class

#### --class

Name of the entity to create; no default value (mandatory)

#### --extends

The superclass (defaults to java.lang.Object); default if option not present: 'java.lang.Object'

#### --abstract

Whether the generated class should be marked as abstract; default if option present: 'true'; default if option not present: 'false'

### --testAutomatically

Create automatic integration tests for this entity; default if option present: 'true'; default if option not present: 'false'

### --table

The JPA table name to use for this entity; no default value

#### --schema

The JPA table schema name to use for this entity; no default value

## --catalog

The JPA table catalog name to use for this entity; no default value

#### --identifierField

The JPA identifier field name to use for this entity; no default value

#### --identifierColumn

The JPA identifier field column to use for this entity; no default value

## --identifierType

The data type that will be used for the JPA identifier field (defaults to java.lang.Long); default: 'java.lang.Long'

### --versionField

The JPA version field name to use for this entity; no default value

### --versionColumn

The JPA version field column to use for this entity; no default value

### --inheritanceType

The JPA @Inheritance value; no default value

### --mappedSuperclass

Apply @MappedSuperclass for this entity; default if option present: 'true'; default if option not present: 'false'

#### --serializable

Whether the generated class should implement java.io. Serializable; default if option present: 'true'; default if option not present: 'false'

### --persistenceUnit

The persistence unit name to be used in the persistence.xml file; no default value

## --transactionManager

The transaction manager name; no default value

### --permitReservedWords

Indicates whether reserved words are ignored by Roo; default if option present: 'true'; default if option not present: 'false'

### --entityName

The name used to refer to the entity in queries; no default value

# A.11. Felix Delegator

Felix Delegator are contained in org.springframework.roo.felix.FelixDelegator.

## A.11.1. exit

Exits the shell

exit

This command does not accept any options.

# A.11.2. osgi find

Finds bundles by name

osgi find --bundleSymbolicName

### --bundleSymbolicName

A bundle symbolic name to find; no default value (mandatory)

# A.11.3. osgi framework command

Passes a command directly through to the Felix shell infrastructure

osgi framework command

--[default]

The command to pass to Felix (WARNING: no validation or security checks are performed); default: 'help'

# A.11.4. osgi headers

Display headers for a specific bundle

osgi headers

--bundleSymbolicName

Limit results to a specific bundle symbolic name; no default value

# A.11.5. osgi install

Installs a bundle JAR from a given URL

osgi install --url

--url

The URL to obtain the bundle from; no default value (mandatory)

# A.11.6. osgi log

Displays the OSGi log information

osgi log

--maximumEntries

The maximum number of log messages to display; no default value

--level

The minimum level of messages to display; no default value

# A.11.7. osgi obr deploy

Deploys a specific OSGi Bundle Repository (OBR) bundle

osgi obr deploy --bundleSymbolicName

--bundleSymbolicName

The specific bundle to deploy; no default value (mandatory)

# A.11.8. osgi obr info

Displays information on a specific OSGi Bundle Repository (OBR) bundle

osgi obr info --bundleSymbolicName

--bundleSymbolicName

The specific bundle to display information for; no default value (mandatory)

# A.11.9. osgi obr list

Lists all available bundles from the OSGi Bundle Repository (OBR) system

```
osgi obr list
```

--keywords

Keywords to locate; no default value

# A.11.10. osgi obr start

Starts a specific OSGi Bundle Repository (OBR) bundle

```
osgi obr start --bundleSymbolicName
```

--bundleSymbolicName

The specific bundle to start; no default value (mandatory)

# A.11.11. osgi obr url add

Adds a new OSGi Bundle Repository (OBR) repository file URL

```
osgi obr url add --url
```

--url

The URL to add (eg http://felix.apache.org/obr/releases.xml); no default value (mandatory)

# A.11.12. osgi obr url list

Lists the currently-configured OSGi Bundle Repository (OBR) repository file URLs

```
osgi obr url list
```

This command does not accept any options.

# A.11.13. osgi obr url refresh

Refreshes an existing OSGi Bundle Repository (OBR) repository file URL

```
osgi obr url refresh --url
```

--url

The URL to refresh (list existing URLs via 'osgi obr url list'); no default value (mandatory)

# A.11.14. osgi obr url remove

Removes an existing OSGi Bundle Repository (OBR) repository file URL

```
osgi obr url remove --url
```

--url

The URL to remove (list existing URLs via 'osgi obr url list'); no default value (mandatory)

# A.11.15. osgi ps

Displays OSGi bundle information

```
osgi ps
```

--format

The format of bundle information; default: 'BUNDLE\_NAME'

# A.11.16. osgi resolve

Resolves a specific bundle ID

```
osgi resolve --bundleSymbolicName
```

--bundleSymbolicName

The specific bundle to resolve; no default value (mandatory)

# A.11.17. osgi scr config

Lists the current SCR configuration

```
osgi scr config
```

This command does not accept any options.

# A.11.18. osgi scr disable

Disables a specific SCR-defined component

```
osgi scr disable --componentId
```

--componentId

The specific component identifier (use 'osgi scr list' to list component identifiers); no default value (mandatory)

# A.11.19. osgi scr enable

Enables a specific SCR-defined component

```
osgi scr enable --componentId
```

--componentId

The specific component identifier (use 'osgi scr list' to list component identifiers); no default value (mandatory)

# A.11.20. osgi scr info

Lists information about a specific SCR-defined component

```
osgi scr info --componentId
```

--componentId

The specific component identifier (use 'osgi scr list' to list component identifiers); no default value (mandatory)

# A.11.21. osgi scr list

Lists all SCR-defined components

```
osgi scr list
```

--bundleId

Limit results to a specific bundle; no default value

# A.11.22. osgi start

Starts a bundle JAR from a given URL

```
osgi start --url
```

--url

The URL to obtain the bundle from; no default value (mandatory)

# A.11.23. osgi uninstall

Uninstalls a specific bundle

```
osgi uninstall --bundleSymbolicName
```

--bundleSymbolicName

The specific bundle to uninstall; no default value (mandatory)

# A.11.24. osgi update

Updates a specific bundle

```
osgi update --bundleSymbolicName
```

--bundleSymbolicName

The specific bundle to update; no default value (mandatory)

--url

The URL to obtain the updated bundle from; no default value

# A.11.25. osgi version

Displays OSGi framework version

```
osgi version
```

This command does not accept any options.

# A.12. Field Commands

Field Commands are contained in org.springframework.roo.classpath.operations.FieldCommands.

## A.12.1. field boolean

Adds a private boolean field to an existing Java source file

```
field boolean --fieldName
```

## --fieldName

The name of the field to add; no default value (mandatory)

#### --class

The name of the class to receive this field; default if option not present: '\*'

#### --notNull

Whether this value cannot be null; default if option present: 'true'

#### --nullRequired

Whether this value must be null; default if option present: 'true'

### --assertFalse

Whether this value must assert false; default if option present: 'true'

#### --assertTrue

Whether this value must assert true; default if option present: 'true'

#### --column

The JPA @Column name; no default value

#### --value

Inserts an optional Spring @Value annotation with the given content; no default value

#### --comment

An optional comment for JavaDocs; no default value

#### --primitive

Indicates to use a primitive type; default if option present: 'true'; default if option not present: 'false'

#### --transient

Indicates to mark the field as transient; default if option present: 'true'; default if option not present: 'false'

#### --permitReservedWords

Indicates whether reserved words are ignored by Roo; default if option present: 'true'; default if option not present: 'false'

## A.12.2. field date

Adds a private date field to an existing Java source file

```
field date --fieldName --type
```

#### --fieldName

The name of the field to add; no default value (mandatory)

### --type

The Java type of the entity; no default value (mandatory)

## --persistenceType

The type of persistent storage to be used; no default value

### --class

The name of the class to receive this field; default if option not present: '\*'

### --notNull

Whether this value cannot be null; default if option present: 'true'

#### --nullRequired

Whether this value must be null; default if option present: 'true'

#### --future

Whether this value must be in the future; default if option present: 'true'

#### --past

Whether this value must be in the past; default if option present: 'true'

#### --column

The JPA @Column name; no default value

#### --comment

An optional comment for JavaDocs; no default value

#### --value

Inserts an optional Spring @Value annotation with the given content; no default value

#### --transient

Indicates to mark the field as transient; default if option present: 'true'; default if option not present: 'false'

### --permitReservedWords

Indicates whether reserved words are ignored by Roo; default if option present: 'true'; default if option not present: 'false'

#### --dateFormat

Indicates the style of the date format (ignored if dateTimeFormatPattern is specified); default: 'MEDIUM'

#### --timeFormat

Indicates the style of the time format (ignored if dateTimeFormatPattern is specified); default: 'NONE'

#### --dateTimeFormatPattern

Indicates a DateTime format pattern such as yyyy-MM-dd hh:mm:ss a; no default value

## A.12.3. field embedded

Adds a private @Embedded field to an existing Java source file

```
field embedded --fieldName --type
```

#### --fieldName

The name of the field to add; no default value (mandatory)

#### --type

The Java type of the @Embeddable class; no default value (mandatory)

### --class

The name of the @Entity class to receive this field; default if option not present: '\*'

#### --permitReservedWords

Indicates whether reserved words are ignored by Roo; default if option present: 'true'; default if option not present: 'false'

## A.12.4. field enum

Adds a private enum field to an existing Java source file

field enum --fieldName --type

### --fieldName

The name of the field to add; no default value (mandatory)

### --type

The enum type of this field; no default value (mandatory)

#### --class

The name of the class to receive this field; default if option not present: '\*'

#### --column

The JPA @Column name; no default value

#### --notNull

Whether this value cannot be null; default if option present: 'true'

### --nullRequired

Whether this value must be null; default if option present: 'true'

#### --enumType

The fetch semantics at a JPA level; no default value

#### --comment

An optional comment for JavaDocs; no default value

### --transient

Indicates to mark the field as transient; default if option present: 'true'; default if option not present: 'false'

### --permitReservedWords

Indicates whether reserved words are ignored by Roo; default if option present: 'true'; default if option not present: 'false'

### A.12.5. field number

Adds a private numeric field to an existing Java source file

field number --fieldName --type

## --fieldName

The name of the field to add; no default value (mandatory)

#### --type

The Java type of the entity; no default value (mandatory)

#### --class

The name of the class to receive this field; default if option not present: '\*'

#### --notNull

Whether this value cannot be null; default if option present: 'true'

#### --nullRequired

Whether this value must be null; default if option present: 'true'

#### --decimalMin

The BigDecimal string-based representation of the minimum value; no default value

## --decimalMax

The BigDecimal string based representation of the maximum value; no default value

### --digitsInteger

Maximum number of integral digits accepted for this number; no default value

## --digitsFraction

Maximum number of fractional digits accepted for this number; no default value

#### --min

The minimum value; no default value

#### --max

The maximum value: no default value

#### --column

The JPA @Column name; no default value

#### --comment

An optional comment for JavaDocs; no default value

#### --value

Inserts an optional Spring @Value annotation with the given content; no default value

## --transient

Indicates to mark the field as transient; default if option present: 'true'; default if option not present: 'false'

### --primitive

Indicates to use a primitive type if possible; default if option present: 'true'; default if option not present: 'false'

### --unique

Indicates whether to mark the field with a unique constraint; default if option present: 'true'; default if option not present: 'false'

## --permitReservedWords

Indicates whether reserved words are ignored by Roo; default if option present: 'true'; default if option not present: 'false'

## A.12.6. field other

Inserts a private field into the specified file

```
field other --fieldName --type
```

#### --fieldName

The name of the field; no default value (mandatory)

### --type

The Java type of this field; no default value (mandatory)

#### --class

The name of the class to receive this field; default if option not present: '\*'

#### --notNull

Whether this value cannot be null; default if option present: 'true'

### --nullRequired

Whether this value must be null; default if option present: 'true'

#### --comment

An optional comment for JavaDocs; no default value

## --column

The JPA @Column name; no default value

#### --value

Inserts an optional Spring @Value annotation with the given content; no default value

#### --transient

Indicates to mark the field as transient; default if option present: 'true'; default if option not present: 'false'

## --permitReservedWords

Indicates whether reserved words are ignored by Roo; default if option present: 'true'; default if option not present: 'false'

## A.12.7. field reference

Adds a private reference field to an existing Java source file (eg the 'many' side of a many-to-one)

```
field reference --fieldName --type
```

#### --fieldName

The name of the field to add; no default value (mandatory)

# --type

The Java type of the entity to reference; no default value (mandatory)

#### --class

The name of the class to receive this field; default if option not present: '\*'

#### --notNull

Whether this value cannot be null; default if option present: 'true'

### --nullRequired

Whether this value must be null; default if option present: 'true'

### --joinColumnName

The JPA @JoinColumn name; no default value

#### --referencedColumnName

The JPA @JoinColumn referencedColumnName; no default value

#### --cardinality

The relationship cardinarily at a JPA level; default: 'MANY\_TO\_ONE'

## --fetch

The fetch semantics at a JPA level; no default value

#### --comment

An optional comment for JavaDocs; no default value

#### --transient

Indicates to mark the field as transient; default if option present: 'true'; default if option not present: 'false'

### --permitReservedWords

Indicates whether reserved words are ignored by Roo; default if option present: 'true'; default if option not present: 'false'

## A.12.8. field set

Adds a private Set field to an existing Java source file (eg the 'one' side of a many-to-one)

```
field set --fieldName --type
```

#### --fieldName

The name of the field to add; no default value (mandatory)

#### --type

The entity which will be contained within the Set; no default value (mandatory)

#### --class

The name of the class to receive this field; default if option not present: '\*'

### --mappedBy

The field name on the referenced type which owns the relationship; no default value

#### --notNull

Whether this value cannot be null; default if option present: 'true'

## --nullRequired

Whether this value must be null; default if option present: 'true'

### --sizeMin

The minimum number of elements in the collection; no default value

#### --sizeMax

The maximum number of elements in the collection; no default value

### --cardinality

The relationship cardinarily at a JPA level; default: 'MANY\_TO\_MANY'

### --fetch

The fetch semantics at a JPA level; no default value

#### --comment

An optional comment for JavaDocs; no default value

#### --transient

Indicates to mark the field as transient; default if option present: 'true'; default if option not present: 'false'

#### --permitReservedWords

Indicates whether reserved words are ignored by Roo; default if option present: 'true'; default if option not present: 'false'

# A.12.9. field string

Adds a private string field to an existing Java source file

field string --fieldName

#### --fieldName

The name of the field to add; no default value (mandatory)

### --class

The name of the class to receive this field; default if option not present: '\*'

#### --notNull

Whether this value cannot be null; default if option present: 'true'

### --nullRequired

Whether this value must be null; default if option present: 'true'

#### --decimalMin

The BigDecimal string-based representation of the minimum value; no default value

#### --decimalMax

The BigDecimal string based representation of the maximum value; no default value

## --sizeMin

The minimum string length; no default value

#### --sizeMax

The maximum string length; no default value

## --regexp

The required regular expression pattern; no default value

## --column

The JPA @Column name; no default value

#### --value

Inserts an optional Spring @Value annotation with the given content; no default value

#### --comment

An optional comment for JavaDocs; no default value

--transient

Indicates to mark the field as transient; default if option present: 'true'; default if option not present: 'false'

--unique

Indicates whether to mark the field with a unique constraint; default if option present: 'true'; default if option not present: 'false'

--permitReservedWords

Indicates whether reserved words are ignored by Roo; default if option present: 'true'; default if option not present: 'false'

# A.13. Finder Commands

Finder Commands are contained in org.springframework.roo.addon.finder.FinderCommands.

## A.13.1. finder add

Install finders in the given target (must be an entity)

```
finder add --finderName
```

--class

The controller or entity for which the finders are generated; default if option not present: '\*'

--finderName

The finder string as generated with the 'finder list' command; no default value (mandatory)

# A.13.2. finder list

List all finders for a given target (must be an entity)

```
finder list
```

--class

The controller or entity for which the finders are generated; default if option not present: '\*'

--depth

The depth of attribute combinations to be generated for the finders; default: '1'

--filter

A comma separated list of strings that must be present in a filter to be included; no default value

# A.14. Git Commands

Git Commands are contained in org.springframework.roo.addon.git.GitCommands.

# A.14.1. git commit all

Trigger a commit manually for the project

```
git commit all --message
```

--message

The commit message; no default value (mandatory)

# A.14.2. git config

Git revision control configuration (.git/config)

git config

--userName

The user name; no default value

--email

The user email; no default value

--repoUrl

The URL of the remote repository; no default value

--colorCoding

Enable color coding of commands in OS shell; default if option present: 'true'; default if option not present: 'false'

--automaticCommit

Enable automatic commit after successful execution of Roo shell command; default: 'true'

# A.14.3. git log

Commit log

git log

--maxMessages

Number of commit messages to display; no default value

# A.14.4. git push

Roll project back to a specific commit

git push

This command does not accept any options.

# A.14.5. git reset

Reset (hard) last (x) commit(s)

git reset --message

--commitCount

Number of commits to reset; no default value

--message

The commit message; no default value (mandatory)

# A.14.6. git revert commit

Roll project back to a specific commit

```
git revert commit --revString --message
--revString
Commit id; no default value (mandatory)
```

--message

The commit message; no default value (mandatory)

# A.14.7. git revert last

Revert last commit

```
git revert last --message
```

--message

The commit message; no default value (mandatory)

# A.14.8. git setup

Setup Git revision control

```
git setup
```

This command does not accept any options.

# A.15. Gwt Commands

Gwt Commands are contained in org.springframework.roo.addon.gwt.GwtCommands.

# A.15.1. gwt setup

Install Google Web Toolkit (GWT) into your project - deprecated, use 'web gwt setup' instead

```
gwt setup
```

This command does not accept any options.

# A.15.2. web gwt setup

Install Google Web Toolkit (GWT) into your project

```
web gwt setup
```

This command does not accept any options.

# A.16. Hint Commands

Hint Commands are contained in org.springframework.roo.classpath.operations.HintCommands.

## A.16.1. hint

Provides step-by-step hints and context-sensitive guidance

hint

--topic

The topic for which advice should be provided

# A.17. Integration Test Commands

Integration Test Commands are contained in org.springframework.roo.addon.test.IntegrationTestCommands.

# A.17.1. test integration

Creates a new integration test for the specified entity

test integration

--entity

The name of the entity to create an integration test for; default if option not present: '\*'

--permitReservedWords

Indicates whether reserved words are ignored by Roo; default if option present: 'true'; default if option not present: 'false'

## A.17.2. test mock

Creates a mock test for the specified entity

test mock

--entity

The name of the entity this mock test is targeting; default if option not present: '\*'

--permitReservedWords

Indicates whether reserved words are ignored by Roo; default if option present: 'true'; default if option not present: 'false'

## A.17.3. test stub

Creates a test stub for the specified class

test stub

--class

The name of the class this mock test is targeting; default if option not present: '\*'

--permitReservedWords

Indicates whether reserved words are ignored by Roo; default if option present: 'true'; default if option not present: 'false'

# A.18. J Line Shell Component

J Line Shell Component are contained in org.springframework.roo.shell.jline.osgi.JLineShellComponent.

## A.18.1. \*/

End of block comment

\*/

This command does not accept any options.

## A.18.2. /\*

Start of block comment

/\*

This command does not accept any options.

## A.18.3. //

Inline comment markers (start of line only)

//

This command does not accept any options.

# A.18.4. date

Displays the local date and time

date

This command does not accept any options.

## A.18.5. flash test

Tests message flashing

flash test

This command does not accept any options.

# **A.18.6.** script

Parses the specified resource file and executes its commands

script --file

--file

The file to locate and execute; no default value (mandatory)

--lineNumbers

Display line numbers when executing the script; default if option present: 'true'; default if option not present: 'false'

# A.18.7. system properties

Shows the shell's properties

```
system properties
```

This command does not accept any options.

## A.18.8. version

Displays shell version

version

--[default]

Special version flags; no default value

# A.19. Jms Commands

Jms Commands are contained in org.springframework.roo.addon.jms.JmsCommands.

# A.19.1. field jms template

insert a JmsTemplate field into an existing type

```
field jms template
```

--fieldName

The name of the field to add; default: 'jmsTemplate'

--class

The name of the class to receive this field; default if option not present: '\*'

--async

Indicates if the injected method should be executed asynchronously; default if option present: 'true'; default if option not present: 'false'

# A.19.2. jms listener class

Create a new class which is a asynchronous JMS consumer

```
jms listener class --class
```

--class

The name of the class to create; no default value (mandatory)

--destinationName

The name of the destination; default: 'myDestination'

--destinationType

The type of the destination; default: 'QUEUE'

# A.19.3. jms setup

Install a JMS provider in your project

```
jms setup --provider
```

--provider

The persistence provider to support; no default value (mandatory)

--destinationName

The name of the destination; default: 'myDestination'

--destinationType

The type of the destination; default: 'QUEUE'

# A.20. Jpa Commands

Jpa Commands are contained in org.springframework.roo.addon.jpa.JpaCommands.

# A.20.1. database properties list

Shows database configuration details

```
database properties list
```

This command does not accept any options.

# A.20.2. database properties remove

Removes a particular database property

```
database properties remove --key
--key
```

The property key that should be removed; no default value (mandatory)

# A.20.3. database properties set

Changes a particular database property

```
database properties set --key --value
--key
```

The property key that should be changed; no default value (mandatory)

The new vale for this property key; no default value (mandatory)

# A.20.4. persistence setup

Install or updates a JPA persistence provider in your project

```
persistence setup --provider --database
```

#### --provider

The persistence provider to support; no default value (mandatory)

#### --database

The database to support; no default value (mandatory)

### --applicationId

The Google App Engine application identifier to use; default if option not present: 'the project's name'

### --jndiDataSource

The JNDI datasource to use; no default value

#### --hostName

The host name to use; no default value

#### --databaseName

The database name to use; no default value

#### --userName

The username to use; no default value

#### --password

The password to use; no default value

#### --transactionManager

The transaction manager name; no default value

## --persistenceUnit

The persistence unit name to be used in the persistence.xml file; no default value

# A.21. Json Commands

Json Commands are contained in org.springframework.roo.addon.json.JsonCommands.

# **A.21.1.** json add

Adds @RooJson annotation to target type

json add

#### --class

The java type to apply this annotation to; default if option not present: '\*'

### --rootName

The root name which should be used to wrap the JSON document; no default value

## --deepSerialize

Indication if deep serialization should be enabled.; default if option present: 'true'; default if option not present: 'false'

# A.21.2. json all

Adds @RooJson annotation to all types annotated with @RooJavaBean

ison all

### --deepSerialize

Indication if deep serialization should be enabled; default if option present: 'true'; default if option not present: 'false'

# A.22. Jsp Commands

Jsp Commands are contained in org.springframework.roo.addon.web.mvc.jsp.JspCommands.

## A.22.1. controller class

Create a new manual Controller (ie where you write the methods) - deprecated, use 'web mvc controller' instead

```
controller class --class
```

--class

The path and name of the controller object to be created; no default value (mandatory)

--preferredMapping

Indicates a specific request mapping path for this controller (eg /foo/); no default value

### A.22.2. web mvc controller

Create a new manual Controller (ie where you write the methods)

```
web mvc controller --class
```

--class

The path and name of the controller object to be created; no default value (mandatory)

--preferredMapping

Indicates a specific request mapping path for this controller (eg/foo/); no default value

# A.22.3. web mvc install language

Install new internationalization bundle for MVC scaffolded UI.

```
web mvc install language --code
```

--code

The language code for the desired bundle; no default value (mandatory)

### A.22.4. web mvc install view

Create a new static view.

```
web mvc install view --path --viewName --title
```

--path

The path the static view to create in (required, ie '/foo/blah'); no default value (mandatory)

--viewName

The view name the mapping this view should adopt (required, ie 'index'); no default value (mandatory)

--title

The title of the view; no default value (mandatory)

# A.22.5. web mvc language

Install new internationalization bundle for MVC scaffolded UI.

```
web mvc language --code
```

--code

The language code for the desired bundle; no default value (mandatory)

# A.22.6. web mvc setup

Setup a basic project structure for a Spring MVC / JSP application

```
web mvc setup
```

This command does not accept any options.

# A.22.7. web mvc update tags

Replace an existing application tagx library with the latest version (use --backup option to backup your application first)

```
web mvc update tags
```

--backup

Backup your application before replacing your existing tag library; default if option present: 'true'; default if option not present: 'false'

### A.22.8. web mvc view

Create a new static view.

```
web mvc view --path --viewName --title
```

--path

The path the static view to create in (required, ie '/foo/blah'); no default value (mandatory)

--viewName

The view name the mapping this view should adopt (required, ie 'index'); no default value (mandatory)

--title

The title of the view; no default value (mandatory)

# A.23. Logging Commands

Logging Commands are contained in org.springframework.roo.addon.logging.LoggingCommands.

# A.23.1. logging setup

Configure logging in your project

```
logging setup --level
--level
The log level to configure; no default value (mandatory)
```

--package

The package to append the logging level to (all by default); no default value

# A.24. Mail Commands

Mail Commands are contained in org.springframework.roo.addon.email.MailCommands.

# A.24.1. email sender setup

Install a Spring JavaMailSender in your project

```
--hostServer
The host server; no default value (mandatory)
--protocol
The protocol used by mail server; no default value
```

--port

The port used by mail server; no default value

--encoding

The encoding used for mail; no default value

--username

The mail account username; no default value

--password

The mail account password; no default value

# A.24.2. email template setup

Configures a template for a SimpleMailMessage

```
    email template setup
    --from
        The 'from' email (optional); no default value

    --subject
        The message subject (obtional); no default value
```

# A.24.3. field email template

Inserts a MailTemplate field into an existing type

field email template

#### --fieldName

The name of the field to add; default: 'mailTemplate'

#### --class

The name of the class to receive this field; default if option not present: '\*'

#### --async

Indicates if the injected method should be executed asynchronously; default if option present: 'true'; default if option not present: 'false'

## A.25. Maven Commands

Maven Commands are contained in org.springframework.roo.project.MavenCommands.

# A.25.1. dependency add

Adds a new dependency to the Maven project object model (POM)

```
dependency add --groupId --artifactId --version
```

#### --groupId

The group ID of the dependency; no default value (mandatory)

#### --artifactId

The artifact ID of the dependency; no default value (mandatory)

#### --version

The version of the dependency; no default value (mandatory)

### --classifier

The classifier of the dependency; no default value

### --scope

The scope of the dependency; no default value

# A.25.2. dependency remove

Removes an existing dependency from the Maven project object model (POM)

```
dependency remove --groupId --artifactId --version
```

### --groupId

The group ID of the dependency; no default value (mandatory)

### --artifactId

The artifact ID of the dependency; no default value (mandatory)

#### --version

The version of the dependency; no default value (mandatory)

### --classifier

The classifier of the dependency; no default value

# A.25.3. perform assembly

Executes the assembly goal via Maven

perform assembly

This command does not accept any options.

# A.25.4. perform clean

Executes a full clean (including Eclipse files) via Maven

perform clean

This command does not accept any options.

# A.25.5. perform command

Executes a user-specified Maven command

perform command --mavenCommand

--mavenCommand

User-specified Maven command (eg test:test); no default value (mandatory)

# A.25.6. perform eclipse

Sets up Eclipse configuration via Maven (only necessary if you have not installed the m2eclipse plugin in Eclipse)

perform eclipse

This command does not accept any options.

# A.25.7. perform package

Packages the application using Maven, but does not execute any tests

perform package

This command does not accept any options.

# A.25.8. perform tests

Executes the tests via Maven

perform tests

This command does not accept any options.

# A.25.9. project

Creates a new Maven project

project --topLevelPackage

--topLevelPackage

The uppermost package name (this becomes the <groupId> in Maven and also the '~' value when using Roo's shell); no default value (mandatory)

--projectName

The name of the project (last segment of package name used as default); no default value

--java

Forces a particular major version of Java to be used (will be auto-detected if unspecified; specify 5 or 6 or 7 only); no default value

# A.26. Metadata Commands

Metadata Commands are contained in org.springframework.roo.classpath.MetadataCommands.

## A.26.1. metadata cache

Shows detailed metadata for the indicated type

```
metadata cache --maximumCapacity
```

--maximumCapacity

The maximum number of metadata items to cache; no default value (mandatory)

## A.26.2. metadata for id

Shows detailed information about the metadata item

```
metadata for id --metadataId
```

--metadataId

The metadata ID (should start with MID:); no default value (mandatory)

# A.26.3. metadata for type

Shows detailed metadata for the indicated type

```
metadata for type --type
```

--type

The Java type name to display metadata for; no default value (mandatory)

## A.26.4. metadata status

Shows metadata statistics

```
metadata status
```

This command does not accept any options.

## A.26.5. metadata trace

Traces metadata event delivery notifications

```
metadata trace --level
```

--level

The verbosity of notifications (0=none, 1=some, 2=all); no default value (mandatory)

## A.27. Op4j Commands

Op4j Commands are contained in org.springframework.roo.addon.op4j.Op4jCommands.

#### A.27.1. op4j add

Some helpful description

```
op4j add
```

--class

The java type to apply the RooOp4j annotation to; default if option not present: '\*'

#### A.27.2. op4j setup

Setup Op4j addon

```
op4j setup
```

This command does not accept any options.

## A.28. Pgp Commands

Pgp Commands are contained in org.springframework.roo.felix.pgp.PgpCommands.

## A.28.1. pgp automatic trust

Indicates to automatically trust all keys encountered until the command is invoked again

```
pgp automatic trust
```

This command does not accept any options.

## A.28.2. pgp key view

Downloads a remote key and displays it to the user (does not change any trusts)

```
pgp key view --keyId
```

--keyId

The key ID to view (eg 00B5050F or 0x00B5050F); no default value (mandatory)

## A.28.3. pgp list trusted keys

Lists the keys you currently trust and have not been revoked at the time last downloaded from a public key server

```
pgp list trusted keys
```

This command does not accept any options.

#### A.28.4. pgp refresh all

Refreshes all keys from public key servers

```
pgp refresh all
```

This command does not accept any options.

#### A.28.5. pgp status

Displays the status of the PGP environment

```
pgp status
```

This command does not accept any options.

## A.28.6. pgp trust

Grants trust to a particular key ID

```
pgp trust --keyId
```

--keyId

The key ID to trust (eg 00B5050F or 0x00B5050F); no default value (mandatory)

## A.28.7. pgp untrust

Revokes your trust for a particular key ID

```
pgp untrust --keyId
```

--keyId

The key ID to remove trust from (eg 00B5050F or 0x00B5050F); no default value (mandatory)

## A.29. Process Manager Commands

Process Manager Commands are contained in org.springframework.roo.process.manager.ProcessManagerCommands.

## A.29.1. development mode

Switches the system into development mode (greater diagnostic information)

```
development mode
```

--enabled

Activates development mode; default: 'true'

## A.29.2. poll now

Perform a manual file system poll

```
poll now
```

This command does not accept any options.

#### A.29.3. poll speed

Changes the file system polling speed

```
poll speed --ms
```

--ms

The number of milliseconds between each poll; no default value (mandatory)

#### A.29.4. poll status

Display file system polling information

```
poll status
```

This command does not accept any options.

## A.30. Process Manager Diagnostics Listener

Process Manager Diagnostics Listener are contained in org.springframework.roo.process.manager.internal.ProcessManagerDiagnosticsListener.

#### A.30.1. process manager debug

Indicates if process manager debugging is desired

```
process manager debug
```

--enabled

Activates debug mode; default: 'true'

## A.31. Prop File Commands

Prop File Commands are contained in org.springframework.roo.addon.propfiles.PropFileCommands.

## A.31.1. properties list

Shows the details of a particular properties file

```
properties list --name --path
```

--name

Property file name (including .properties suffix); no default value (mandatory)

--path

Source path to property file; no default value (mandatory)

#### A.31.2. properties remove

Removes a particular properties file property

```
--name
Property file name (including .properties suffix); no default value (mandatory)
--path
Source path to property file; no default value (mandatory)
```

--key

The property key that should be removed; no default value (mandatory)

#### A.31.3. properties set

Changes a particular properties file property

```
--name
Property file name (including .properties suffix); no default value (mandatory)

--path
Source path to property file; no default value (mandatory)

--key
The property key that should be changed; no default value (mandatory)

--value
```

# A.32. Proxy Configuration Commands

The new vale for this property key; no default value (mandatory)

Proxy Configuration Commands are contained in org.springframework.roo.url.stream.jdk.ProxyConfigurationCommands.

## A.32.1. proxy configuration

Shows the proxy server configuration

```
proxy configuration
```

This command does not accept any options.

## A.33. Security Commands

Security Commands are contained in org.springframework.roo.addon.security.SecurityCommands.

## A.33.1. security setup

Install Spring Security into your project

```
security setup
```

This command does not accept any options.

## A.34. Selenium Commands

Selenium Commands are contained in org.springframework.roo.addon.web.selenium.SeleniumCommands.

#### A.34.1. selenium test

Creates a new Selenium test for a particular controller

selenium test --controller

--controller

Controller to create a Selenium test for; no default value (mandatory)

--name

Name of the test; no default value

--serverUrl

URL of the server where the web application is available, including protocol, port and hostname; default: 'http://localhost:8080/'

## A.35. Simple Parser Component

Simple Parser Component are contained in org.springframework.roo.shell.osgi.SimpleParserComponent.

#### A.35.1. help

Shows system help

help

--command

Command name to provide help for; no default value

## A.35.2. reference guide

Writes the reference guide XML fragments (in DocBook format) into the current working directory

reference guide

This command does not accept any options.

## A.36. Solr Commands

Solr Commands are contained in org.springframework.roo.addon.solr.SolrCommands.

#### A.36.1. solr add

Make target type searchable

solr add

--class

The target type which is made searchable; default if option not present: '\*'

#### A.36.2. solr all

Make all elegible project types searchable

solr all

This command does not accept any options.

#### A.36.3. solr setup

Install a support for Solr search integration

solr setup

--searchServerUrl

The Url of the Solr search server; default: 'http://localhost:8983/solr'

## A.37. Uaa Commands

Uaa Commands are contained in org.springframework.roo.uaa.UaaCommands.

### A.37.1. download accept terms of use

Accepts the Spring User Agent Analysis (UAA) Terms of Use

download accept terms of use

This command does not accept any options.

#### A.37.2. download privacy level

Changes the Spring User Agent Analysis (UAA) privacy level

download privacy level --privacyLevel

--privacyLevel

The new UAA privacy level to use; no default value (mandatory)

## A.37.3. download reject terms of use

Rejects the Spring User Agent Analysis (UAA) Terms of Use

download reject terms of use

This command does not accept any options.

#### A.37.4. download status

Provides a summary of the Spring User Agent Analysis (UAA) status and commands

download status

This command does not accept any options.

#### A.37.5. download view

Displays the Spring User Agent Analysis (UAA) header content in plain text

download view

--file

The file to save the UAA JSON content to; no default value

## A.38. Web Flow Commands

Web Flow Commands are contained in org.springframework.roo.addon.web.flow.WebFlowCommands.

#### **A.38.1.** web flow

Install Spring Web Flow configuration artifacts into your project

web flow

--flowName

The name for your web flow; no default value

# Appendix B. Upgrade Notes and Known Issues

#### **B.1. Known Issues**

Because Spring Roo integrates a large number of other technologies, invariably some people using Roo may experience issues when using certain combinations of technologies together. This section aims to list such known issues in an effort to help you avoid experiencing any problems. If you are able to contribute further information, a solution or workaround to any of these known issues, we'd certainly appreciate hearing from you via the community forums.

- *JDK compatibility*: Spring Roo has been tested with Sun, IBM, JRockit and Apache Harmony JVMs for Java 5 and Java 6. We do not formally support other JVMs or other versions of JVMs. We have also had an <u>issue</u> reported with versions of Java 6 before 1.6.0\_17 due to Java bug <u>6506304</u> and therefore recommend you always use the latest released version of Java 6 for your platform. There is also a known issue with OpenJDK. You can read about our testing of different JDKs in issue ROO-106.
- Human language support: Pluralisation within Roo delegates to the Inflector library. Due to some issues with Inflector, only English pluralisation is supported. If you wish to override the plural selected by Inflector (and in turn used by Roo), you can specify a particular plural for either a Java type or Java field by using the @Rooplural annotation. Longer term it would be nice if someone ported the Inflector code into the Roo pluralisation add-on so that we can fix these issues and support other languages. We are receptive to contributions from the community along these lines.
- *Shell wrapping*: In certain cases typing a long command into the shell that wraps over a single line may prevent you from being able to backspace to the prior line. This is caused by the JLine library (not Roo). We expect to rewrite the shell at some future time and will likely stop using JLine at that point.
- *Hibernate issues*: Hibernate is one of the JPA providers we test with, however, Hibernate has issues with --mappedSuperclass as detailed in ROO-292 and ROO-747. We recommend you do not use --mappedSuperclass in combination with Hibernate. We have found OpenJPA works reliably in all cases, so you might want to consider switching to OpenJPA if you are seriously impacted by this issue (the "persistence setup" command can be used multiple times, which is useful for experimentally switching between different JPA providers).
- Integration testing limitations: The data on demand mechanism (which is used for integration tests) has limited JSR 303 (Bean Validator) compatibility. Roo supports fields using @NotNull, @Past and @Future, @Size, @Min, and @Max. No other validator annotations are formally supported, although many will work. To use other validator annotations, you may need to edit your DataOnDemand.java file and add a manual getNewTransientEntity(int) method. Refer to a generated \*\_Roo\_DataOnDemand.aj file for an example. Alternately, do not use the integration test functionality in Roo unless you have relatively simple validation constraints or you are willing to provide this data on demand method.
- Tomcat 5.5: Tomcat 5.5 can not be supported by the scaffolded Spring MVC Web UI. Tomcat 5.5 does not support the JSP 2.1 API. Roo makes extensive use of the JSP 2.1 API in the scaffolded Web UI (specifically expression language features). Furthermore, the JSP 2.0 API does not support JDK

5 enums (a feature that Roo would need). See <u>ROO-680</u> for more details. The following <u>forum post</u> offers a workaround for the JSP 2.1 incompatibility issue. Please be aware that this has not been tested by the Roo team and Tomcat 5.5 does officially support the JSP 2.0 API.

- Applications with a scaffolded Spring MVC UI are currently not deployable to Google App Engine
  due to incompatibilities in the JSP support and JSTL. See <u>ROO-1006</u> for details.
- Applications with a scaffolded GWT UI require a manual adjustment in src/main/webapp/WEB-INF/spring/webmvc-config.xml (this will not be required when using Spring Framework 3.0.5):

```
<mvc:default-servlet-handler default-servlet-name="_ah_default" />
```

## **B.2. Version Numbering Approach**

Spring Roo observes version number standards based on the <u>Apache Portable Runtime (APR)</u> <u>versioning guidelines</u> as well as the <u>OSGi</u> specifications. In summary this means all Roo releases adopt the format of MAJOR.MINOR.PATCH.TYPE. Each segment is separated by a period without any spaces. The MAJOR.MINOR.PATCH are always integer numbers, and TYPE is an alphanumeric value. For example, Roo 1.0.3.M1 means major version 1, minor version 0, patch number 3 and release type M1.

You can always rely on the natural sort order of the version numbers to arrive at the latest available version. For example, 1.0.4.RELEASE is more recent than 1.0.4.RC2. This is because "RELEASE" sorts alphabetically lower than "RC2". The TYPE segment can generally be broken into two further undelimited portions, being the release type and a numeric increment. For example, RC1 means release candidate 1 and RC4 means release candidate 4. One exception to this is RELEASE means the final general availability of that release. Other common release types include "A" for alpha and "M" for milestone.

We make no guarantees regarding the compatibility of any release that has a TYPE other than "RELEASE". However, for "RELEASE" releases we aim to ensure you can use a given "RELEASE" with any other "RELEASE" which has the same MAJOR.MINOR version number. As such you should be able to switch from 1.0.4.RELEASE to 1.0.9.RELEASE without any changes. However, you might have trouble with 1.0.4.RELEASE to 1.0.9.RC1 as RC1 is a work-in-progress and we may not have identified all regression issues. Obviously this version portability is only our objective, and sometimes we need to make exceptions or may inadvertently overlook an issue. We appreciate you logging a bug report if you identify a version regression that violates the conventions expressed in this section, so that at least we can confirm it and either attempt to remedy it on the next release of that MAJOR.MINOR version range or bring it to people's attention in the other sections of this appendix.

When upgrading you should review the issue tracker for what has changed since the last version. Because most releases include a large number of issues in the release notes, we attempt to highlight any major issues that may require your attention in the sections below. These notes are not all-encompassing but simply pointers to the main upgrade-related issues that most people should be aware of. They are also written assuming you are maintaining currency with the latest public releases of Spring Roo and therefore the changes you may need to make to your project are cumulative.

## **B.3. Upgrading To Any New Release**

Before upgrading any project to the next release of Spring Roo, you should always:

- Run the backup command using your currently-installed (i.e. existing) version of Spring Roo. This
  will help create a ZIP of your project, which may help if you need to revert. Don't install the new
  version of Roo until you've firstly completed this backup. Naturally you can skip this step if you
  have an alternate backup technique and have confidence in it.
- Edit your project's pom. xml and verify the Spring Roo annotations JAR matches the new Roo release you are installing. Spring Roo 1.1.0.M3 and above will do this automatically on your behalf when you load it on an existing project.
- Edit your project's pom.xml and verify that major libraries match the new versions that are now used by Roo. The simplest approach to doing this is to create a new directory and use "roo script clinic.roo" and then diff your existing pom.xml against the newly-created Petclinic pom.xml.
- After modifying the pom.xml as described above, you will need to update your Eclipse .classpath file. The simplest way to achieve this is to use mvn eclipse:clean eclipse:eclipse from the command prompt, or use the perform eclipse command at the roo> shell prompt. You can skip this step if you use m2eclipse, as would be the case for any SpringSource Tool Suite user.

Please refer to the specific upgrade section of this appendix for further instructions concerning upgrading to a particular version of Roo.

If you experience any difficulty with upgrading your projects, please use the community support forum for assistance.

## **B.4. Upgrading to 1.1.3.RELEASE**

The main changes you need to be aware of when upgrading from Spring Roo 1.1.2.RELEASE to Spring Roo 1.1.3.RELEASE are as follows:

- Complete the steps recommended in the Upgrading To Any New Release section.
- For MVC scaffolded applications it is recommended to manually replace the list.tagx in your application by creating a dummy project and copying the list.tagx file into your project. This process will be automated through a new 'web mvc update tags' command in Roo 1.1.4+.

## **B.5. Upgrading to 1.1.2.RELEASE**

The main changes you need to be aware of when upgrading from Spring Roo 1.1.1.RELEASE to Spring Roo 1.1.2.RELEASE are as follows:

• Complete the steps recommended in the Upgrading To Any New Release section.

## **B.6. Upgrading to 1.1.1.RELEASE**

The main changes you need to be aware of when upgrading from Spring Roo 1.1.0.RELEASE to Spring Roo 1.1.1.RELEASE are as follows:

- Complete the steps recommended in the Upgrading To Any New Release section.
- Converters for displaying related entities on JSP pages are now registered from a centralized ConversionService artifact rather than from individual controllers. The

change is transparent if you've never set @RooWebScaffold(registerConverters=false) or plugged in a custom ConversionService through <mvc:annotation-driven conversion-service="myConversionService"/>. If you have then read on.

Remove "registerConverters" attributes from annotations all @RooWebScaffold "conversion-service" and make sure the attribute from <mvc:annotation-driven conversion-service="applicationConversionService"/> is set. Then run the Spring Roo 1.1.1 shell and let it install the new ConversionService. When Roo is done making changes, manually move any custom getxxxConverter() methods to the new ConversionService, delete the GenericConversionService field from all controllers that have it, and delete any @PostContruct methods used to register the converters. If you had previously configured your own ConversionService, move any converters or formatter registrations to the new ConversionService installed by Spring Roo.

## **B.7. Upgrading to 1.1.0.RELEASE**

The main changes you need to be aware of when upgrading from Spring Roo 1.1.0.RC1 to Spring Roo 1.1.0.RELEASE are as follows:

• Complete the steps recommended in the Upgrading To Any New Release section.

## B.8. Upgrading to 1.1.0.RC1

The main changes you need to be aware of when upgrading from Spring Roo 1.1.0.M3 to Spring Roo 1.1.0.RELEASE are as follows:

- Complete the steps recommended in the Upgrading To Any New Release section.
- There have been changes made to the web.xml configuration to allow deployment of GWT scaffolded applications to GAE. Please compare a web.xml produced in a new Spring Roo project with your current project's web.xml to identify differences.
- The GWT maven artifacts in your local maven repository should be removed so they can be replaced with the latest versions. Make sure to delete ~/.m2/repository/com/google/gwt and org/codehaus/mojo/gwt-maven-plugin.

## **B.9. Upgrading to 1.1.0.M3**

The main changes you need to be aware of when upgrading from Spring Roo 1.1.0.M2 to Spring Roo 1.1.0.M3 are as follows:

- Complete the steps recommended in the Upgrading To Any New Release section.
- There have been changes made to the web.xml configuration following the adoption of Spring Framework 3.0.4 improvements around root servlet mapping of DispatcherServlet. Please compare a web.xml produced in a new Spring Roo project with your current project's web.xml to identify differences.
- If you are trying the early-access Google Web Toolkit (GWT) support, please be aware that from Spring Roo 1.1.0.M3 until Spring Roo 1.1.0.RELEASE we will be using GWT 2.1 "snapshot" JARs. This enables you to have access to the latest improvements in GWT 2.1.

## **B.10. Upgrading to 1.1.0.M2**

The main changes you need to be aware of when upgrading from Spring Roo 1.1.0.M1 to Spring Roo 1.1.0.M2 are as follows:

Complete the steps recommended in the Upgrading To Any New Release section.

## **B.11. Upgrading to 1.1.0.M1**

The main changes you need to be aware of when upgrading from Spring Roo 1.0.2.RELEASE to Spring Roo 1.1.0.M1 are as follows:

- Complete the steps recommended in the Upgrading To Any New Release section.
- If you used Roo 1.0.2's web MVC scaffolding, be aware there are considerable changes to the web tier to support our new MVC features (such as JSPX round-tripping and easy tags). The recommended approach is therefore to start a new project with Roo 1.1.0.M1 to identify the changes that are needed to src/main/webapp.

## **B.12. Upgrading to 1.0.2.RELEASE**

The main changes you need to be aware of when upgrading from Spring Roo 1.0.1.RELEASE to Spring Roo 1.0.2.RELEASE are as follows:

- Complete the steps recommended in the Upgrading To Any New Release section.
- If you are using Spring Security in your Roo application, it is recommended you review issue ROO-579 and consider disabling the ShallowEtagHeaderFilter filter in your web.xml.

## **B.13. Upgrading to 1.0.1.RELEASE**

The main changes you need to be aware of when upgrading from Spring Roo 1.0.0.RELEASE to Spring Roo 1.0.1.RELEASE are as follows:

• Complete the steps recommended in the Upgrading To Any New Release section.

## **B.14. Upgrading to 1.0.0.RELEASE**

The main changes you need to be aware of when upgrading from Spring Roo 1.0.0.RC4 to Spring Roo 1.0.0.RELEASE are as follows:

- Complete the steps recommended in the Upgrading To Any New Release section.
- Due to CSS issues discovered in the Roo RC4 release (ROO-480), the standard.css, alt.css and the layout.jspx files required adjustment. To update these three files, please replace them with the same files generated in a dummy project using Roo 1.0.0.RELEASE.

## **B.15. Upgrading to 1.0.0.RC4**

When upgrading from Spring Roo 1.0.0.RC3 to Spring Roo 1.0.0.RC4 you should be aware that a large number of changes have been applied to the web scaffolding functionality. This has impacted the Web layer. We therefore recommend the following:

- Complete the steps recommended in the Upgrading To Any New Release section.
- Roo 1.0.0.RC4 takes advantage of the new type conversion API introduced in Spring Framework 3.0.0.RC3 (see <a href="mailto:chapter-5">chapter 5</a> of the Spring reference documentation) which is aimed to replace property editors. To remove existing property editors from your current project you can issue the following command: <a href="mailto:rm-rf">rm-rf</a> <a href="mailto:src/main/java/com/foo/domain/\*Editor.java">src/main/java/com/foo/domain/\*Editor.java</a> (depending on your package naming convention)
- The easiest way to update the web artifacts is to delete the old ones completely. You can use the following command from a \*nix prompt to achieve this: rm -rf src/main/webapp/\*
- Another (optional) step is to replace the web controllers. This step is only required if you have used the dateFormat @RooWebScaffold(dateFormat="..") attribute in the @RooWebScaffold annotation: rm -rf src/main/java/com/foo/web/\* (depending on your package naming convention). Alternatively, you can simply remove this attribute from the @RooWebScaffold annotation. Note, date formats can now be defined via the field date command (see ROO-453 for further information).
- Run the controller command again to regenerate all necessary web artifacts. You might wish to use either the controller all or controller scaffold command. This will recreate all web artifacts.

## **B.16. Upgrading to 1.0.0.RC3**

The main changes you need to be aware of when upgrading from Spring Roo 1.0.0.RC2 to Spring Roo 1.0.0.RC3 are as follows:

- Complete the steps recommended in the Upgrading To Any New Release section.
- Edit your project's src/main/webapp/WEB-INF/urlrewrite.xml and ensure it protects the resources as discussed in the ROO-271.
- If you had previously used the "test mock" or "persistence exception translation" commands, we have moved the resulting AspectJ files to the Spring Aspects project (which has always been a dependency of all Roo projects). This will mean you automatically receive improvements made to these features in the future as part of the Spring Framework release cycle. You should therefore delete the following files if your project contains them: <code>Jpa\_Exception\_Translator.aj</code>, <code>AbstractMethodMockingControl.aj</code>, <code>JUnitStaticEntityMockingControl.aj</code> and <code>MockStaticEntityMethods.aj</code>. You must also ensure you use Spring Framework 3.0.0.RC2 or above (which is the project which contains the Spring Aspects project). See <a href="ROO-315">ROO-316</a> for further information.
- Do not attempt to use the Spring Roo integration built into SpringSource Tool Suite (STS) 2.2.0 or earlier with Spring Roo 1.0.0.RC3 or above. You must upgrade to STS 2.2.1 or above if you wish to use Roo 1.0.0.RC3 with the STS integration. This is due to an internal API change made to support third-party add-on development. If you are using STS 2.2.0 (or earlier) and are unable to upgrade, you can of course use Roo outside of any version of STS without any issue. The upgrade requirement is simply to access the STS integration, such as CTRL + R commands and STS' embedded Roo shell.

# Appendix C. Project Background

This chapter briefly covers the history of the Spring Roo project, and also explains its mission statement in detail.

## C.1. History

The Spring Roo available today is the result of relatively recent engineering, but the inspiration for the project can be found several years earlier.

The historical motivation for "ROO" can be traced back to 2005. At that time the project's founder, Ben Alex, was working on several enterprise applications and had noticed he was repeating the same steps time and time again. Back in 2005 it was common to use a traditional layering involving DAOs, services layer and web tier. A good deal of attention was also focused around that time on avoiding anaemic domain objects and instead pursuing <a href="Domain Driven Design">Domain Driven Design</a> principles.

Pursuing a rich domain model led to domain objects that reflected proper object oriented principles, such as careful application of encapsulation, immutability and properly defining the role of domain objects within the enterprise application layering. Rich behaviour was added to these entities via AspectJ and Spring Framework's recently-created @Configurable annotation (which enabled dependency injection on entities irrespective of how the entities were instantiated). Naturally the web frameworks of the era didn't work well with these rich domain objects (due to the lack of accessors, mutators and no-argument constructors), and as such data transfer objects (DTOs) were created. The mapping between DTOs and domain objects was approached with assembly technologies like <a href="Dozer">Dozer</a>. To make all of this work nicely together, a code generator called Real Object Oriented - or "ROO" - was created. The Real Object Oriented name reflected the rich domain object principles that underpinned the productivity tool.

ROO was presented to audiences at the SpringOne Americas 2006 and TSSJS Europe 2007 conferences, plus the Stockholm Spring User Group and Enterprise Java Association of Australia. The audiences were enthusiastic about the highly productive solution, with remarks like "it is the really neatest and newest stuff I've seen in this conference" and "if ROO ever becomes an open source project, I'm guessing it will be very polished and well-received". Nonetheless, other priorities (like the existing Spring Security project) prevented the code from becoming release-ready. More than twelve months later Ben was still regularly being asked by people, "whatever happened to the ROO framework?" and as such he set out about resuming the project around August 2008.

By October 2008 a large amount of research and development had been undertaken on the new-and-improved ROO. The original productivity ideas within ROO had been augmented with considerable feedback from real-life use of ROO and the earlier conferences. In particular a number of projects in Australia had used the unreleased ROO technology and these projects provided a great deal of especially useful feedback. It was recognised from this feedback that the original ROO model suffered from two main problems. First, it did not provide a highly usable interface and as such developers required a reasonable amount of training to fully make use of Roo. Second, it imposed a high level of architectural purity on all applications - such as the forced use of DTOs - and many people simply didn't want such purity. While there were valid engineering reasons to pursue such an architecture, it was the productivity that motivated people to use ROO and they found the added burden of issues like DTO mapping cancelled out some of the gains that ROO provided. A mission statement was drafted that concisely reflected the vision of the project, and this was used to guide the technical design.

In early December 2008 Ben took a completely rewritten ROO with him to SpringOne Americas 2008 and showed it to a number of SpringSource colleagues and community members. The response was overwhelming. Not only had the earlier feedback been addressed, but many new ideas had been incorporated into the Java-only framework. Furthermore, recent improvements to AspectJ and Spring had made the entire solution far more effective and efficient than the earlier ROO model (such as annotation-based component scanning, considerable enhancements to AJDT etc).

Feedback following the December 2008 demonstrations led to considerable focus on bringing the ROO technology to the open source community. The name "ROO" was preserved as a temporary codename, given that we planned to select a final name closer to official release. The "ROO" project was then publicly presented on 27 April 2009 during Rod Johnson's SpringOne Europe keynote, "The Future of Java Innovation". As part of the keynote the ROO system was used to build a voting application that would allow the community to select a final name for the new project. The "ROO" name was left as an option, although the case was changed to "Roo" to reflect the fact it no longer represented any acronym. The resulting votes were Spring Roo (467), Spring Boost (180), Spring Spark (179), Spring HyperDrive (64) and Spring Dart (62). As such "Spring Roo" became the official, community-selected name for the project.

Roo 1.0.0.A1 was released during the SpringOne Europe 2009 conference, along with initial tooling for SpringSource Tool Suite. The Roo talk at the SpringOne Europe 2009 conference was the most highly attended session and there was enormous enthusiasm for the solution. Roo 1.0.0.A2 was published a few weeks later, followed by several milestones. By SpringOne/2GX North America in October 2009, Roo 1.0.0 had reached Release Candidate 2 stage, and again the Roo session was the most highly attended session of the entire conference. SpringSource also started hosting the highly popular Spring Discovery Days and showing people around the world what they could do with the exciting new Roo tool. Coupled with Twitter, by this stage many members of the Java community had caught a glimpse of Roo and it was starting to appear in a large number of conferences, user group meetings and development projects - all before it had even reached 1.0.0 General Availability!

#### C.2. Mission Statement

Spring Roo's mission is to "fundamentally and sustainably improve Java developer productivity without compromising engineering integrity or flexibility".

Here's exactly what we mean by this:

- "fundamentally": We believe a fundamental improvement in developer productivity is attainable. Tools, methodologies and frameworks that offer incidental improvement are nowhere near enough.
- "and sustainably improve": A one-off improvement in productivity isn't enough. The productivity improvement needs to sustain beyond the initial jump-start, and continue unabated over a multi-year period. Productivity must remain high even in the face of radically changing requirements, evolving project team membership, and new platform versions
- "Java developer productivity": Our focus is unashamedly on developers who work with the most popular programming language in the world, Java. We don't expect Java developers to learn new programming languages and frameworks simply to enjoy a productivity gain. We want to harness their existing Java knowledge, skills and experience, rather than expect them to unlearn what they already know. The conceptual weight must be attainable and reasonable. We always favour evolution over revolution, and provide a solution that is as fun, flexible and intuitive as possible.

- "without compromising": Other tools, methodologies and frameworks claim to create solutions that provide these benefits. However, they impose a serious cost in critical areas. We refuse to make this compromise.
- "engineering integrity": We embrace OO and language features the way Java language designers
  intended, greatly simplifying understanding, refactoring, testing and debugging. We don't force
  projects with significant performance requirements to choose between developer productivity or
  deployment cost. We move processing to Generation IV web clients where possible, embrace
  database capabilities, and offer an optimal approach to runtime considerations.
- "or flexibility": Projects are similar, but not identical. Developers need the flexibility to use a different technology, pattern or framework when required. While we don't lock developers into particular approaches, we certainly provide an optimal experience when following our recommendations. We ensure that our technology is interface agnostic, gracefully supporting both mainstream IDEs plus the command line. Of course, we support any reasonable deployment scenario, and particularly the emerging class of Generation IV web clients.

We believe that Spring Roo today represents a successful embodiment of this mission statement. While we still have work to do in identified feature areas such as Generation IV web clients, these are easily-achieved future directions upon the existing Roo foundation.

## **Appendix D. Roo Resources**

As an open source project, Spring Roo offers a large number of resources to assist the community learn, interact with one another and become more involved in the project. Below you'll find a short summary of the official project resources.

## **D.1. Project Home Page**

Web: http://www.springsource.org/roo

The project home page provides a brief summary of Roo's main features and links to most of the other project resources. Please use this URI if you are referring other people to the Spring Roo project, as it is the main landing point for the project.

From the main Roo web site you'll also find links to our "resources index". The resources index provides convenient, up-to-date links to all of the services shown below, as well as third-party add-ons you are able to install.

## D.2. Downloads and Maven Repositories

Web: <a href="http://www.springsource.com/download/community?project=Spring%20Roo">http://www.springsource.com/download/community?project=Spring%20Roo</a>

You can always access the latest Spring Roo release ZIP by visiting the above URI. The download site not only provides the download itself, but also provides access to all historically released versions plus SHA1 hash codes of those files.

We publish all Roo modules to a Maven repository at <a href="http://spring-roo-repository.springsource.org/release">http://spring-roo-repository.springsource.org/release</a>. This Maven repository is automatically included in user project so that the annotation library can be downloaded. It is also automatically included in the POM for add-ons created via the add-on creator.

## **D.3. Community Forums**

Web: <a href="http://forum.springsource.org/forumdisplay.php?f=67">http://forum.springsource.org/forumdisplay.php?f=67</a>

For fast and free end user support for all official Spring projects, the Spring Community Forum is an excellent place to visit. Because Roo is an official top-level Spring project, of course you'll find there is a dedicated "Spring Roo forum" for all your questions, comments and experiences.

The Roo project does not have a "mailing list" or "newsgroup" as you might be familiar with from other open source projects, although commercial support options are available.

Extensive search facilities are provided on the community forums, and the Roo developers routinely answer user questions. One excellent way of contributing to the Roo project is to simply keep an eye on the forum messages and help other people. Even recommendations along the lines of, "I don't know how to do what you're trying to do, but we usually tackle the problem this way instead...." are very helpful to other community members.

When you ask a question on the forum, it's highly recommended you include a small Roo sample script that can be used to reproduce your problem. If that's infeasible, using Roo's "backup" command is another alternative and you can attach the resulting ZIP file to your post. Other tips include always

specifying the version of Roo that you're running (as can be obtained from the "version" command), and if you're having trouble with IDE integration, the exact version of the IDE you are using (and, if an Eclipse-based IDE, the version of AspectJ Development Tools in use). Another good source of advice on how to ask questions on the forum can be found in Eric Raymond's often-cited essay, "How to Ask Smart Questions".

If you believe you have found a bug or are experiencing an issue, it is recommended you first log a message on the forum. This allows other experienced users to comment on whether it appears there is a problem with Roo or perhaps just needs to be used a different way. Someone will usually offer a solution or recommend you log a bug report (usually by saying "please log this in Jira"). When you do log a bug report, please ensure you link to the fully-qualified URI to the forum post. That way the developer who attempts to solve your bug will have background information. Please also post the issue tracking link back in thread you started on the forum, as it will help other people cross-reference the two systems.

#### D.4. Twitter

Roo Hash Code (please include in your tweets, and also follow for low-volume announcements): <a href="mailto:@SpringRoo"><u>@SpringRoo</u></a>

Follow the core Roo development team for interesting Roo news and progress (higher volume than just following @SpringRoo, but only a few Tweets per week): <a href="mailto:@benalexau">@benalexau</a>, <a href="mailto:@schmidtstefan">@schmidtstefan</a>, <a href="mailto:@alankstewart">@alankstewart</a>, and <a href="mailto:@jimbotyrrell">@jimbotyrrell</a>.

Many people who use Roo also use Twitter, including the core Roo development team. If you're a Twitter user, you're welcome to follow the Roo development team (using the Twitter IDs above) to receive up-to-the-minute Tweets on Roo activities, usage and events.

The Roo team also monitors Tweets that include @SpringRoo, so if you're Tweeting about Roo, please remember to include @SpringRoo somewhere in the Tweet. If you like Roo or have found it helpful on a project, please Tweet about it and help spread the word!

We do request that you use the Community Forums if you have a question or issue with Roo, as 140 characters doesn't allow us to provide in-depth technical support or provide a growing archive of historical answers that people can search against.

## D.5. Issue Tracking

Web: http://jira.springframework.org/browse/ROO

Spring projects use Atlassian Jira for tracking bugs, improvements, feature requests and tasks. Roo uses a public Jira instance you're welcome to use in order to log issues, watch existing issues, vote for existing issues and review the changes made between particular versions.

As discussed in the Community Forums section, we ask that you refrain from logging bug reports until you've first discussed them on the forum. This allows others to comment on whether a bug actually exists. When logging an issue in Jira, there is a field explicitly provided so you can link the forum discussion to the Jira issue.

Please note that every commit into the Roo source repository will be prefixed with a particular Jira issue number. All Jira issue numbers for the Roo project commence with "ROO-", providing you an easy way to determine the rationale of any change.

Because open source projects receive numerous enhancement requests, we generally prioritise enhancements that have patches included, are quick to complete or those which have received a large number of votes. You can vote for a particular issue by logging into Jira (it's fast, easy and free to create an account) and click the "vote" link against any issue. Similarly you can monitor the progress on any issue you're interested in by clicking "watch".

Enhancement requests are easier to complete (and therefore more probable to be actioned) if they represent fine-grained units of work that include as much detail as possible. Enhancement requests should describe a specific use case or user story that is trying to be achieved. It is usually helpful to provide a Roo sample script that can be used to explain the issue. You should also consider whether a particular enhancement is likely to appeal to most Roo users, and if not, whether perhaps writing it as an add-on would be a good alternative.

## D.6. Source Repository

Anonymous URI: https://anonsvn.springframework.org/svn/spring-roo/

Read/write URI: <a href="https://src.springframework.org/svn/spring-roo/">https://src.springframework.org/svn/spring-roo/</a>

The Subversion source control system is currently used by Roo for mainline development. There are two repository URIs, one for anonymous access and the other for people with commit access. Both URIs contain the same source code.

Historical releases of Roo can be accessed by the "release\_xxx" branches within Subversion. The mainline development of Roo occurs on the "trunk" branch.

To detailed information about how to check out and build Roo from Subversion, please refer to the Development Processes chapter.

## D.7. Source Web Browsing

Web: <a href="https://fisheye.springsource.org/browse/spring-roo">https://fisheye.springsource.org/browse/spring-roo</a>

To assist those who wish to simply review the current Roo code but not check it out fully onto their own computer, Spring Roo offers a public Atlassian FishEye instance. You can use this to not only view the current source code, but also access old releases, perform sophisticated searches and even build graphs and reports.

If you need to link to source code from an issue report or forum post, please use the FishEye service to provide a fully-qualified URI.

## D.8. Commercial Products and Services

Web: http://www.springsource.com

SpringSource (a division of <u>VMware</u>) employs the Roo development team and offers a wide range of products and professional services around Roo and the technologies which Roo enables. Available professional services include training, consulting, design reviews and mentoring, with products including service level agreement (SLA) backed support subscriptions, certified builds, indemnification and integration with various commercial products. Please visit the above URI to learn more about SpringSource products and services and how these can add value to your build-run-manage application lifecycle.

## D.9. Other

Please let us know if you believe it would be helpful to list any other resources in this documentation.